# ESCUELA SUPERIOR POLITÉCNICA DEL LITORAL

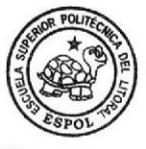

CIB . ESPOL

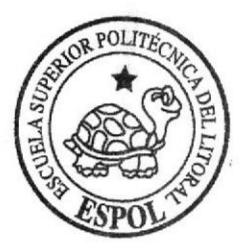

Facultad de Ingeniería en Electricidad y Computación

"Diseño de una red SDH para dar servicio de 3 STM-1 y dotar a un Call Center de 2E1 por medio de una red Metro Ethernet con tecnología TDMolP"

## TESINA DE SEMINARIO

Previa a la obtención del título de:

lngeniero en Electrónica y Telecomunicaciones

Presentada por:

Benjamín Efraín Romero Holguín

Miguel Ángel García Villa

GUAYAQUIL . ECUADOR

2011

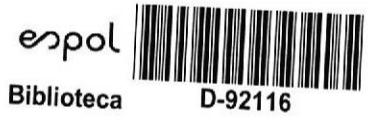

# AGRADECIMIENTO

A nuestros profesores

A nuestros padres

A nuestros hermanos

## DEDICATORIA

A Dios por haberme dado la vida, a mis padres por estar siempre pendiente de mi y apoyarme en toda mi vida estudiantil, siendo el pilar más importante para la realización de este trabajo.

### Miguel Ángel Garcia Vilta

A Dios, por haberme dado la sabiduria, paciencia y fortaleza para alcanzar esta meta. A mis padres, por su confianza, esfuerzo y dedicación para que termine con éxito mi etapa universitaria. A mi hermana y familia en general que de una u otra manera siempre me apoyaron para seguir adelante. Y especialmente a mi madre, que fue un pilar fundamental para conseguir este objetivo ya que en todo momento conté con su presencia y ayuda.

### Benjamín Efraín Romero Holguín

# TRIBUNAL DE SUSTENTACION

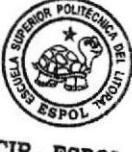

CIB . ESPOI

lng. Héctor Fiallos

### PROFESOR DEL SEMINARIO DE GRADUACIÓN

Bir Laure

lng. Boris Ramos S

PROFESOR DELEGADO POR EL DECANO DE LA FACULTAD

## DECLARACION EXPRESA

"La responsabilidad del contenido de esta Tesina de Grado, nos corresponde exclusivamente; y el patrimonio intelectual de la misma a la Escuela Superior Politécnica del Litoral".

(Reglamento de Graduación de la ESPOL)

tl  $\geq$ iguel Angel García Villa I

Benjamun Efraín Romero Holguín

## RESUMEN

El proyecto a implementar consiste en el diseño de una red SDH la cual tendrá como nodos principales las ciudades de Quito, Guayaquil y Cuenca, Para ello se usarán los equipos SDH que existen en el laboratorio de Telecomunicaciones.

Con la ejecución de este proyecto se busca administrar y garantizar de forma eficiente tanto los recursos económicos como tecnológicos que nos brinda una red SDH.

El primer capÍtulo trata de la descripción teórica SDH del equipamiento Huawei y sobre la red TDMolP.

En el segundo capítulo describimos el diseño de la red SDH y el despliegue de la fibra óptica para nuestro proyecto.

En el tercer capítulo se indican los costos de implementación tanto de los equipos activos y pasivos para el diseño de nuestra red, infraestructura civil entre otros.

Finalmente en el cuarto capítulo se explica paso a paso la configuración de los equipos SDH.

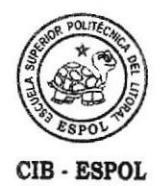

# INDICE GENERAL

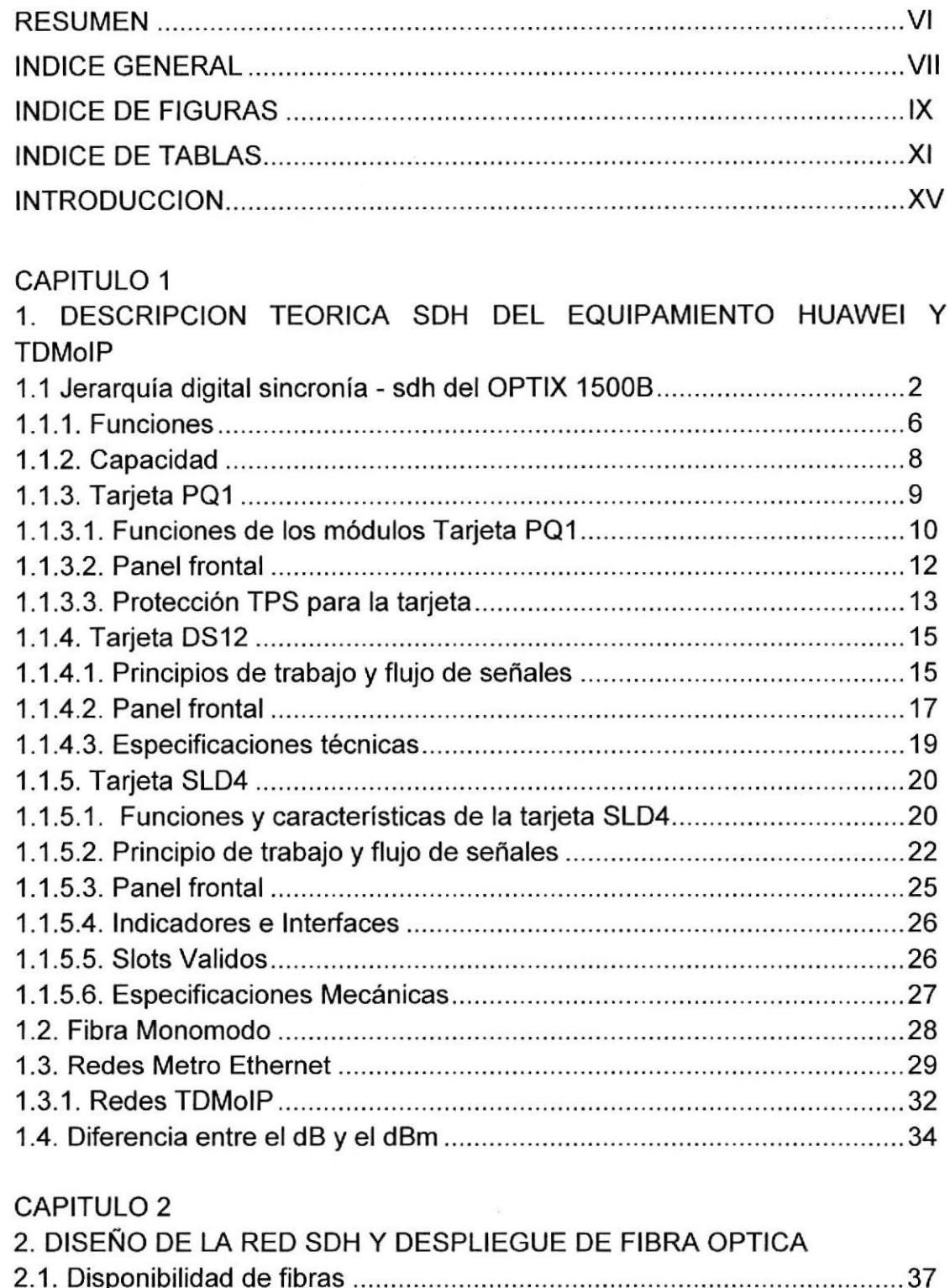

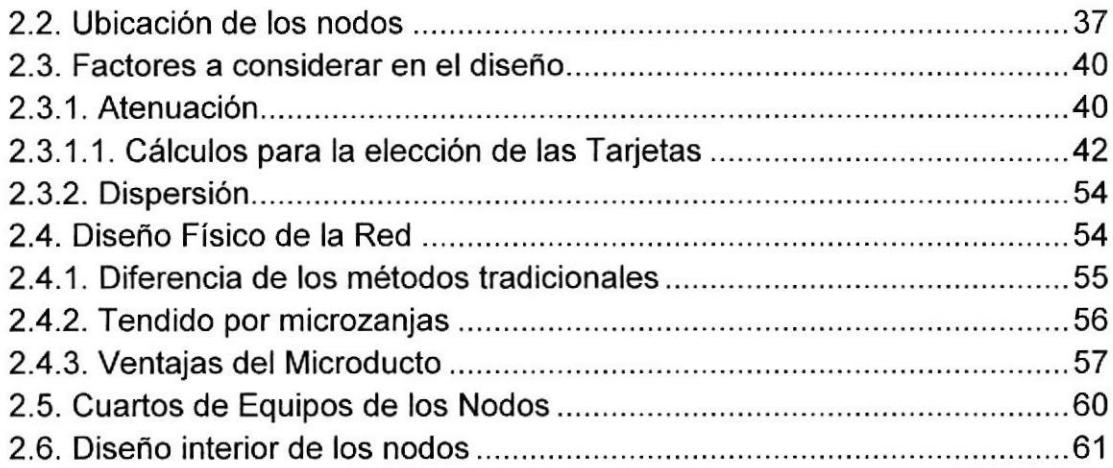

## CAPITULO 3

 $\epsilon$ 

 $\lambda$ 

 $\mathcal{V}$ 

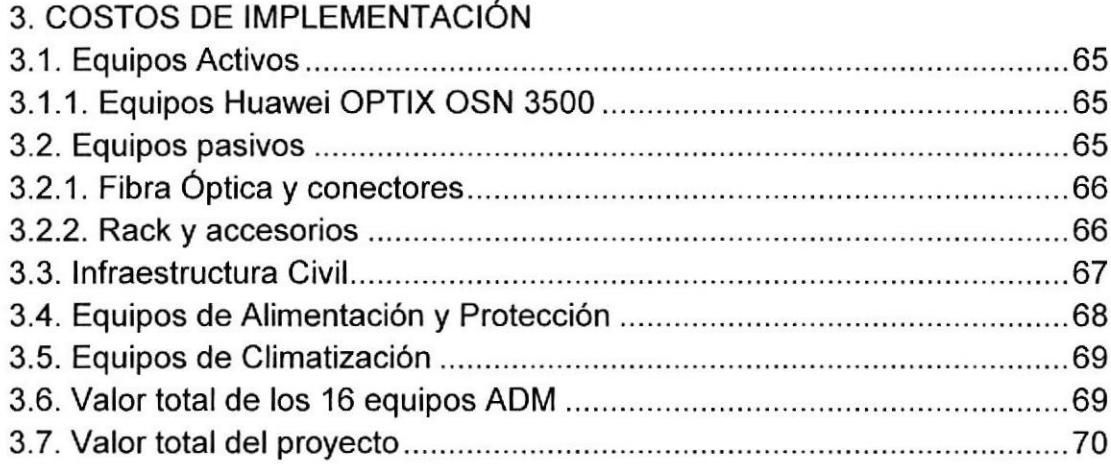

## CAPITULO 4

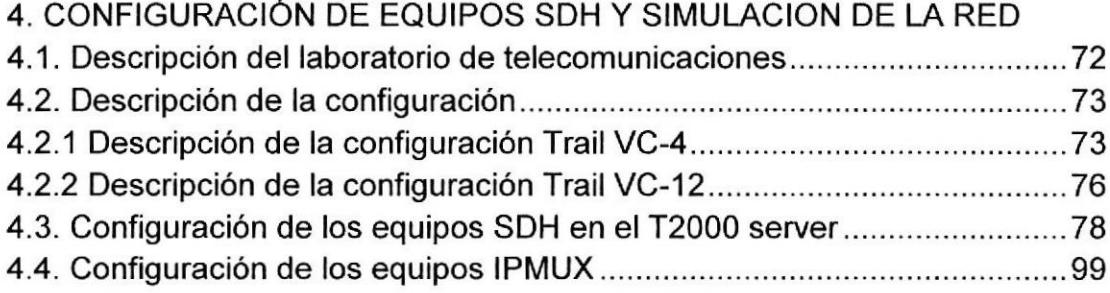

## CONCLUSIONES Y RECOMENDACIONES

GLOSARIO

BIBLIOGRAFIA

# **INDICE DE FIGURAS**

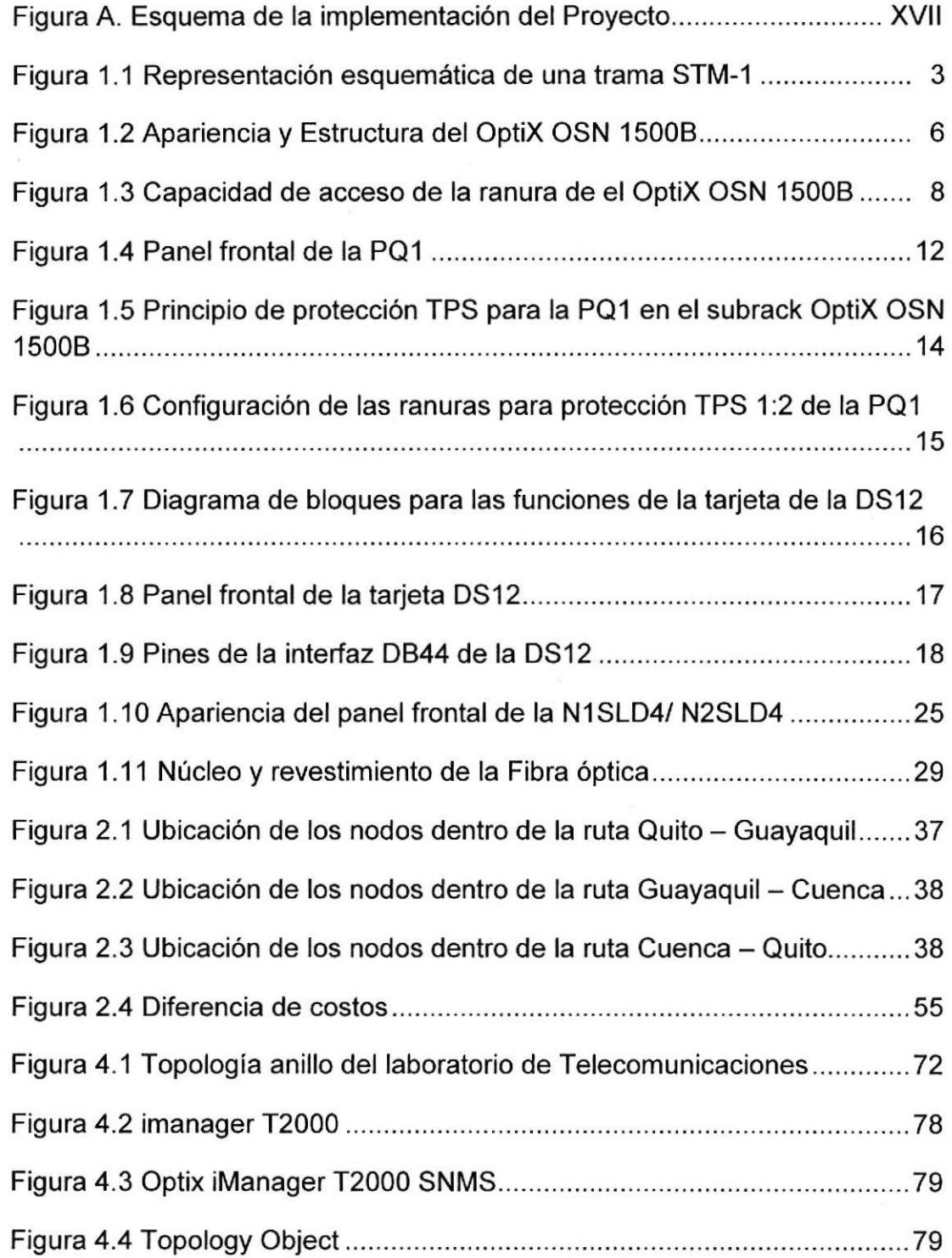

 $\bar{\nu}$ 

 $\ddot{\phantom{a}}$ 

 $\overline{\mathcal{G}}$ 

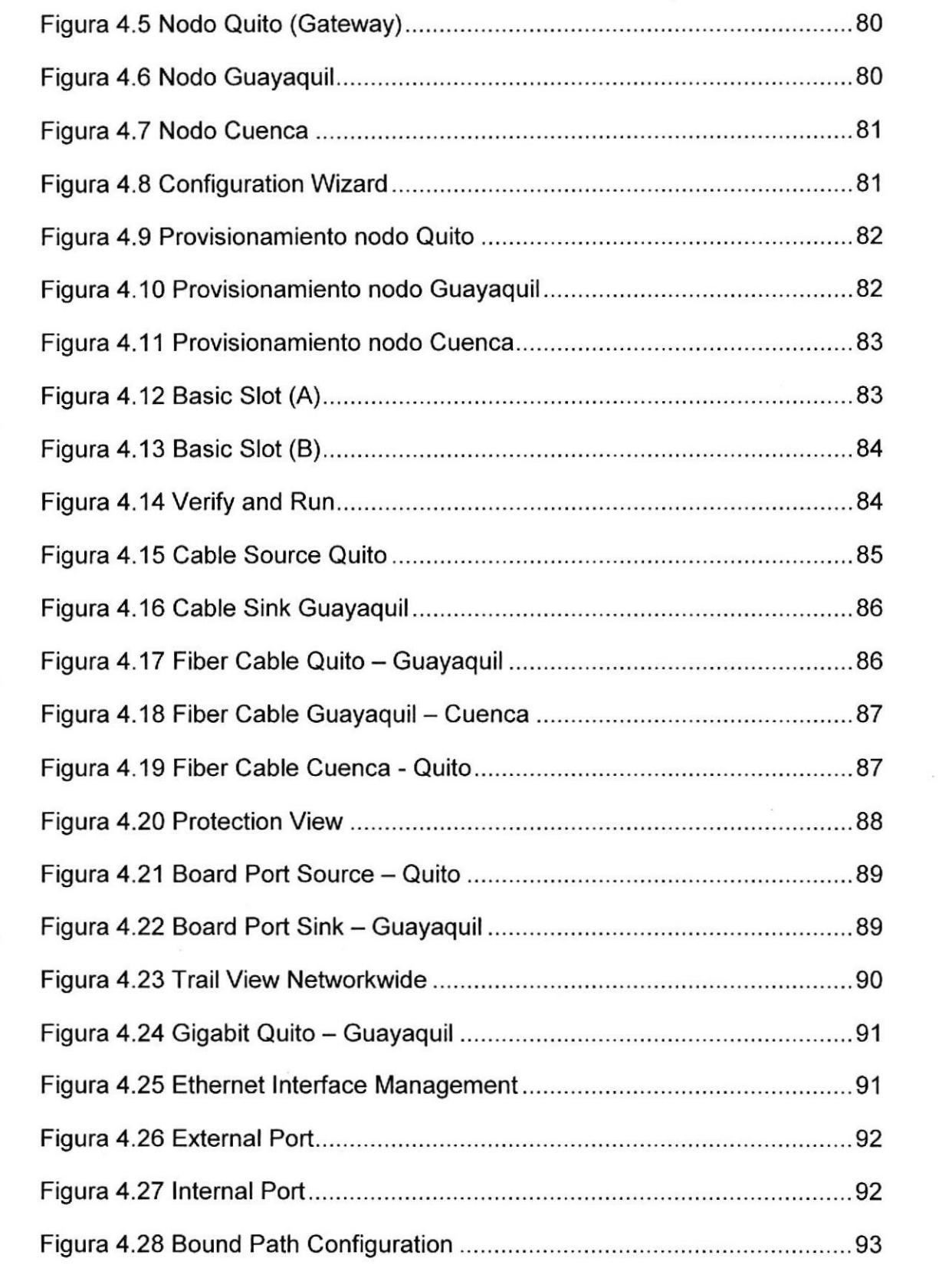

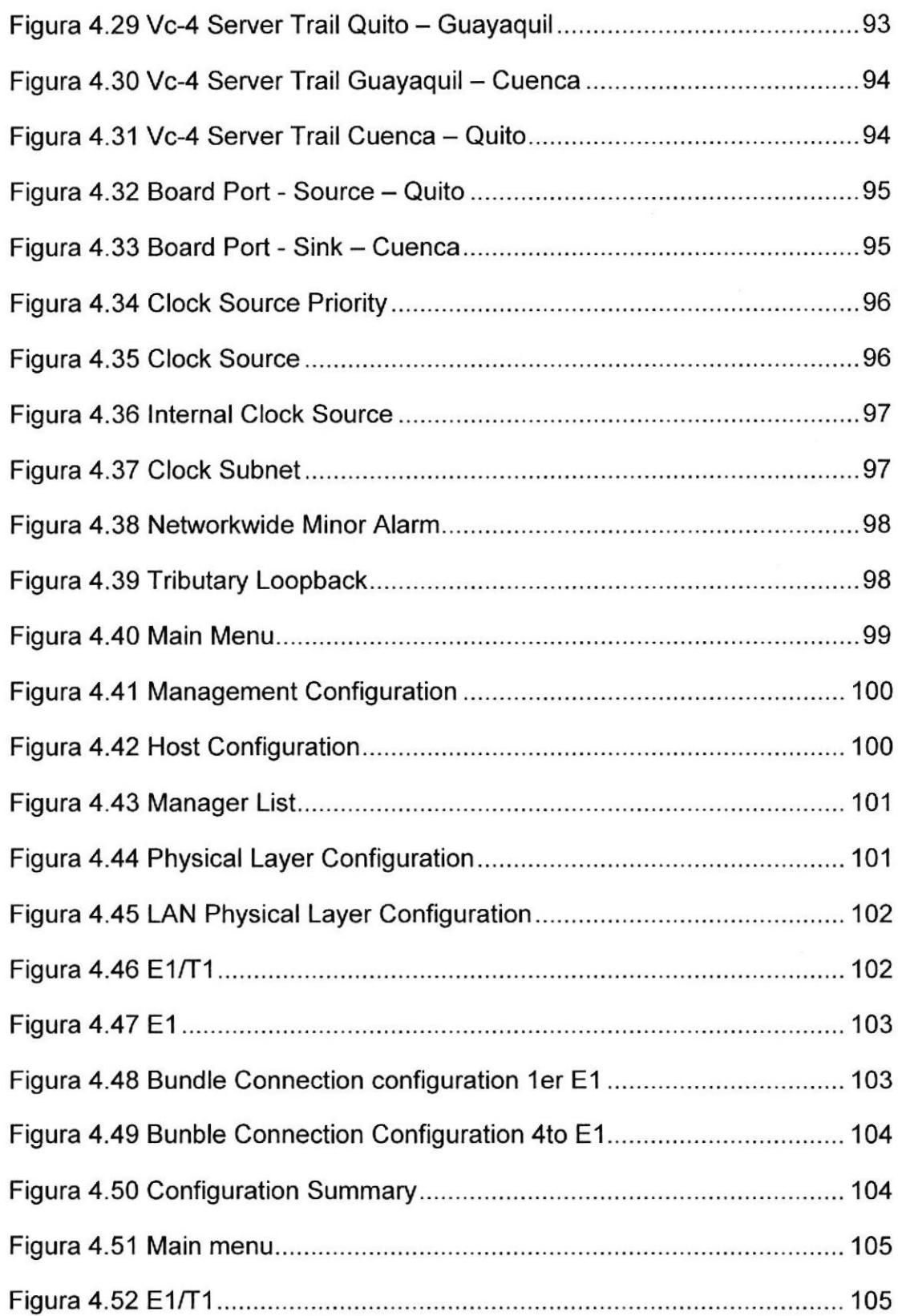

 $\mathcal{L}^{\mathcal{L}}$ 

 $\sim$ 

 $\sim$  20

 $\sim$ 

 $\blacksquare$  .

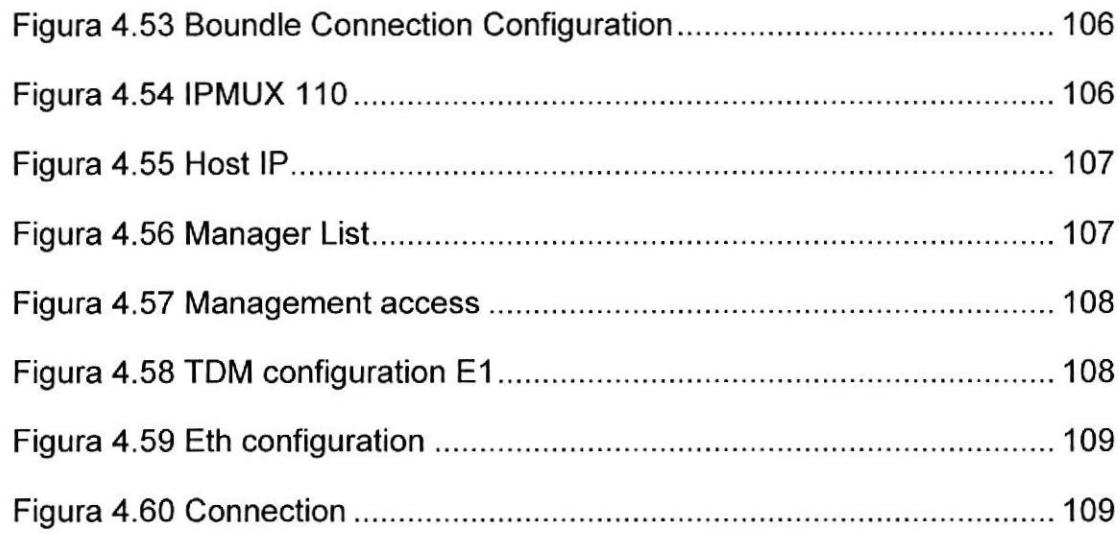

 $\overline{z}$ 

 $\bar{\mathcal{L}}$ 

 $\widetilde{\mathcal{L}}$ 

# INDICE DE TABLAS

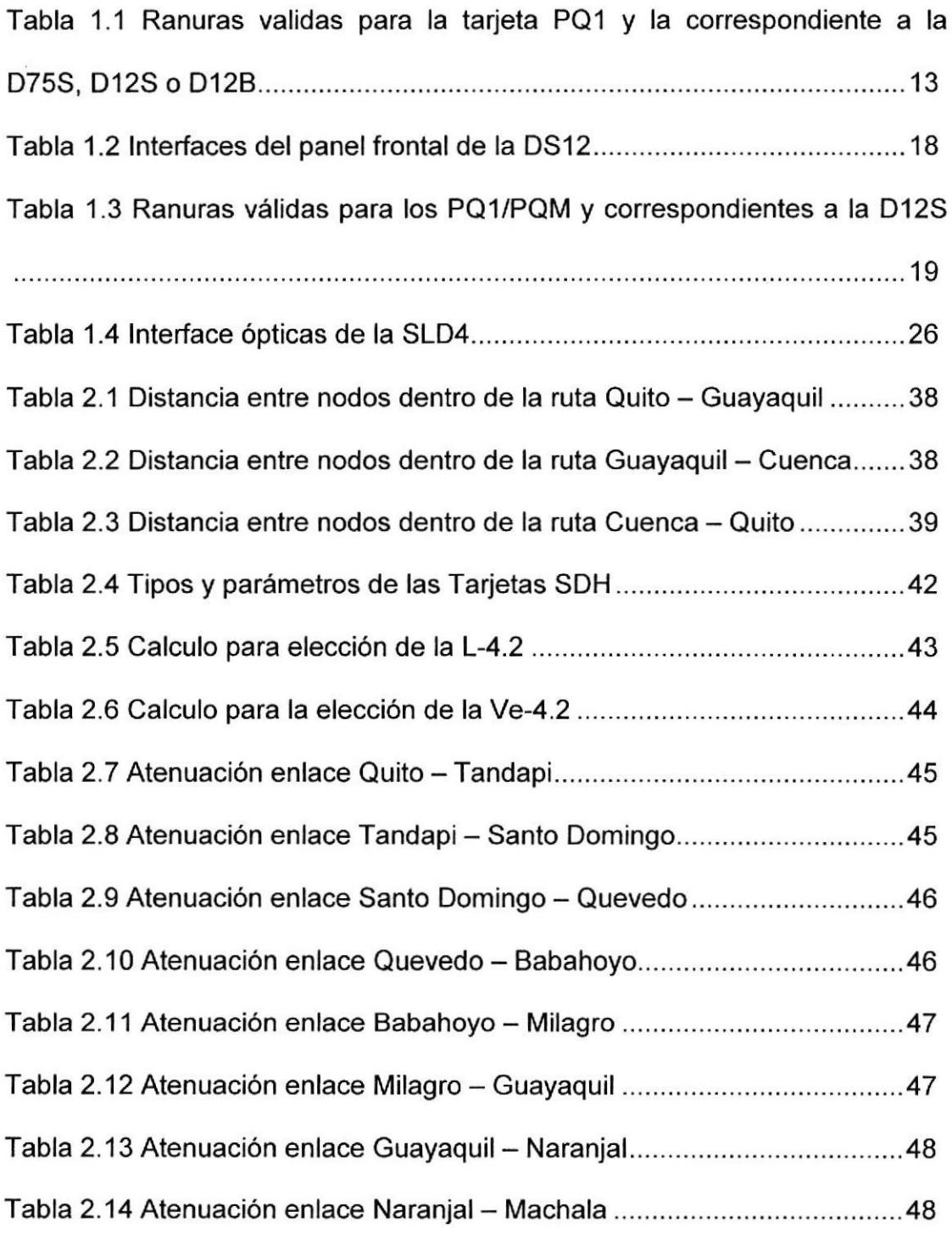

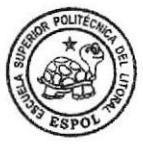

CTB . ESPOL

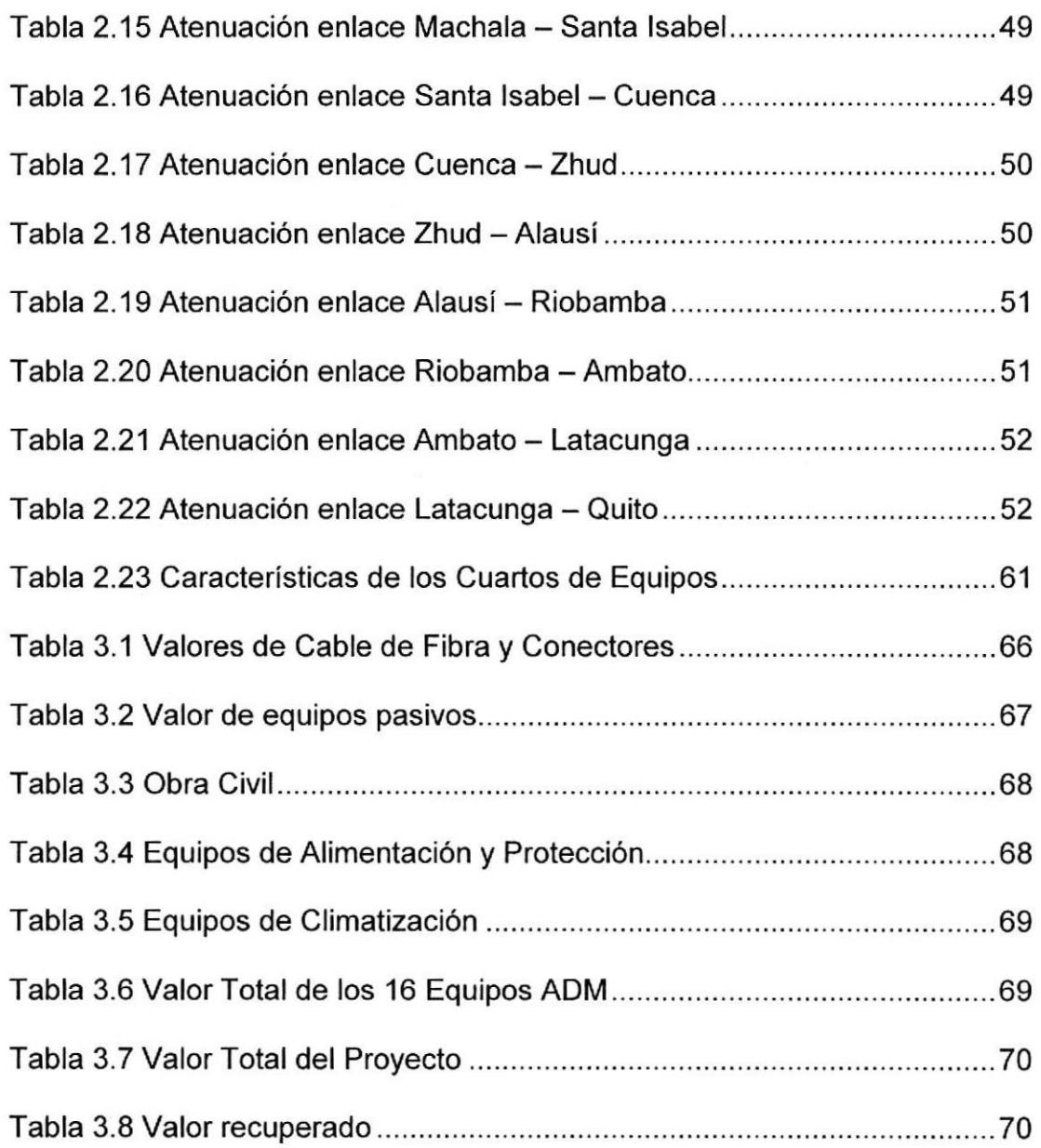

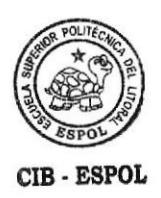

 $\tilde{\theta}$ 

## INTRODUCCION

La necesidad de la comunicación se ha hecho presente desde siempre como parte de una sociedad y debido a los avances tecnológicos presentados al mundo, llegando hasta el dfa de hoy a los métodos más modernos para lograr este objetivo.

En los últimos años varios factores han favorecido el importante desarrollo tecnológico de todos los equipos y servicios relacionados con el mundo de las telecomunicaciones, de esta manera se ha ido avanzando a lo largo del tiempo.

Es asi como la demanda por servicios de telecomunicaciones en volúmenes de tráfico de datos se incrementan. El mercado exige la extensión de las Redes de Área Local, sin embargo, hay que rentabilizar las estructuras de redes de flbra óptica y equipos de transporte, es así que se debe preparar las redes para la integración de las tecnologías y esto se debe realizar con miras a reutilizar las estructuras de redes ya existentes.

Debido a que las grandes redes SDH actualmente soportan la mayor cantidad de tráfico telefónico y de datos (urbano, de larga distancia <sup>e</sup> internacional), cuentan con un alto grado de estandarización y garantizan

calidad de servicio entre otras cualidades, con el fin de evolucionar para permitir esta demanda creciente de integración de servicios, operación y gestión.

El proyecto consiste en diseñar una red SDH con interfaces agregadas STM-4 con dos fibras ópticas, Tx y Rx con protección tipo anillo. Los nodos SDH deberán tener como puntos principales las ciudades de Quito, Guayaquil y Cuenca. Se debe de proveer 3 STM-1 como servicio o puerto tributario entre las ciudades de Quito y Guayaquil. En cada una de estas ciudades existe dos tipos de redes la una es una red GigabitEthernet y la otra una red de fibra óptica oscura. Se debe diseñar un circuito clear channel 2 E1 con tecnología TDM pura y con TDMoIP entre la ciudad de Guayaquil hacia el NAP de las Américas hasta el Meetme Room o MMR, cuya salida internacional es por Transnexa, que luego se interconecta con Colombia y a su vez a un cable de submarino óptico por el Mar Caribe llegando al NAP, para brindar servicio a un call center de la ciudad de Cuenca. Así mismo implementar entre la ciudad de Guayaquil y Quito un servicio de GigabitEthernet por la red SDH con capacidad de 3 STM-1.

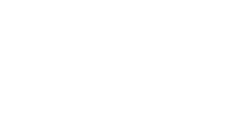

xv

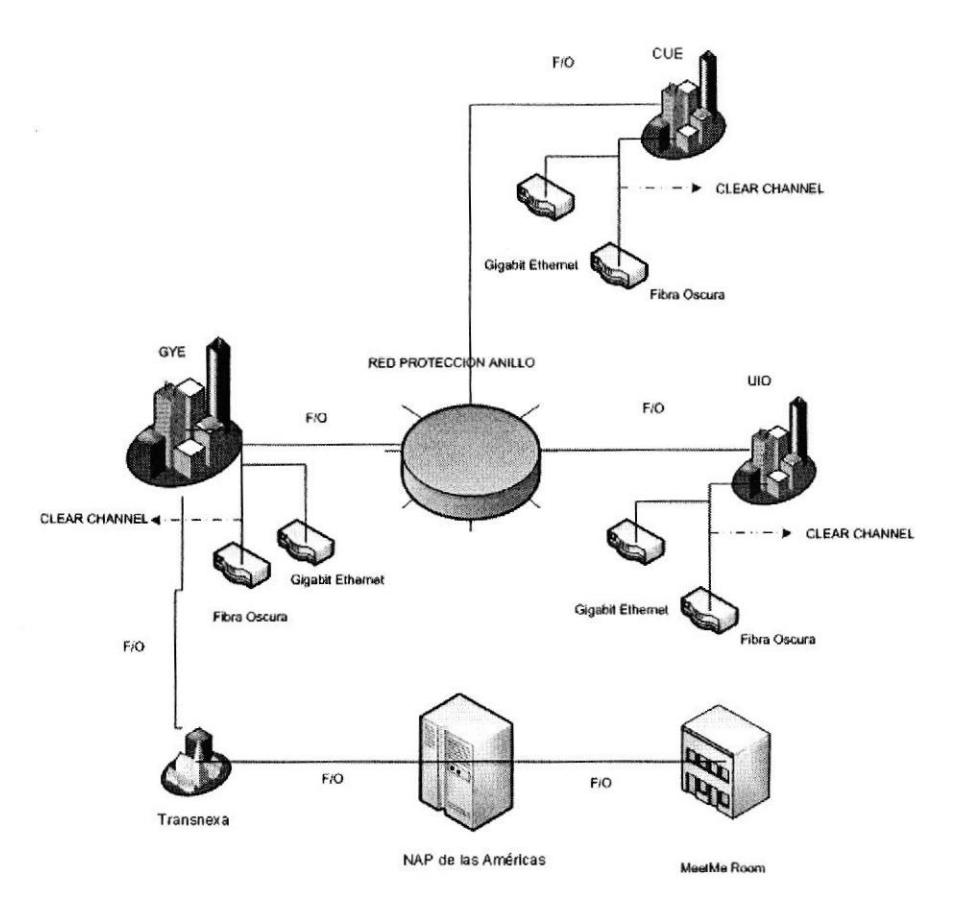

## Figura A. Esquema de la implementación del Proyecto

Como objetivo tenemos que demostrar la validez, la utilidad de las técnicas aprendidas en el curso aplicadas a un proceso real. lmplementar técnicas de diseño de un sistema de telecomunicaciones. Diseñar por medio de variables la factibilidad de sistemas de telecomunicaciones.

# CAPÍTULO I

 $\frac{1}{2}$ 

 $\sim$ 

 $\hat{\boldsymbol{\theta}}$ 

# DESCRIPCION TEORICA SDH DEL EQUIPAMIENTO HUAWEI Y TDMoIP

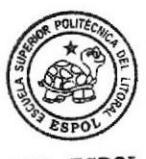

ClB . ESPOL

### 1.1 Jerarquía digital sincronía - sdh del OPTIX 15008

En los años BOs las tecnologias de alta velocidad dominantes eran las llamadas jerarquías digitales no-sincronas -referidas por el término PDH (Plesiochronous Digital Hierarchy)- tales como E1 o T1 . Los patrones de tráfico en los años 90s cambiaron, ahora los datos superaban al tráfico de voz, esto sucedió debido a la red Internet, lo que ocasionó una gran demanda de comunicación a altas velocidades.

Es asi que hoy en día, la mayor parte de la infraestructura para la transmisión masiva de datos está basada en sistemas SDH. Es necesario integrar la gran cantidad de equipamiento disponible en los esquemas modernos de red y para esto se debe conocer el funcionamiento general de dichos elementos.

SDH (Syncronous Digital Hierachy) es un estándar internacional para sistemas ópticos de telecomunicaciones de altas prestaciones. Esta red, por su característica sincrónica, está optimizada para manejo de anchos de banda fijos, lo que la ha convertido en el medio natural para la transmisión de telefonía tradicional, voz dato y video. Este estándar culminó en 1989 en las recomendaciones de la ITU-T G.707, G.708, y G.709 que definen la Jerarquia Digital Síncrona. Las recomendaciones de la UIT-T definen un número de tasas básicas de transmisión que se pueden emplear en SDH. La primera de estas tasas es 155.52 Mbps, normalmente referidas como un

2

STM-1 ("Synchronous Transport Module - Level 1"). Mayores tasas de transmisión como el STM-4, el STM-16, STM-64 y STM-256 (622.08 Mbps, 2488.32 Mbps, 9953.28 Mbps y 39813.12 Mbps respectivamente) están también definidas. El protocolo además permite manejar señales de más baja jerarquía como las provenientes del estándar PDH ("Plesiochronous Digital Hierarchy") por medio de puertos tributarios adecuados. <sup>[1]</sup>

SDH trabaja con una estructura o trama básica denominada STM-1, que tiene una duración de 125 microsegundos (se repite 8.000 veces por segundo), y se corresponde con una matriz de 9 filas y 270 columnas, cuyos elementos son octetos de 8 bits; por consiguiente, la trama tiene una velocidad binaria de  $(9 \times (270 \times 8)) \times 8.000 = 155,520$  Kbps como se muestra en la figura 1.1. La transmisión se realiza fila por fila, empezando por el byte en la esquina superior izquierda y terminada en el byte en la esquina inferior derecha.

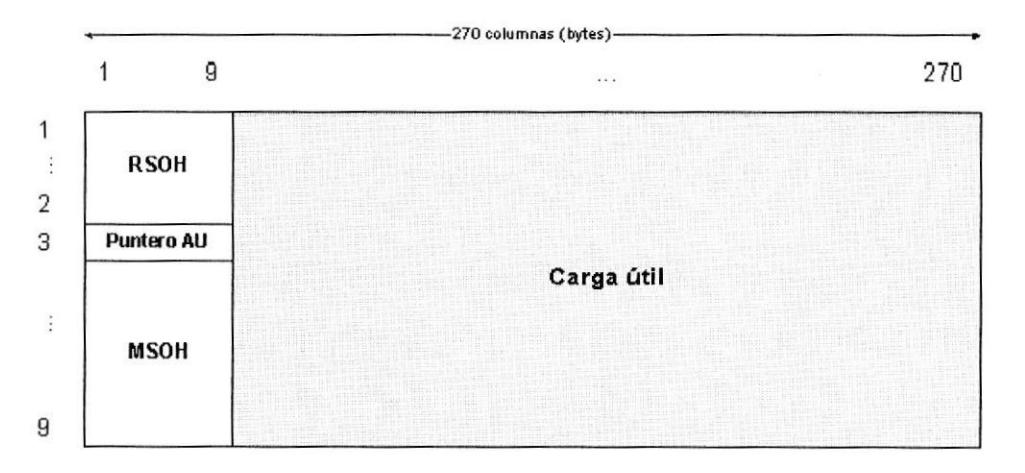

Figura 1.1 Representación esquemática de una trama STM-1

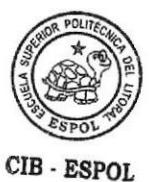

En la trama STM-1 se distinguen tres áreas: la tara de sección, los punteros de justificación y la carga útil. Cada byte de la carga útil se corresponde con un canal de 64 Kbps, de modo que cada columna de 9 bytes se corresponde con 576 Kbps. Las primeras 9 columnas contienen la tara de sección o SOH (Section OverHead) para soportar características del transporte tales como el alineamiento de trama, los canales de operación y mantenimiento, la monitorización de errores, etc. Se distingue entre la tara de la sección de regeneración o RSOH (Regenerator Section OverHead) y la tara de la sección de multiplexación o MSOH (Multiplex Section OverHead). Las columnas siguientes pueden ser asignadas de diversas formas para transportar las señales de tasas de bit inferior, tales como los 2 Mbps; cada columna tiene su propia tara.

El estándar SDH está definido originalmente para el transporte de señales de 1,5 Mbps, 2 Mbps, 6 Mbps, 34 Mbps,45 Mbps y 140 Mbps a una tasa de 155 Mbps, y ha sido posteriormente desarrollado para transportar otros tipos de tráfico, como por ejemplo ATM ó lP, a tasas que son múltiplos enteros de 155 Mbps. La flexibilidad en el transporte de señales digitales de todo tipo permite, de esta forma, la provisión de todo tipo de servicios sobre una única red SDH: servicio de telefonia, provisión de redes alquiladas a usuarios privados, creación de redes MAN y WAN, servicio de videoconferencia, distribución de televisión por cable, etc.

4

SDH presenta una serie de ventajas respecto a la jerarquía digital plesíncrona (PDH), algunas de ellas son:

El proceso de multiplexación es mucho más directo. La utilización de punteros permite una localización sencilla y rápida de las señales tributarias de la información.

El procesamiento de la señal se lleva a cabo a nivel de STM-1. Las señales de velocidades superiores son síncronas entre sí y están en fase por ser generadas localmente por cada nodo de la red.

Las tramas tributarias de las señales de línea pueden ser subdivididas para acomodar cargas plesincronas, tráflco ATM o unidades de menor orden. Esto supone mezclar tráfico de distinto tipo dando lugar a redes flexibles. Compatibilidad eléctrica y óptica entre los equipos de los distintos proveedores gracias a los estándares internacionales sobre interfaces eléctricos y ópticos. <sup>[2]</sup>

El OptiX OSN 1500 es una nueva generación de equipos Huawei Technologies Co., Ltd., desarrollada para mejorar el estatus y futuro de las redes de área metropolitana (MAN), integrando la tecnologia de la jerarquía digital sincrónica (SDH), múltiple división de ondas WDM), Ethernet, Modo de transferencia asincrónica (ATM), jerarquía digital plesincrónica (PDH). Asi se puede transmitir servicios de voz y datos eficientemente en la misma plataforma. Como se muestra en la figura 1.2 el Optix OSN tiene forma de

5

caja y puede ser instalado en un espacio de 300mm o 600mm, ya sea en la pared o en el escritorio.

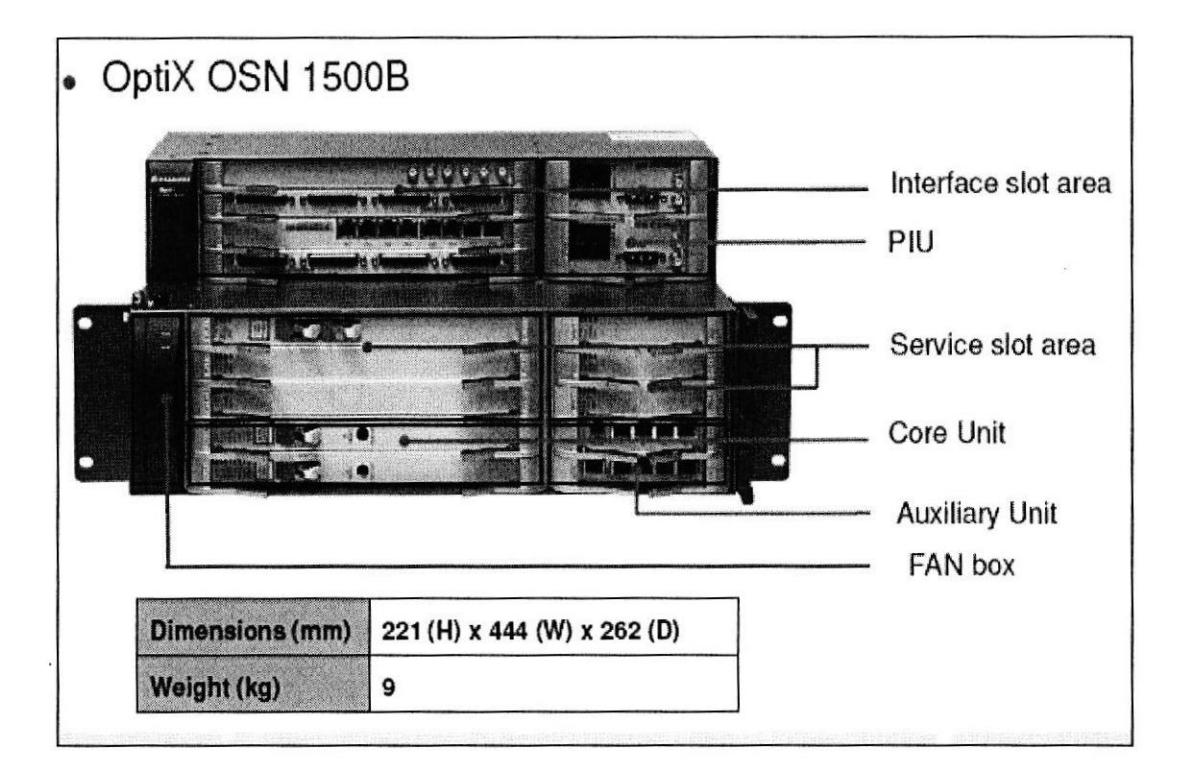

Figura 1.2 Apariencia y Estructura del OptiX OSN 1500B

### 1.1.1. Funciones

El subrack 15008 OptiX OSN es de una estructura de dos capas, consiste en el área de ranuras para tarjetas de procesamiento, área de ranuras para tarjetas de interfaz, área de ranuras para la tarjeta de interfaz auxiliar, área de alimentación y el área del ventilador.

Las funciones de estas áreas son las siguientes:

Espacio para tarjetas de interfaz (lnterface slot area): Esta área se utiliza para alojar las tarjetas de interfaz tributaria y Ethernet para la OSN Optix '15008.

Área de suministro de energía (Power Supply Area): Esta área se utiliza para albergar dos tarjetas PIU (Power lnterface Unit), que se utilizan para suministrar energía para el equipo.

Espacio para el área de procesamiento de tarjetas (Service Area Slot): Esta área se utiliza para alojar las tarjetas de procesamiento de línea, tributaria y de Ethernet para la OSN OptiX 15008.

Unidad de Núcleo (Core Unit): Funciona igual que el área de procesamiento de tarjeta, con la única diferencia que aquí se ubica la tarjeta central que administra los equipos.

Área de la tarjeta de interfaz auxiliar (Auxiliary Unit); Esta zona se utiliza para alojar la tarjeta de interfaz auxiliar que proporciona interfaces de alarma, interfaz del teléfono orderwire, interfaz de gestión y mantenimiento y la interfaz de reloj.

Área de ventilación (Fan Area): Esta área se utiliza para ubicar un módulo de ventilación, lo cual disipa el calor generado por el equipo.

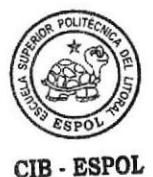

### 1.1.2. Capacidad

El OptiX OSN 15008 tiene ranuras que puede serdividido en la mitad. Estos espacios tienen la capacidad de acceder a diferentes servicios antes y después de la división de la ranuras.

En el subrack OptiX OSN 1500B, ranuras 11-13 puede ser dividido en la mitad de las ranuras. La figura 1.3 muestra la capacidad de acceso a la ranura de la OSN OptiX 15008. Cuando la ranura 11 se divide, las dos nuevas ranuras se numeran, ranura 1 y 11. Cuando la ranura 12 se divide, las dos nuevas ranuras se enumeran, ranura 2 y 12. Cuando la ranura 13 se divide, las dos nuevas ranuras se enumeran, ranura 3 y ranura '13. Cuando las ranuras 11-13 no se dividen, la capacidad de acceso de cada ranura es de 2,5 Gbit/s. Cuando se dividen las franjas horarias 11-13, la capacidad de acceso de cada espacio de la nueva ranura es de 1,25 Gbit/s.

|         | Slot 14            |              |         |            |
|---------|--------------------|--------------|---------|------------|
|         | Slot 15            |              | Slot 18 | PIU        |
|         | Slot 16<br>Slot 17 |              | Slot 19 | PIU        |
|         |                    |              |         |            |
|         | Slot 1/11          | 2.5Gbit/s    | Slot 6  | 622Mbit/s  |
| Slot 20 | Slot 2/12          | 2.5Gbit/s    | Slot 7  | 622Mbit/s  |
|         | Slot 3/13          | 2.5Gbit/s    | Slot 8  | 622Mbit/s  |
| FAN     | Slot 4             | $2.5$ Gbit/s | Slot 9  | 622Mbit/s  |
|         | Slot 5             | 2.5Gbit/s    | Slot 10 | <b>AUX</b> |

Figura 1.3 Capacidad de acceso de la ranura de el OptiX OSN 15008

Las ranuras de la OSN OptiX 15008 subrack se reparten de la siguiente manera:

Ranuras para tarjetas integradas de las unidades línea, SCC, conexión cruzada y tiempo: las ranuras 4-5.

Ranuras para tarjetas de procesamiento antes de la división de las ranuras: ranuras 6-9 y 11-13,

Ranuras para tarjetas de procesamiento después de la división de las ranuras: ranuras  $1-9$  y  $11-13$ .

Ranuras para las tarjetas de interfaz: ranuras 14-17.

Ranura para la tarjeta orderwire: ranura 9 (también para la tarjeta de procesamiento).

Ranura para la tarjeta de interfaz auxiliar: ranura 10.

Ranuras para tarjetas PIU: ranuras 18 y 19.

Ranura para la tarjeta del ventilador: ranura 20.

### 1.1.3. Tarjeta PQ1

La PQ1 es una tarjeta de procesamiento de 63 señales E1, en términos de la versión, función, principios, panel frontal, configuración y especificaciones. La PQ1 puede ser usada para procesar señales E1 y los gastos generales, para informar de alarmas y eventos de rendimiento, para ofrecer la función de mantenimiento y la protección del TPS. El principio de trabajo de la tarjeta PQ1 consiste en el PPI, la cartografía E1/T1 mapping/demapping, modulo de conversión de la interfaz.

### 1.1.3.1. Funciones de los módulos Tarjeta PQl

La función de los módulos se describe a continuación:

PPI: El módulo de PPI se compone principalmente de unidades de interfaz de linea (LlUs), lo que proporciona funciones de inloop y outloop. Este módulo:

Codifica y decodifica señales.

Recupera datos y reloj.

Procesa las señales PDH LOS.

LPA: El flujo plesincrono de 2 Mbit/s (1,5 Mbit/s) se inserta en un contenedor VC-12 para ser adaptados y transportados en la red sincrónica de veriticación de la PDH AlS.

LPT: El contenedor virtual (VC-l2) es el formato. VC-12 está estructurado de tal manera que su octetos se distribuyen dentro de un intervalo de 125 us (por ejemplo, un periodo STM-I), y consiste en un contenedor VC-12 y POH. Este último se compone de nueve octetos distribuidos equitativamente dentro de las tramas de bytes para VC-12: V5, J2, N2, y K4.

HPA: HPA genera y procesa niveles de canal TU-PTR. En la dirección de recepción, las señales son divididas en un VC-12, las cuales se encuentran localizadas y aisladas en el TU-12. TU-PTR es procesado. Las alarmas

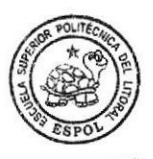

CIB . ESPOL

TUAIS y TU-LOP son monitoreados. En la dirección de transmisión, VC-12 son precisamente localizadas y agregadas con TU-PTR. 63 TUG-3 son multiplexadas en un VC-4 por bytes intercalado. La secuencia es: TUG2-> TUG3-> VC-4.

HPT: El contenedor virtual (VC-4) es el formato. El VC-4 está estructurado de manera que sus octetos se distribuyen dentro de un intervalo de 125 us (por ejemplo, un periodo STM-1), y consiste en el contenedor C4 y POH.

MST y RST: Estas dos funciones son necesarias para crear una señal STM- 'l en orden de la interfaz de "E1/T1 mapping/demapping" unidad de bloque múltiple.

El módulo de conversión de la interfaz, principalmente convierte 622 MbiVs señales diferenciales de bajo voltaje (LVDS) bus de sistema SDH en un bus paralelo. A través de este módulo, la placa de la interfaz de alta velocidad se conecta al chip de interfaz de baja velocidad del sistema de transmisión.

El módulo de comunicación y control gestiona y configura otros módulos de las tarjetas.

Realiza la comunicación entre tarjetas a través de la interfaz interna Ethernet. Busca la señal de reloj desde las unidades activa y mantiene la crossconexión.

Selecciona el reloj y la cabecera de la trama de la unidad activa o la mantención de la cross-conexión.

Control del indicador en la tarjeta.

El convertidor DC / DC ofrece la tarjeta con voltajes DC. Convierte -48V l-60V suministro de energia a los siguientes voltajes: + 2,5V, + 3,3V, + 1,8 V. Además, protege de 3.3 V proporcionados a la tarjeta.

### '1.1.3.2. Panel frontal

En figura 1.4 se muestra el panel frontal de la PQ1, en esta hay indicadores.

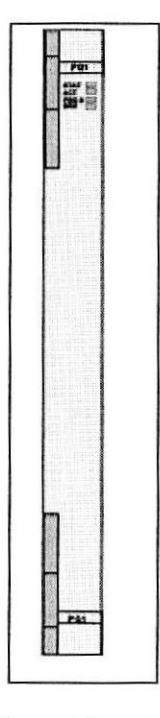

Figura 1.4 Panel frontal de la PQI

Los siguientes indicadores están presentes en el panel frontal de la placa:

Indicador de estado de la tarjeta del hardware (STAT), la cual es verde o roja cuando está encendida.

lndicador del estado de activación de servicio (ACT), que es verde cuando está encendida.

lndicador de estado del software de estado (PROG), que es verde o rojo cuando está encendida.

lndicador de alarma de servicio (SRV), que es rojo, verde o amarillo cuando está encendido.

Como se muestra en la tabla 1.1 la PQ1 debe ser utilizada con el D75S, D12S o D12B. En el subrack OptiX OSN 15008, la PQ1 pueden ser alojada en cualquiera de las ranuras 11-13.

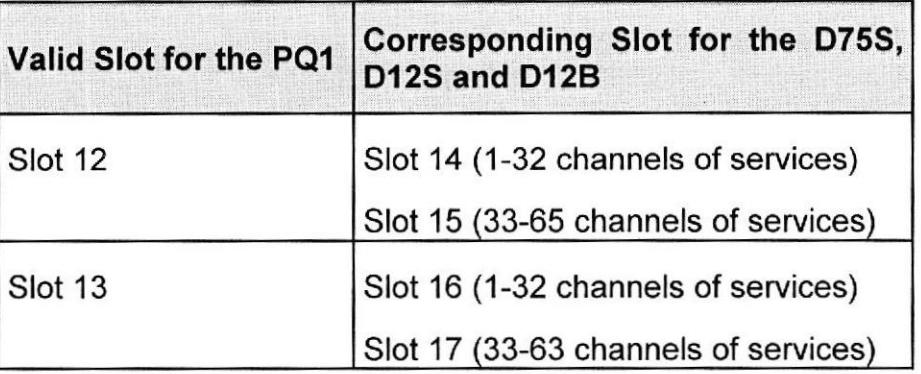

Tabla 1.1 Ranuras validas para la tarjeta PQI y Ia correspondiente a la D75S, D12S o D128

#### 1.1.3.3. Protección TPS para la tarjeta

El PQ1 soporta 1: N protección TPS como se muestra en la figura 1.5

Principio de Protección: En el subrack OptiX OSN 15008, usado con DS12, la PQ1 puede obtener 1: N  $(≤ 2)$  protección del TPS. En la figura 1.6 se muestra la configuración de las ranuras.

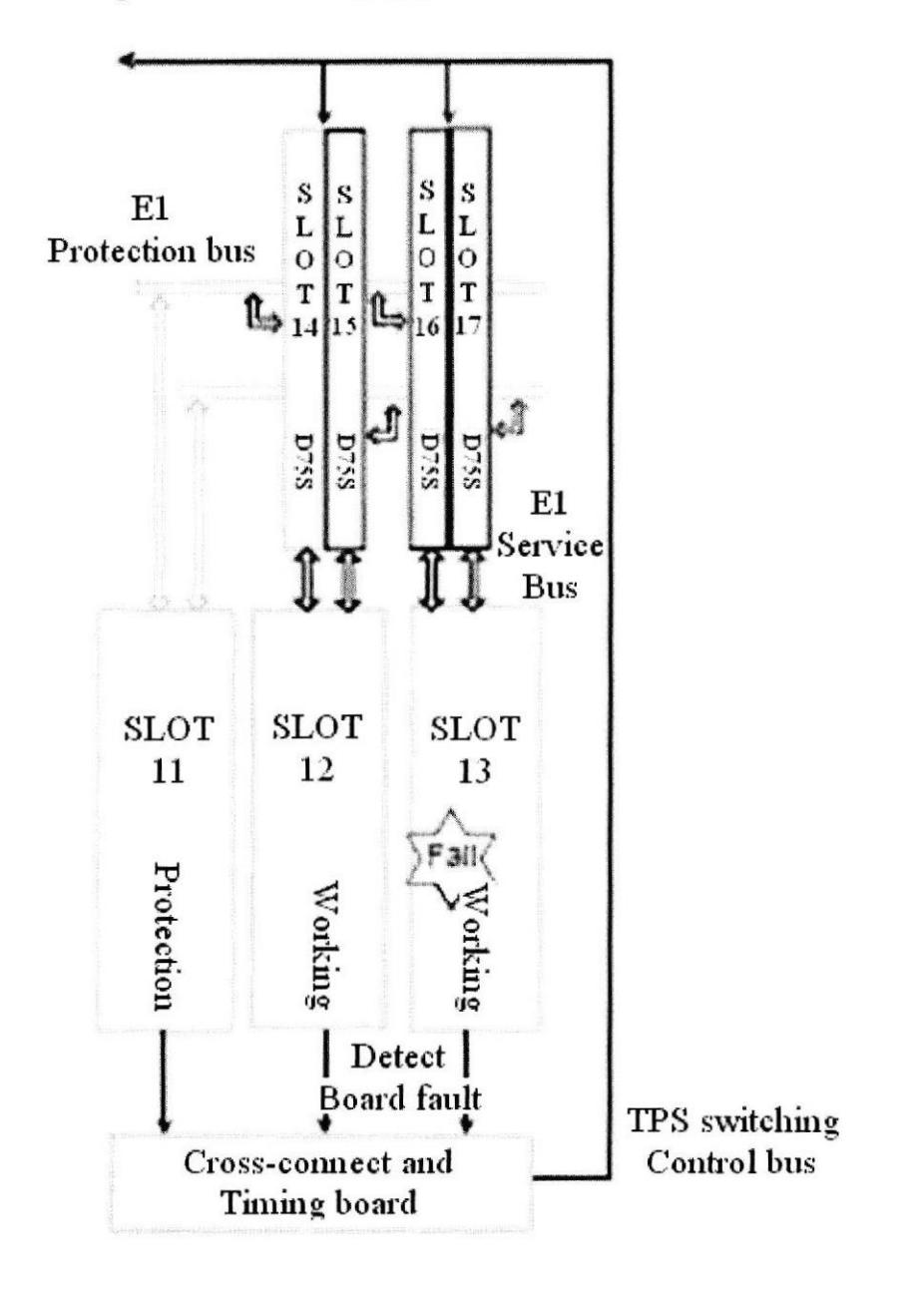

Figura 1.5 Principio de proteccion TPS para la PQI en el subrack OptiX OSN {5008

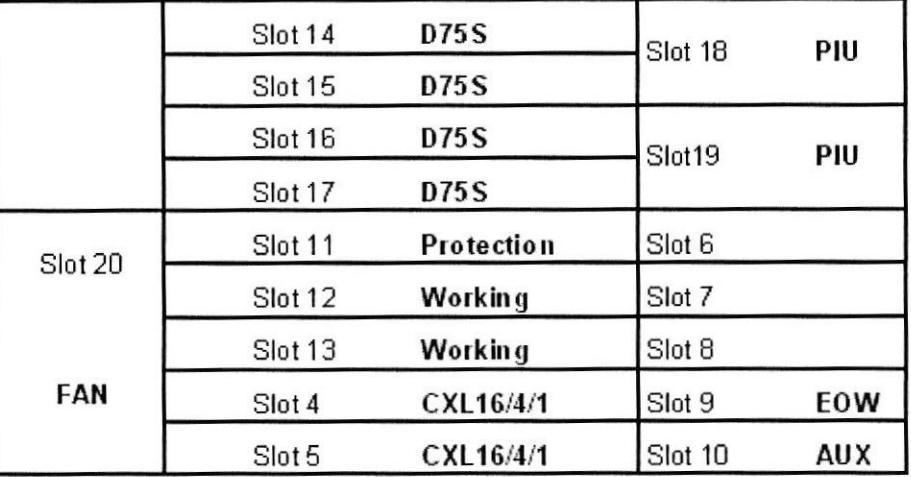

Figura 1.6 Configuración de las ranuras para protección TPS 1:2 de la PQ1

### 1.1.4. Tarjeta DS12

DS12 son 32 E1 tarjetas de conmutación de interfaz eléctrica, en términos de la versión, función, principios, panel frontal y especificaciones.

La versión funcional de la tarjeta DS12 es N1.

D12S se utiliza para recibir y transmitir señales eléctricas de 32 E1/T1, y D12S debe utilizarse con la PQ1.

### 1.1.4.1. Principios de trabajo y flujo de señales

El D12S consta de un módulo de interfaz, módulo de la matriz de conmutación, y el módulo de fuente de alimentación como se muestra en la figura 1.7

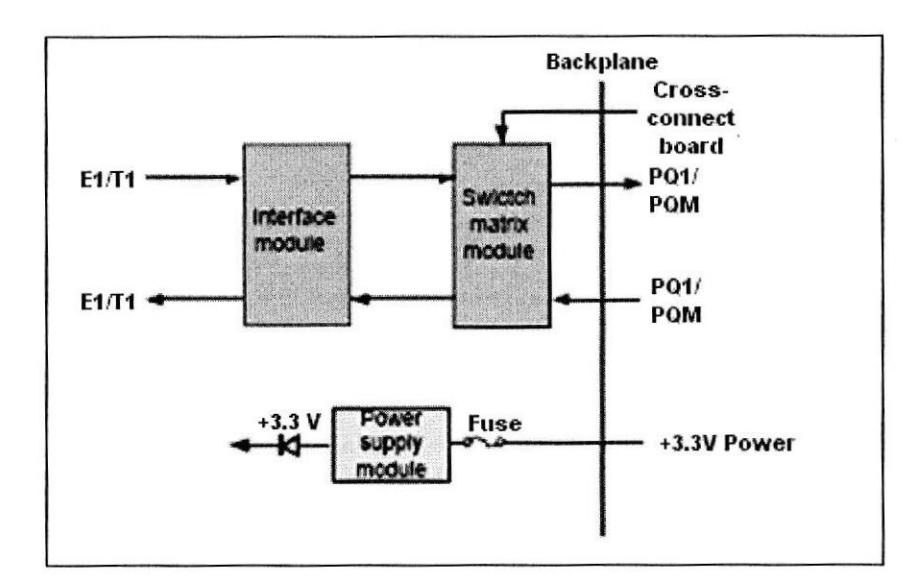

Figura 1.7 Diagrama de bloques para las funciones de Ia tarjeta de la DS12

EL Modulo interfaz recibe y transmite la señal eléctrica E1.

En la dirección de recepción, el módulo de la matriz de conmutación accede a las señales desde el módulo de interfaz y seleccionar la dirección de salida de las señales acordadas para las señales de control de la protección de TPS desde la tarjeta de cross-conexión. Cuando la protección del TPS no se realiza, el módulo de matriz de conmutación transmite las señales a tarjeta PD1 o PQM. Cuando se realiza Ia protección del TPS, el módulo de matriz de conmutación transmite las señales a la tarjeta de protección para el puente.

En la dirección de transmisión, la dirección de trabajo del módulo de matriz de conmutación es el reverso de la dirección a recibir.

Módulo de Fuente de alimentación proporciona voltaie DC requerldos por los módulos de la tarjeta.

### 1.1.4.2. Panel frontal

En el panel frontal de la D12S como se muestra en la figura 1.8 hay interfaces y código de barras.

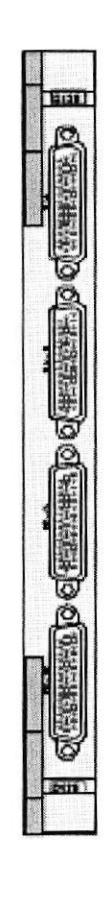

### Figura 1.8 Panel frontal de la tarjeta DS12

Hay cuatro interfaces DB44 en el panel frontal de la D125.

En la tabla 1.2 se muestran las interfaces del panel frontal de la DS12

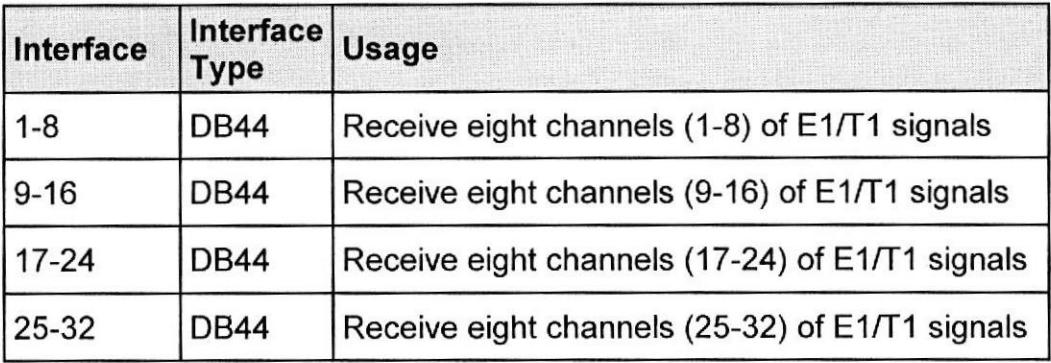

### Tabla 1.2 Interfaces del panel frontal de la DS12

En la siguiente figura 1.9 se describen los pines de la interfaz DB44 de la DS12

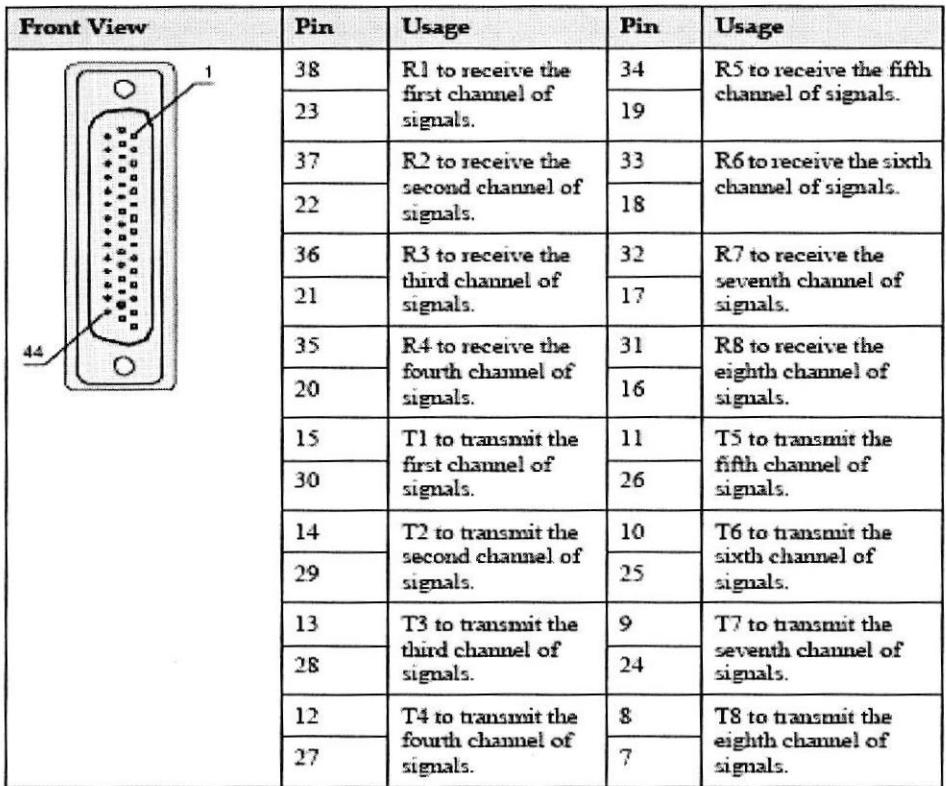

Figura 1.9 Pines de la interfaz DB44 de la DSl2

La tarjeta DS12 pueden alojarse en cualquiera de los slots 14-17 en el subrack de la OSN OptiX 15008 como se muestra en la tabla 1.3. El DS12 es utilizado como la tarjeta de interfaz para la PQ1.

| PQ1/PQM | Valid Slot for the Corresponding Slot for the<br><b>D12S</b> |  |
|---------|--------------------------------------------------------------|--|
| Slot 12 | Slots 14 and 15                                              |  |
| Slot 13 | Slots 16 and 17                                              |  |

Tabla 1.3 Ranuras válidas para los PQ1/PQM y correspondientes a la D12S

El DS12 se ubica en la ranura con número menor a los primeros 32 (1-32) canales de señales eléctricas E1/T1, mientras que en las ranuras mayores, van los últimos 31 (33-63) de los canales de señales eléctricas E1/T1.

### <sup>1</sup>-1.4.3. Especificaciones técnicas

Dentro de las especificaciones mecánicas de la DS12 son los siguientes: Dimensiones de la placa (mm): 262.05 (H) x 110 (D) x 22 (W)

Peso (kg): 0,4

En cuanto al consumo de energía se tiene:

En la temperatura normal (25 °C), el consumo máximo de energía de la D12S en el estado de conmutación es de 9 W y en el estado normal es de 0 W.
### 1.1.5. Tarieta SLD4

La tarjeta SLD4 es un 2 x STM-4, interfaz óptica, en términos de la versión, función, principio de funcionamiento, panel frontal y especificaciones.

La tarieta SLD4 tiene tres versiones R1, N1 y N2. La diferencia entre las tres versiones está en el soporte de la función TCM. El la tarjeta N2SLD4 soporta la función TCM y puede ser configurada con servicios AU-3, mientras la N1SLD4 y R1SLD4 no soporta la función TCM y no puede ser configurada con servicios AU-3. La tarjeta SLD4 de la R1SLD4 es un 2 x STM-1 de interfaz óptica, la cual es alojada en una ranura dividida en un subrack.

### 1.1.5.1. Funciones y características de la tarjeta SLD4

Entre las caracteristicas más sobresalientes que nos presenta esta tarjeta, se destacan las siguientes:

Función básica: La tarjeta SLD4 transmite y recibe señales ópticas 2 x STM-4, procesando 2 x STM-4 estándar o concatenando servicios.

Especificaciones de la interfaz óptica: Soportan estándar de interfaz óptica de los tipos I-4, S-4.1, L-4.1, L-4.2 y Ve-4.2. Las características de la interfaz óptica de tipo l-4, S-4.1, L-4.1, L-4.2 si cumplen con ITU-T G.957. La interfaz óptica tipo Ve-4.2 cumple con el estándar definido por Huawei.

Soporta detección y consultas de la información de el modulo óptico. La interfaz óptica soporta la función de establecer el estado on/off del laser y la función ALS.

Procesamiento de cabecera: Soporta servicios VC-12, VC-3 Y VC-4 y concatena servicios VC-4-4c

Soporta los procesos de bytes SOH de las señales STM-4.

Soporta la transmision transparente o terminación de los bytes POH.

Soporta el establecimiento y consultas de los bytes J0/ J1/ C2.

Soporta uno o dos canales de comunicación ECC.

Alarmas y Eventos: Provee alarmas y eventos fáciles de manejar <sup>y</sup> mantener al equipo.

Esquema de protección: Soporta dos fibras con protección de anillo MSP, cuatro fibras con protección de anillos MSP, MSP lineal, SNCP, SNCTP y SNCMP.

Características de mantenimiento: Soporta inloop y outloop para la interfaz óptica.

Soporta restablecimiento en caliente y en frio. El establecimiento en caliente no afecta a los servicios.

Soporta la función de consultas de información de fabricación de la tarjeta. Soporta la carga in-service de la FPGA.

Soporta la actualización de la tarjeta del software sin afectar a los servicios.

# 1.1.5.2. Principio de trabajo y flulo de señales

La tarjeta SLD4 consiste en la O/E módulo de conversión, el módulo de CDR, SDH módulo de carga de procesamiento, etc.

Los Módulos funcionales de la unidad STM-4 son:

O/E Módulo de conversión: En la dirección de recibir, el módulo convierte las señales ópticas en eléctricas.

En la dirección de transmisión, el módulo convierte las señales eléctricas en señales ópticas SDH, y luego envia señales a las fibras ópticas para la transmisión.

El SPI detecta la alarma R\_LOS y proporciona la función de apagar el láser.

Módulo CDR: Esto recupera la señal de datos y la señal de reloj.

Módulo de procesamiento sobrecarga SDH: Este módulo incluye RST, MST, MSA y HPT. Proporciona función inloop y la outloop.

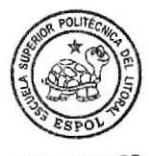

CIB . ESPOL

RST: En la dirección de recibir, RST realiza la detección de alineación de la trama (A1 , A2), la sección regeneradora realiza el seguimiento para la recuperación (J0) y la detección de falta de coincidencia, contando errores de bloque BIP-8. En la dlrección de transmisión, RST realiza la inserción de alineamiento de la trama, regenerando la sección del camino de inserción, calculando e insertando BIP-8.

MST: En la dirección de recibir, el MST realiza el conteo de errores de bloque BIP-24, indican errores múltiples en la sección remota (MS\_REI) recuperándolos, indicadores de defecto múltiple en la sección remota (MS\_RD|) y las multiples indicadores de señales, sección de alarmas (MS\_AIS) de detección.

En la dirección de transmisión, el MST realiza el cálculo y la inserción de BIP-24, MS\_REI, MS\_RDI y MS\_AIS son de inserción.

MST proporciona la extracción o introducción de bytes K1 y byte K2.

MSA: En la dirección de recibir, MSA realiza la interpretación del puntero AU4's, detección LOP y AlS, la justificación del puntero.

En la dirección de transmisión, el MST realiza el grupo Unidad de administración (AUG) asamblea, AU-4 generación de puntero, generación de AU AIS.

HPT: Terminación OH. Mensaje de recuperación siguiendo el camino J1. lnformación de recuperación de REl. Detección HP\_RDI (supervisión del estado de la ruta). Detección de UNEQ y AIS (control de etiqueta de la señal).

Cuenta errores de bloque VC-4 BIP-8.

Comunicación y Módulo de Control: Gestiona y configura los otros módulos de las tarjetas. Realiza la comunicación entre la inter-board a través de la interfaz interna Ethernet. Traza la señal de reloj desde las unidades activas y en stand-by de cross-conexion. Controla el láser. Realiza el passthrough (paso a través) de orderwire y canal de control integrado (ECC) de bytes entre las ranuras de parejas que constituyen el add/drop multiplexor (ADM), cuando el CXL no está en lÍnea. Selecciona el reloj y la cabecera de la trama de las unidades activa o stand-by de cross-conexión. Controla los indicadores de la tarjeta.

24

Convertidor DC / DC: Ofrece a la tarjeta que requiere voltajes DC. Convierte la -48l-60 V de alimentación con los siguientes voltajes: + 3,3 V, V + 1,8, + 5 V. También ofrece protección para los 3.3 V de alimentación.

# 1.1.5.3. Panel frontal

En el panel frontal de la N1SLD4/N2SLD4 como se muestra en la figura 1.10, existen indicadores, interfaces, códigos de barras y la seguridad label. On láser de clase en el panel frontal de la R1SLD4, existen indicadores, las interfaces y código de barras.

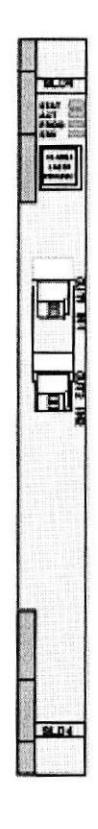

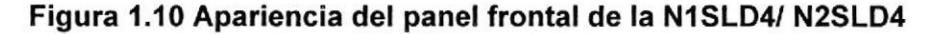

# 1.1.5.4. lndicadores e lnterfaces

Los indicadores siguientes están presentes en el panel frontal de la placa:

lndicador de estado de la tarjeta de hardware (STAT), que es verde o rojo cuando está iluminado.

lndicador de estado de servicio de activación (ACT), que es verde cuando está encendido.

lndicadores de estado de la tarjeta de software (PROG), que es verde o rojo cuando está iluminado.

lndicador de alarma de servicio (SRV), que es rojo, verde o amarillo cuando está encendido.

Hay dos pares de interfaces ópticas en el panel frontal de la SLD4 como se indica en la tabla 1.4.

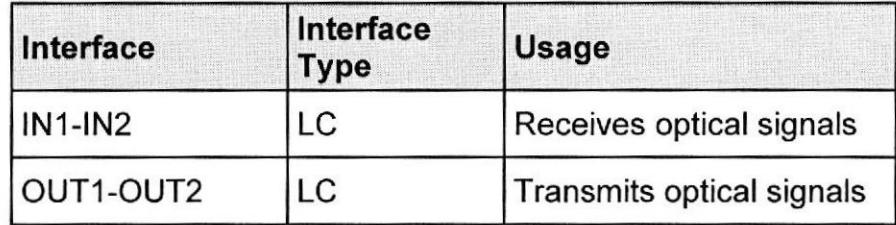

### Tabla 1.4 lnterface opticas de la SLD4

### 1.1.5.5. Slots Validos

Los slots válidos para el SLD4 varían con la capacidad de conexión cruzada del subrack.

Los slots válidos para el SLD4 son los siguientes:

El R1SLD4 pueden ser alojados en cualquiera de las ranuras 1-3, 6-9 y 11-13 del subrack OSN OptiX 15008. Para la tarjeta alojada en cualquiera de las ranuras 1-3 y 11-13, dos interfaces ópticas pueden ser configurados. Para la tarjeta alojados en cualquiera de las ranuras 6-9, una interfaz óptica puede ser configurada,

El N1SLD4 pueden alojarse en cualquiera de las ranuras subrack 11-13 en la OSN OptiX 1500B.

El N2SLD4 pueden alojarse en cualquiera de las ranuras del subrack I 1-13 en la OSN OptiX 15008.

### 1.1.5.6. Especificaciones Mecánicas

El pliego de condiciones mecánicas de la N1SLD4/N2SLD4 son los siguientes:

Dimensiones de la placa (mm):  $262.05$  (H) x 220 (D) x 25,4 (W) Peso (kg): 1.0

El pliego de condiciones mecánicas de la R1SLD4 son las siguientes: Dimensión d la tarjeta (mm): 111,8 (H) x 220 x (D) x 25,4 (W) Peso (kg): 0,5

Consumo de energía.-

En la temperatura normal (25  $^{\circ}$ C), el consumo máximo de energía de la N1SLD4/N2SLD4 es de 15 W.

En la temperatura normal (25  $^{\circ}$ C), el consumo máximo de energía de la R1SLD4 ES DE 11 W. [3]

### 1.2, Fibra Monomodo

Son fibras con el núcleo de vidrio muy fino de tal manera que permite el paso de un único haz de luz como se muestra en la figura 1.11. Estas fibras tienen la característica de tener un alcance muy superior (hasta 10 Km). Para su correcto funcionamiento se precisan emisores láser más potentes y sofisticados, lo que encarece su uso. Estas fibras se emplean fundamentalmente para conexiones de media, larga y muy larga distancia: desde 550 metros hasta 40 kilómetros.

Las fibras monomodo no sufren tanto el fenómeno de la dispersión como las multimodo, esto es porque sólo viaja un pulso de luz cada vez. También tiene menos atenuación (absorción parcial al ser reflejada en el revestimiento) lo que garantiza una transmisión de la señal.

Una de las desventajas de este tipo de fibras, es que al ser el núcleo mucho más estrecho que en las fibras multimodo, la conexión entre dos fibras tiene que ser mucho más precisa, encareciendo los conectores y el coste del cable en general.

Existen 3 tipos básicos de fibra monomodo: NDSF, DSF y NZ-DSF. Las diferencias entre los 3 tipos se basan principalmente en su adecuación para el funcionamiento con diferente láser que funcione en distintas longitudes de onda.  $[4]$ 

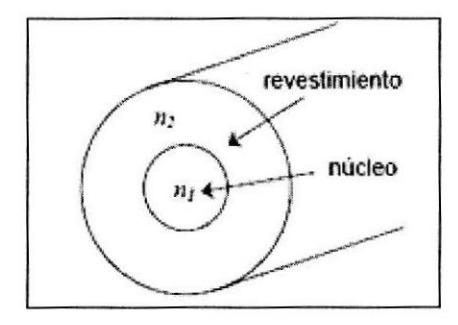

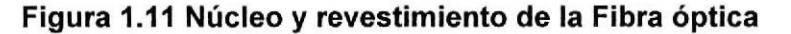

### 1.3. Redes Metro Ethernet

La Red Metro Ethernet, es una arquitectura tecnológica destinada <sup>a</sup> suministrar servicios de conectividad MAN/WAN de nivel 2, a través de UNIs Ethernet. Estas redes denominadas "multiservicio", soportan una amplia gama de servicios, aplicaciones, contando con mecanismos donde se incluye soporte a tráfico "RTP" (tiempo real), como puede ser Telefonía IP y Video lP, este tipo de tráfico resulta especialmente sensible a retardo, al jitter y al grudge.

La utilización de las líneas de cobre (MAN BUCLE), garantiza el despliegue de un punto de red Ethernet, en cualquier punto del casco urbano.

Las redes Metro Ethernet, están soportadas principalmente por medios de transmisión guiados, como son el cobre (MAN BUCLE) y la fibra óptica, existiendo también soluciones de radio licenciada, los caudales proporcionados son de 10Mbps, 20Mbps, 34Mbps, 100Mbps, lGbps y 10Gbps.

La tecnología de agregación de múltiples pares de cobre, (MAN BUCLE), permite la entrega de entre 10 Mbps, 20 Mbps, 34Mbps y 1OOMbps, mediante la transmisión simultanea de múltiples líneas de cobre, además esta técnica cuenta con muy alta disponibilidad ya que imposible la rotura de todas las lÍneas de cobre y en caso de rotura parcial el enlace sigue transmitiendo y reduce el ancho de banda de forma proporcional.

La fibra óptica y el cobre, se complementan de forma ideal en el ámbito metropolitano, ofreciendo cobertura total a cualquier servicio, a desplegar

Los beneficios que Metro Ethernet ofrece son:

Presencia y capilaridad prácticamente "universal" en el ámbito metropolitano, en especial gracias a la disponibilidad de las líneas de cobre, con cobertura universal en el ámbito del urbano.

Muy alta fiabilidad, ya que los enlaces de cobre certificados Metro Ethernet, están constituidos por múltiples pares de en líneas de cobre (MAN BUCLE) y

30

los enlaces de Fibra Óptica, se configuran mediante Spanning tree (activopasivo) o LACP (caudal Agregado).

Fácil uso: lnterconectando con Ethernet se simplifica las operaciones de red, administración, manejo y actualización

Economia: los servicios Ethernet reducen el capital de suscripción <sup>y</sup> operación de tres formas:

Amplio uso: se emplean interfaces Ethernet que son la más difundidas para las soluciones de Networking.

Bajo costo: Los servicios Ethernet ofrecen un bajo costo en la administración, operación y funcionamiento de la red.

Ancho de banda: Los servicios Ethernet permiten a los usuarios acceder a conexiones de banda ancha a menor costo.

Flexibilidad: Las redes de conectividad mediante Ethernet permiten modificar y manipular de una manera más dinámica, versátil y eficiente, el ancho de banda y la cantidad de usuarios en corto tiempo.

El modelo básico de los servicios Metro Ethernet, está compuesto por una Red switcheada MEN (Metro Ethernet Network), ofrecida por el proveedor de servicios; los usuarios acceden a la red mediante CEs (Customer Equipment), CE puede ser un router; Bridge IEEE 802.1Q (switch) que se conectan a través de UNls (User Network lnterface) a velocidades de 10Mbps, 20Mbps, 34Mbps, 100Mbps, 1Gbps y 10Gbps.

Los organismos de estandarización (IEEE, IETF, ITU) y los acuerdos entre fabricantes, están jugando un papel determinante en su evolución. lncluso se ha creado el MEF (Metro Ethernet Forum), organismo dedicado únicamente a definir Ethernet como servicio metropolitano.<sup>[5]</sup>

#### 1.3.1. Redes TDMoIP

La multiplexación por División del Tiempo sobre Protocolo lnternet (TDMolP) es una tecnología de transporte que amplia las aplicaciones tradicionales de voz, datos y video de forma transparente sobre infraestructuras de red lP o Ethernet.

Para aplicaciones de voz, TDMoIP soporta PBX tradicionales (incluyendo sus funciones propietarias), además soporta cualquier señalización (incluyendo RDSI, Q.SIG y SS7) además de todas las velocidades de modem y fax. TDMoIP también soporta muchos protocolos de comunicación - ATM, Frame Relay, HDLC, RDSI, SNA, SS7, Sinc/Asinc y X.25. Para transmisión de video, TDMoIP soporta los servicios H.320 (PRl) y H.32a (BRI).

Además de su versatilidad, TDMoIP es más sencillo y menos costoso que la Voz sobre IP (VoIP). En breve, TDMoIP será ideal para aplicaciones empresariales y de proveedores de servicios en telecomunicaciones.

Las gateways para TDMoIP tales como los multiplexores lP de Black Box, primero reciben una trama de datos en sus interfaces T1/E1 o de voz analógicas. Alli las tramas son cortadas en paquetes de tamaño fijo y se les asigna una cabecera lP. Luego los paquetes son transmitidos sobre la red lP hacia la gateway del extremo receptor. La gateway receptora reconstruye la trama de datos original, quitando la cabecera lP, concatenando los paquetes y regenerando los relojes. Luego la trama es traspasada a su destino, donde es entregada a la interface estándar T1/E1 o de voz analógica.

Tanto el TDMoIP como la VoIP, ambas ofrecen convergencia, lo cual es la combinación de dos o más disciplinas o tecnologías dispares (como el envío de voz y datos dentro de una única red). Pero hay diferencias que otorgan ventajas al TDMolP.

El TDMoIP utiliza tecnologías estándar maduras, como T1lE1 e lP. La VolP se mueve alrededor de nuevos y emergentes protocolos, tales como H.323, MGCP y SlP. Durante el tiempo que un equipo de lT aprende un grupo de protocolos nuevos, se tiene que invertir más dinero, para que puedan además aprender el siguiente grupo de normas.

El TDMoIP le permite utilizar las PBX existentes a diferencia de la VoIP que requiere el gasto de actualizar todas las PBX, causando posibles interrupciones en la operación de la empresa. Además debido a que el TDMoIP es transparente a la señalización y protocolos, no tendrá que

33

manejar tiempos de traspaso entre los formatos de señalización como lo haría con la VolP.

Con el TDMolP, el tamaño de los paquetes es configurable, a diferencia de VolP, que depende de los "codecs" los cuales a su vez incluyen más retardos a cada sesión de voz.

El TDMoIP y la VolP proporcionan convergencia para reducir los costos de administración, cableado y hardware. Sin embargo, la VolP es más compleja para aplicaciones de conmutación de voz, en donde el TDMoIP tiene un papel mucho más importante debido a que transporta cualquier señal de voz, video y datos basados en TDM sobre IP, lo cual protege sus inversiones. <sup>[6]</sup>

### 1.4. Diferencias entre el dB y el dBm

El decibel (dB): Es una unidad de medida adimensional y relativa (no absoluta), que es utilizada para facilitar el cálculo y poder realizar graficas en escalas reducidas. El dB relaciona la potencia de entrada y la potencia de salida en un circuito, a través de la fórmula:

$$
dB = 10 \times \log \frac{Ps}{Pe}
$$

El decibel miliwatt (dBm): Dado que el dB es una medida relativa, cuando es necesaria una medición absoluta de potencia óptica, por ejemplo la que

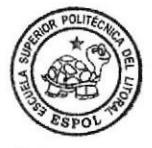

 $[T]$ 

34

CIB - E§POL

emite un láser, se utiliza el dBm, es decir se toma como referencia (0 dBm) a 1 mw, esto se expresa en la siguiente fórmula:

$$
dB = 10 \times \log \frac{P[mw]}{1mw}
$$

Al utilizarse un nivel de referencia determinado (1 mw) la medida en dBm constituye una verdadera medición de la potencia y no una simple relación de potencias como en el caso de la medida en decibelios. Así, una lectura de 20 dBm significa que la potencia medida es 100 veces mayor que 1mw y por tanto igual a 100 mw.

La ventaja de todas estas unidades logaritmicas es que reducen a simples sumas y restas los cálculos de potencias cuando hay ganancias <sup>o</sup> atenuaciones. Por ejemplo, si aplicamos una señal de 15 dBm a un amplificador con una ganancia de 10 dB, a la salida tendremos una señal de 25 dBm. Si en lugar de un amplificador, la señal de 15 dBm la aplicamos a un atenuador con una pérdida 25 dB, la señal a la salida será de -10 dBm. <sup>[8]</sup>

# CAPITULO II

# DISEÑO DE LA RED SDH <sup>Y</sup> DESPLIEGUE DE FIBRA OPTICA

### 2.1. Disponibilidad de fibras

El cable de fibras, contiene 12 hilos de fibra óptica monomodo, correspondientes a la recomendación UIT-T G.655, de los 12 hilos se están usando 2 para la conexión SDH, 2 para la conexión Gigabit Ethernet que conectan ciudades próximas a los nodos SDH, quedándonos B hilos disponibles, que podrían ser usados como respaldo de los hilos anteriores y como fibra oscura.

### 2.2. Ubicación de los nodos

Los datos de distancias de las ciudades se la tomaron de la pagina de la comisión de transito. Como se indica en la figura 2.1 se crearan nodos SDH en las ciudades de Quito, Tandapi, Santo Domingo, Quevedo, Babahoyo, Milagro y Guayaquil las cuales conforman la ruta Quito - Guayaquil.

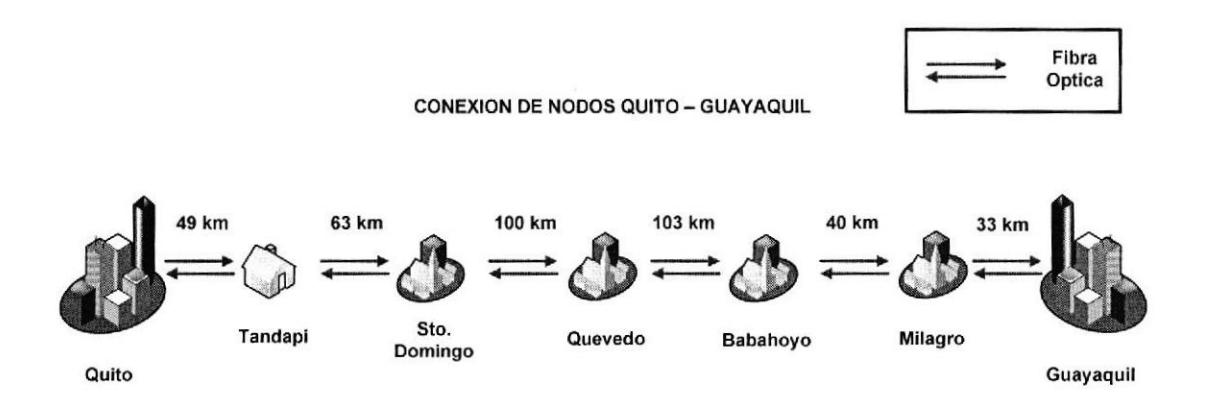

Figura 2.1 Ubicación de los nodos dentro de la ruta Quito - Guayaquil

Para la ruta Guayaquil - Cuenca las ciudades donde se ubicaran los nodos SDH serán Guayaquil, Naranjal, Machala, Santa lsabel y Cuenca como se muestra en la figura 2.2

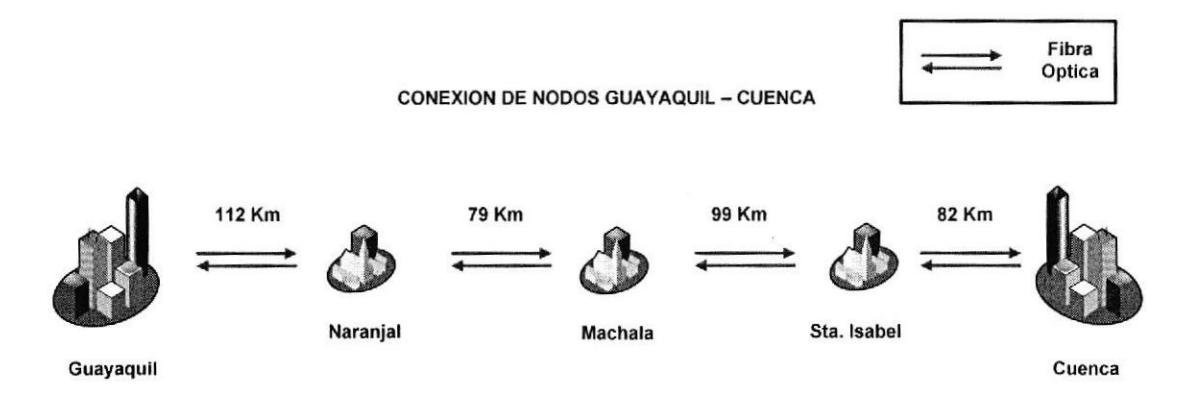

Figura 2.2 Ubicación de los nodos dentro de la ruta Guayaquil - Cuenca

Y finalmente como se observa en la figura 2.3 para la ruta Cuenca - Quito las ciudades serán Cuenca, Zhud, Alausi, Riobamba, Ambato, Latacunga, Quito.

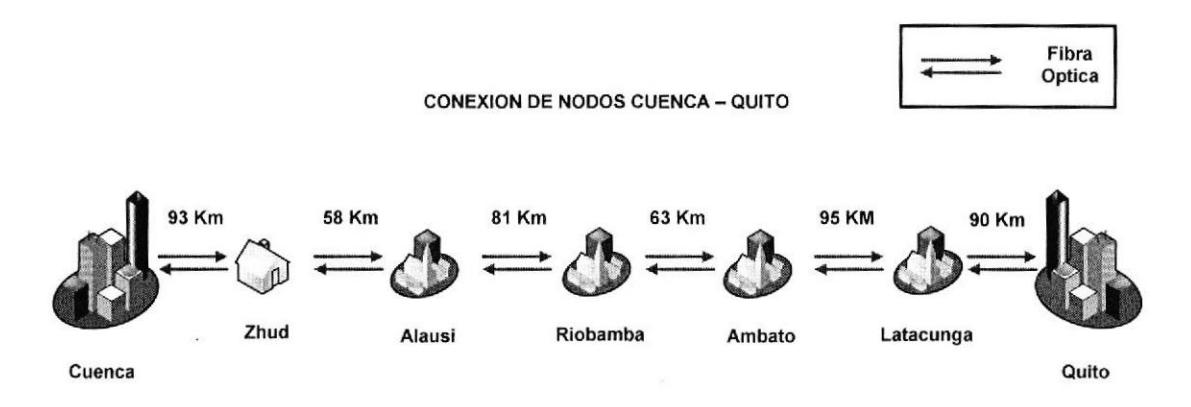

Figura 2.3 Ubicación de los nodos dentro de la ruta Cuenca - Quito

En la tabla 2.1 se indica la distancia entre nodos ubicados dentro de la ruta Quito - Guayaquil

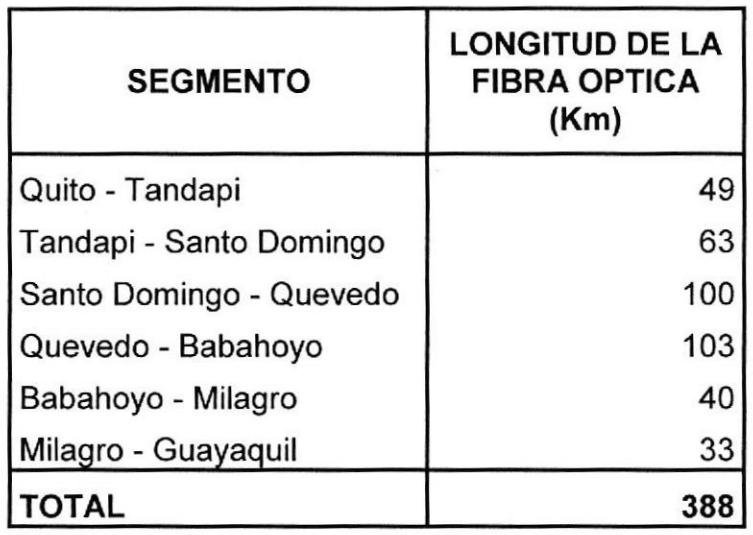

×.

Tabla 2.1 Distancia entre nodos dentro de la ruta Quito - Guayaquil

En la tabla 2.2 se indica la distancia entre nodos ubicados dentro de la ruta Guayaquil - Cuenca.

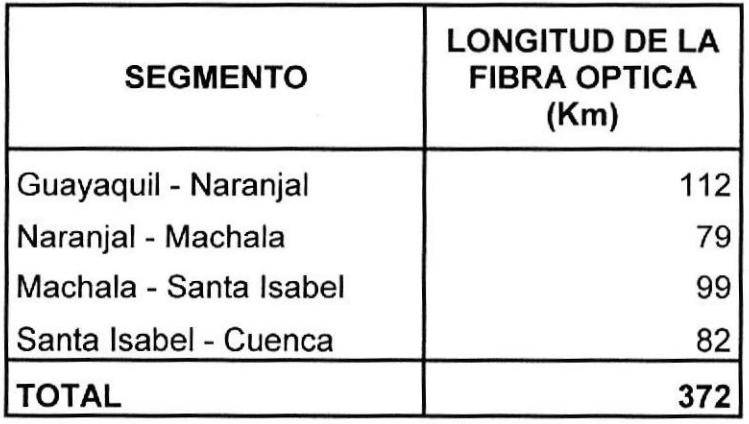

Tabla 2.2 Distancia entre nodos dentro de la ruta Guayaquil - Cuenca

En la tabla 2.3 se indica la distancia entre nodos ubicados dentro de la ruta Cuenca - Quito.

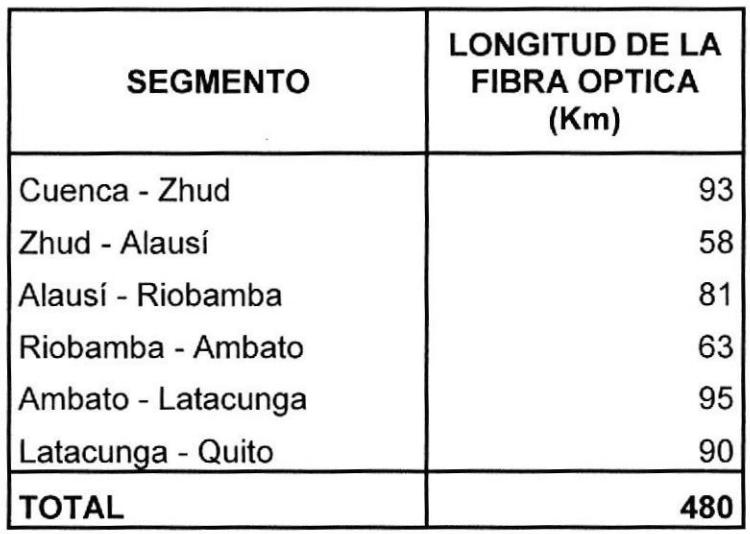

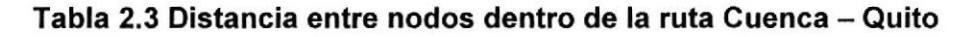

# 2.3. Factores a considerar en el diseño

Los factores más importantes a considerarse en el diseño de un enlace de fibra óptica son: La atenuación y la dispersión

Por lo que a continuación se realizará el cálculo de cada uno de estos factores.

# 2.3.1. Atenuación

La atenuación es el desgaste que sufre la señal en el trayecto de un enlace, éste es un parámetro clave a la hora de implementar un enlace óptico, de la atenuación depende que tan lejos podemos llegar con la fibra óptica. Para su cálculo usaremos la siguiente ecuación:

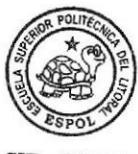

CIB . ESPOL

$$
A_{\text{enlace}}(dB) = L^*a + N^*a_{\epsilon} + Nc^*a_{\epsilon} \qquad (2.1)
$$

Donde:

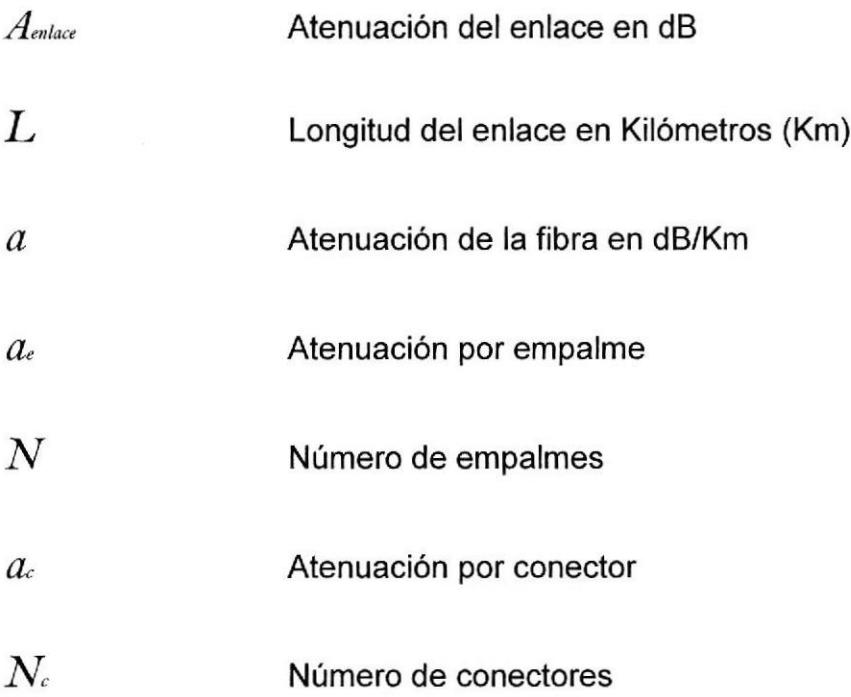

Considerando los datos de la tabla 2.1, 2.2 y 2.3 se puede obtener la longitud que tiene cada enlace. De la recomendación UIT-T G.655, se toma el valor correspondiente a la atenuación del cable, y es  $a = 0.22$  db/Km.

La atenuación por empalme es 0.1 dB, la atenuación por conector 0.5 dB y número de conectores igual a 2. Para el número de empalmes, recordemos que cada bobina de cable de fibra óptica tiene 4 Km. Ejemplo de cálculo: Para el enlace Quito - Tandapi, la longitud del enlace es de 49 Km. El número de empalmes se calcula dividiendo la longitud del enlace para la longitud de cada bobina, a éste resultado se suma 1, porque se debe considerar los empalmes que se hacen en cada extremo del enlace (ecuación 2.2). El número total de empalmes es un número entero, de no serlo se aproxima el número al inmediato superior.

$$
N = \frac{\text{longitud del enlace}(Km)}{\text{Longitud de la bobina}(Km)} + 1
$$
  

$$
N = \frac{49}{4} + 1
$$
 (2.2)  

$$
N = 14
$$

Una vez calculado el número de empalmes, reemplazamos los datos en la ecuación 2.1

$$
A_{\text{enlace}}(dB) = 49*0.22 + 14*0.1 + 2*0.5 = 13.18 \text{ dB}
$$
  

$$
A_{\text{enlace}}(dB) = 13.18 \text{ dB}
$$

# 2,3.1.1 Cálculos para la elección de las Tarjetas

Para la elección de las tarjetas a usarse se tomo un promedio de las distancias entre las ciudades.

De la siguiente tabla 2.4 se eligió la L-4.2 para la transmisión de un STM-4 cuya distancia de transmisión es entre 40 y 80 Km

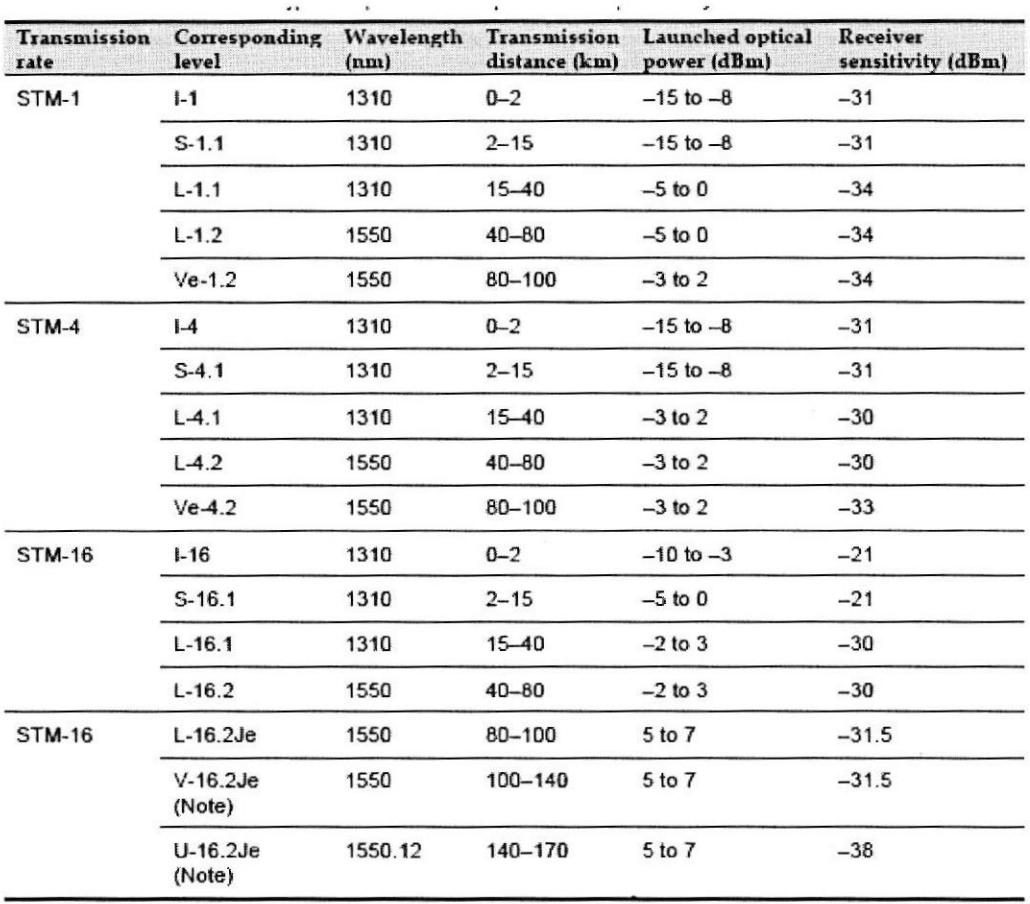

# Tabla 2.4 Tipos y parámetros de las Tarjetas SDH

Se tomo el valor máximo de la distancia para esta tarjeta la cual es B0 Km, como valor de Potencia Tx se selecciono el valor de -1 dBm ( de un rango de -3 a 2 dBm) y el valor de Potencia Rx de -30 dBm.

En la siguiente tabla 2.5 se muestra los cálculos realizados para determinar la distancia máxima que soporta la tarjeta L-4.2, como se puede observar el valor obtenido es de 104.09 Km

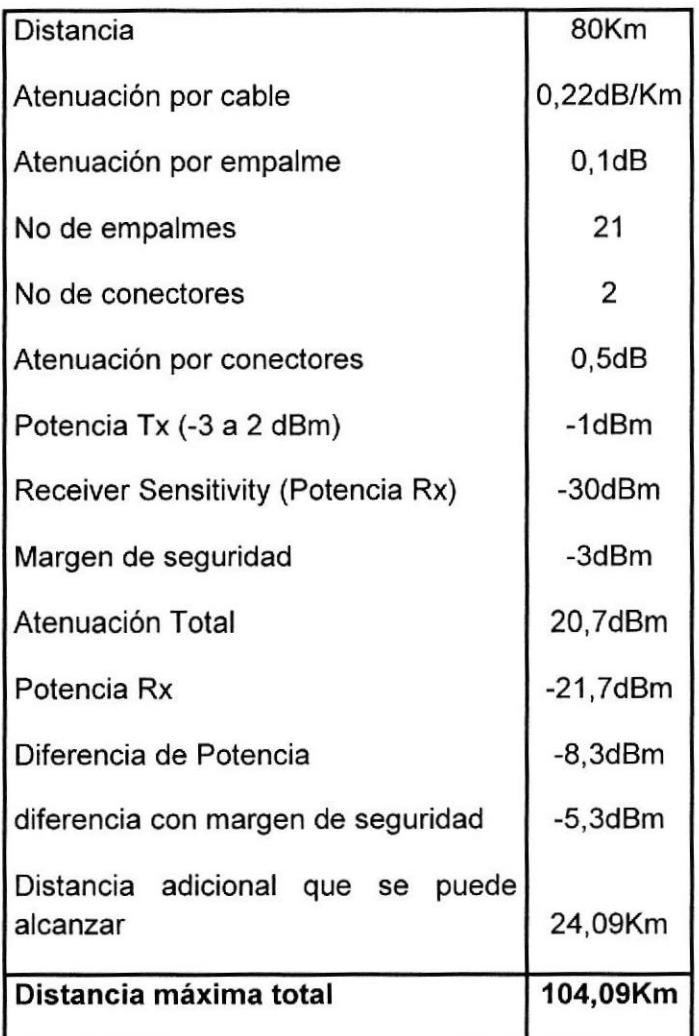

### Tabla 2.5 Cálculo para elección de la L-4.2

En la siguiente tabla 2.6 se realizaron los cálculos para la tarjeta Ve-4.2, se tomo como valor de distancia el valor máximo para esta tarjeta que es 100 Km, como valor de Potencia Tx se selecciono el valor de -1 dBm ( de un rango de -3 a 2 dBm) y el valor de Potencia Rx de -33 dBm. De estos cálculos se puede obseryar que la distancia máxima que soporta esta tarjeta es de 115.45 KM.

| Distancia                                    | 100Km        |
|----------------------------------------------|--------------|
| Atenuación por cable                         | 0,22dB/Km    |
| Atenuación por empalme                       | 0,1dB        |
| No de empalmes                               | 26           |
| No de conectores                             | 2            |
| Atenuación por conectores                    | 0,5dB        |
| Potencia Tx (-3 a 2 dBm)                     | $-1dBm$      |
| Receiver Sensitivity (Potencia Rx)           | $-33$ d $Bm$ |
| Margen de seguridad                          | $-3dBm$      |
| Atenuación Total                             | 25,6dBm      |
| Potencia Rx                                  | $-26,6dBr$   |
| Diferencia de Potencia                       | $-6,4dBm$    |
| diferencia con margen de seguridad           | $-3,4dBr$    |
| Distancia adicional que se puede<br>alcanzar | 15,45Km      |
| Distancia máxima total                       | 115,45Km     |

Tabla 2.6 Cálculo para la elección de la Ve-4.2

De esta manera seleccionamos la tarjeta Ve-4.2 para el segmento Guayaquil - Naranjal que tiene 112 Km y la L-4.2 para el resto de segmentos.

A continuación se realizaron los cálculos de las atenuaciones para cada segmento:

En la siguiente tabla 2.7 se indica el resumen del cálculo de atenuación para el enlace Quito - Tandapi

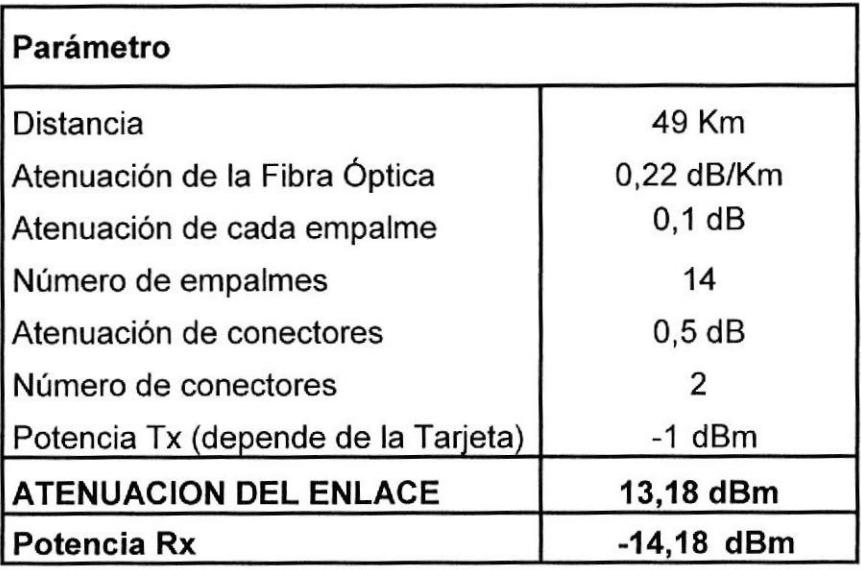

Tabla 2.7 Atenuación enlace Quito - Tandapi

En la tabla 2.8 se indica el resumen del cálculo de atenuación para el enlace Tandapi - Santo Domingo

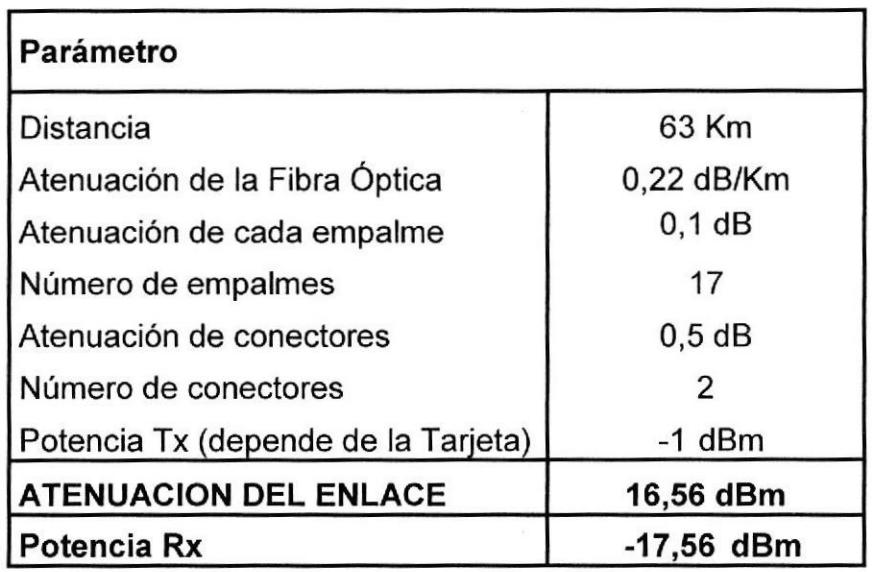

Tabla 2.8 Atenuación enlace Tandapi - Santo Domingo

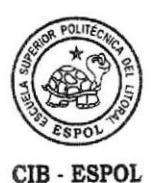

En la tabla 2.9 se indica el resumen del cálculo de atenuación para el enlace Santo Domingo - Quevedo

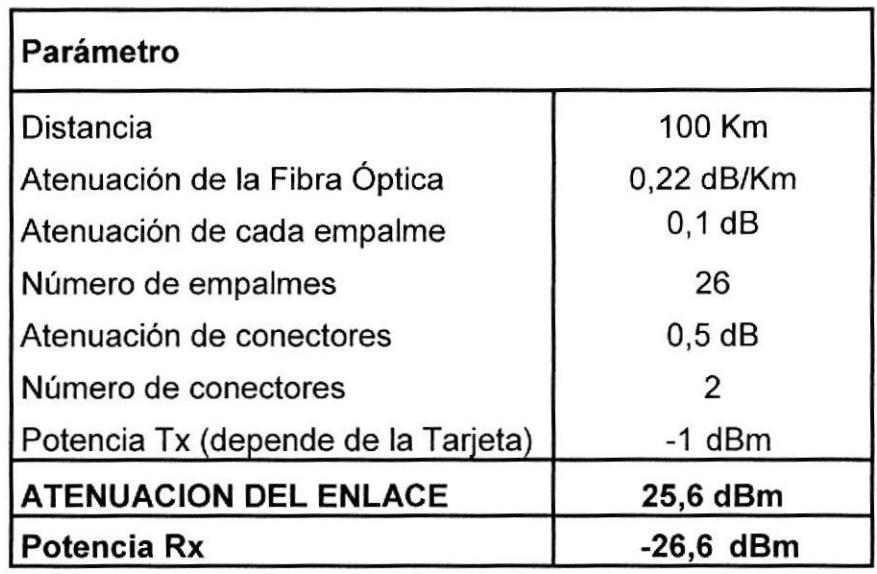

# Tabla 2.9 Atenuación enlace Santo Domingo - Quevedo

En la tabla 2.10 se indica el resumen del cálculo de atenuación para el enlace Quevedo - Babahoyo.

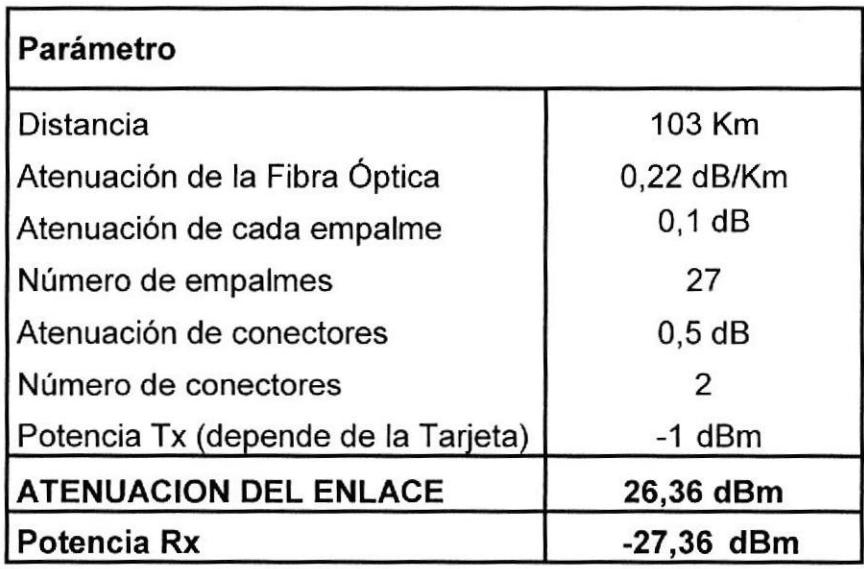

Tabla 2.10 Atenuación enlace Quevedo - Babahoyo

En Ia tabla 2.11 se indica el resumen del cálculo de atenuación par el enlace Babahoyo - Milagro.

| <b>Parametro</b>                    |              |  |
|-------------------------------------|--------------|--|
| Distancia                           | 40 Km        |  |
| Atenuación de la Fibra Óptica       | $0,22$ dB/Km |  |
| Atenuación de cada empalme          | $0,1$ dB     |  |
| Número de empalmes                  | 11           |  |
| Atenuación de conectores            | $0,5$ dB     |  |
| Número de conectores                | 2            |  |
| Potencia Tx (depende de la Tarjeta) | $-1$ dBm     |  |
| <b>ATENUACION DEL ENLACE</b>        | 10,90 dBm    |  |
| Potencia Rx                         | -11,90 dBm   |  |

Tabla 2.11 Atenuación enlace Babahoyo - Milagro

En la tabla 212 se indica el resumen del cálculo de atenuación par el enlace Milagro - Guayaquil.

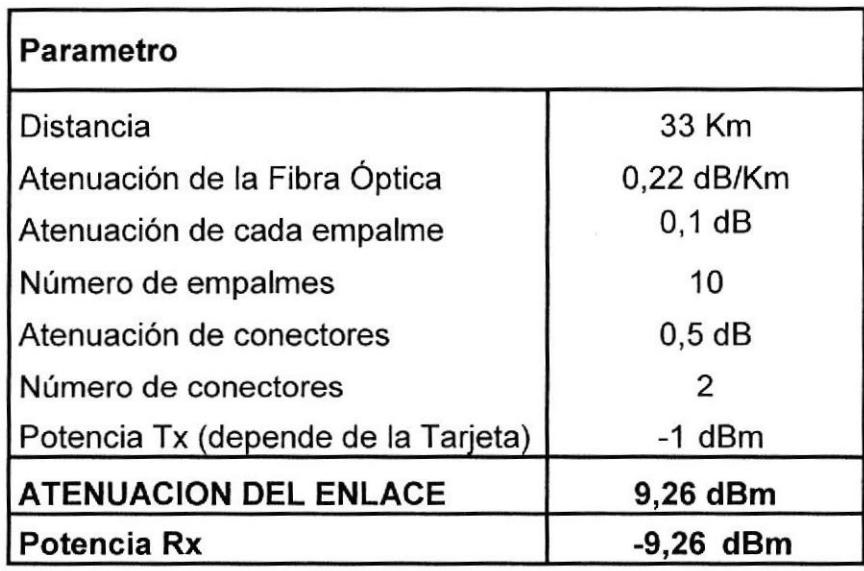

Tabla 2.12 Atenuación enlace Milagro - Guayaquil

En la tabla 2.13 se indica el resumen del cálculo de atenuación para el enlace Guayaquil - Naranjal

| Parámetro                           |              |  |
|-------------------------------------|--------------|--|
| Distancia                           | 112 Km       |  |
| Atenuación de la Fibra Óptica       | $0,22$ dB/Km |  |
| Atenuación de cada empalme          | $0,1$ dB     |  |
| Número de empalmes                  | 29           |  |
| Atenuación de conectores            | $0,5$ dB     |  |
| Número de conectores                | 2            |  |
| Potencia Tx (depende de la Tarjeta) | $-1$ dBm     |  |
| <b>ATENUACION DEL ENLACE</b>        | 28,54 dBm    |  |
| Potencia Rx                         | $-29,54$ dBm |  |

Tabla 2.13 Atenuación enlace Guayaquil - Naranjal

En la tabla 2.14 se indica el resumen del cálculo de atenuación para el enlace Naranjal - Machala.

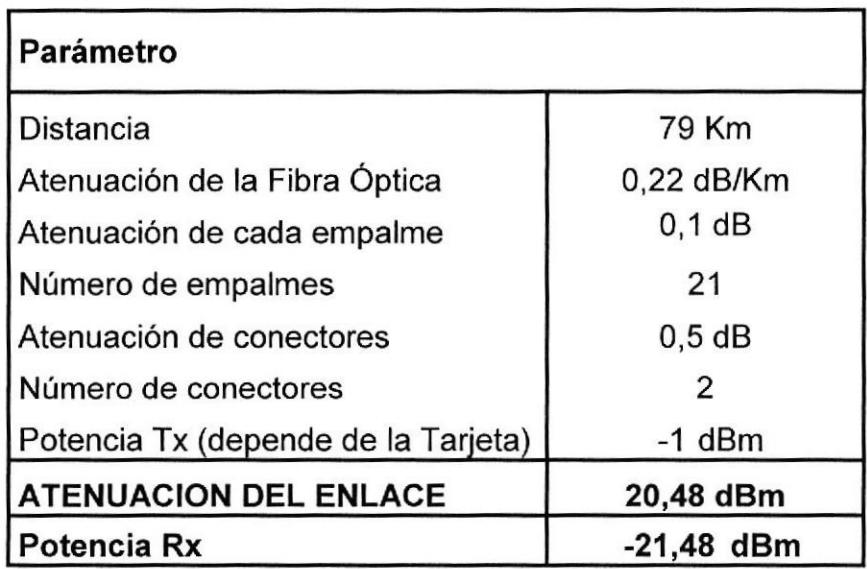

Tabla 2.14 Atenuación enlace Naranjal - Machala

En la tabla 2.15 se indica el resumen del cálculo de atenuación para el enlace Machala - Santa Isabel.

| Parámetro                           |              |  |
|-------------------------------------|--------------|--|
| <b>Distancia</b>                    | 99 Km        |  |
| Atenuación de la Fibra Óptica       | 0,22 dB/Km   |  |
| Atenuación de cada empalme          | $0, 1$ dB    |  |
| Número de empalmes                  | 26           |  |
| Atenuación de conectores            | $0,5$ dB     |  |
| Número de conectores                | 2            |  |
| Potencia Tx (depende de la Tarjeta) | $-1$ dBm     |  |
| <b>ATENUACION DEL ENLACE</b>        | 25,38 dBm    |  |
| Potencia Rx                         | $-26,38$ dBm |  |

Tabla 2.15 Atenuación enlace Machala - Santa Isabel

En la tabla 2.16 se indica el resumen del cálculo de atenuación para el enlace Santa Isabel - Cuenca.

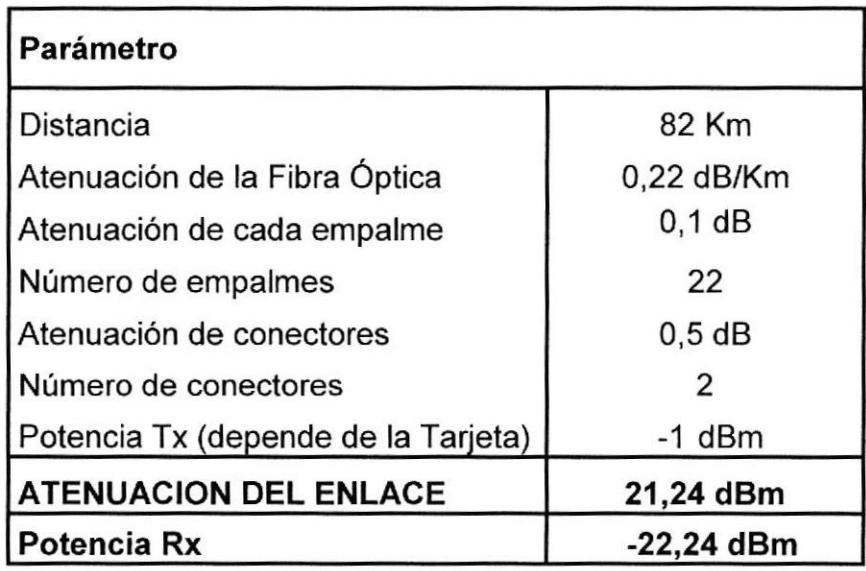

Tabla 2.16 Atenuación enlace Santa Isabel - Cuenca

En la tabla 2.17 se indica el resumen del cálculo de atenuación par el enlace Cuenca - Zhud.

| Parámetro                           |              |  |
|-------------------------------------|--------------|--|
| Distancia                           | 93 Km        |  |
| Atenuación de la Fibra Óptica       | $0,22$ dB/Km |  |
| Atenuación de cada empalme          | $0,1$ dB     |  |
| Número de empalmes                  | 25           |  |
| Atenuación de conectores            | $0,5$ dB     |  |
| Número de conectores                | 2            |  |
| Potencia Tx (depende de la Tarjeta) | $-1$ dBm     |  |
| <b>ATENUACION DEL ENLACE</b>        | 23,96 dBm    |  |
| Potencia Rx                         | -24,96 dBm   |  |

Tabla 2.17 Atenuación enlace Cuenca - Zhud

En la tabla 2.18 se indica el resumen del cálculo de atenuación par el enlace Zhud - Alausí.

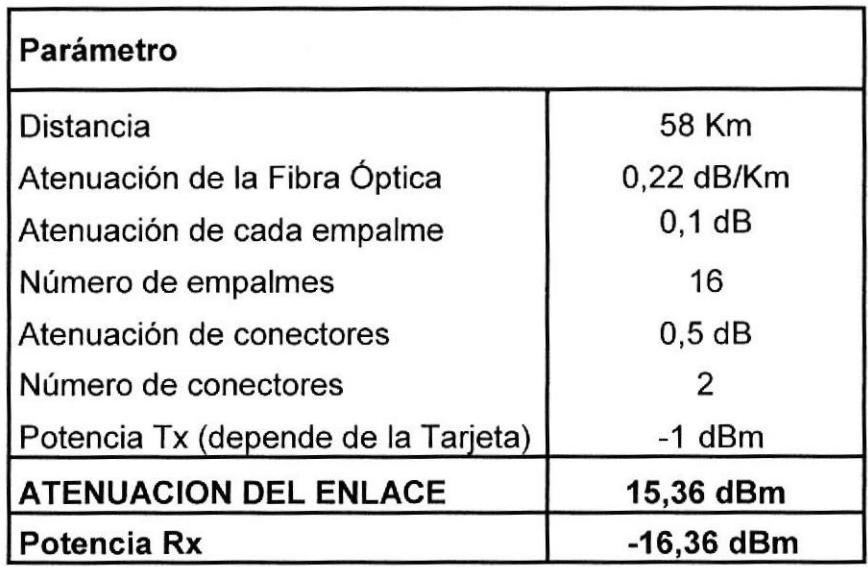

Tabla 2.18 Atenuación enlace Zhud - Alausí

 $\widetilde{\mathbf{r}}$ 

En la tabla 2.19 se indica el resumen del cálculo de atenuación par el enlace Alausí - Riobamba.

| Parámetro                           |            |  |
|-------------------------------------|------------|--|
| Distancia                           | 81 Km      |  |
| Atenuación de la Fibra Óptica       | 0,22 dB/Km |  |
| Atenuación de cada empalme          | $0,1$ dB   |  |
| Número de empalmes                  | 22         |  |
| Atenuación de conectores            | $0,5$ dB   |  |
| Número de conectores                | 2          |  |
| Potencia Tx (depende de la Tarjeta) | $-1$ dBm   |  |
| <b>ATENUACION DEL ENLACE</b>        | 21,02 dBm  |  |
| Potencia Rx                         | -22,02 dBm |  |

Tabla 2.19 Atenuación enlace Alausí - Riobamba

En la tabla 2.20 se indica el resumen del cálculo de atenuación par el enlace

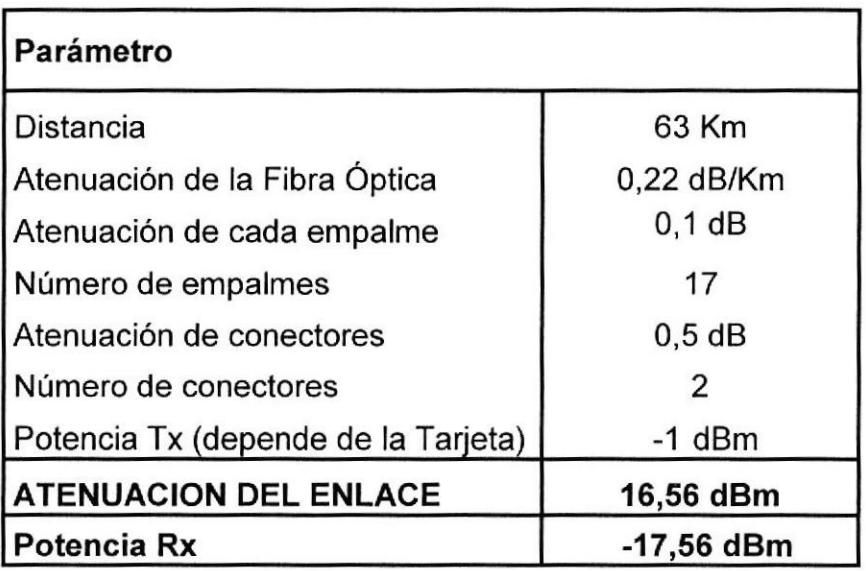

Riobamba - Ambato

Tabla 2.20 Atenuación enlace Riobamba - Ambato

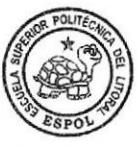

CIB , E§POL

En la tabla 2.21 se indica el resumen del cálculo de atenuación par el enlace Ambato - Latacunga

| Parámetro                                  |                     |  |
|--------------------------------------------|---------------------|--|
| Distancia<br>Atenuación de la Fibra Óptica | 95 Km<br>0,22 dB/Km |  |
| Atenuación de cada empalme                 | $0,1$ dB            |  |
| Número de empalmes                         | 25                  |  |
| Atenuación de conectores                   | $0,5$ dB            |  |
| Número de conectores                       | 2                   |  |
| Potencia Tx (depende de la Tarjeta)        | $-1$ dBm            |  |
| <b>ATENUACION DEL ENLACE</b>               | 24,40 dBm           |  |
| Potencia Rx                                | -25,40 dBm          |  |

Tabla 2.21 Atenuación enlace Ambato - Latacunga

En la tabla 2.22 se indica el resumen del cálculo de atenuación par el enlace Latacunga - Quito

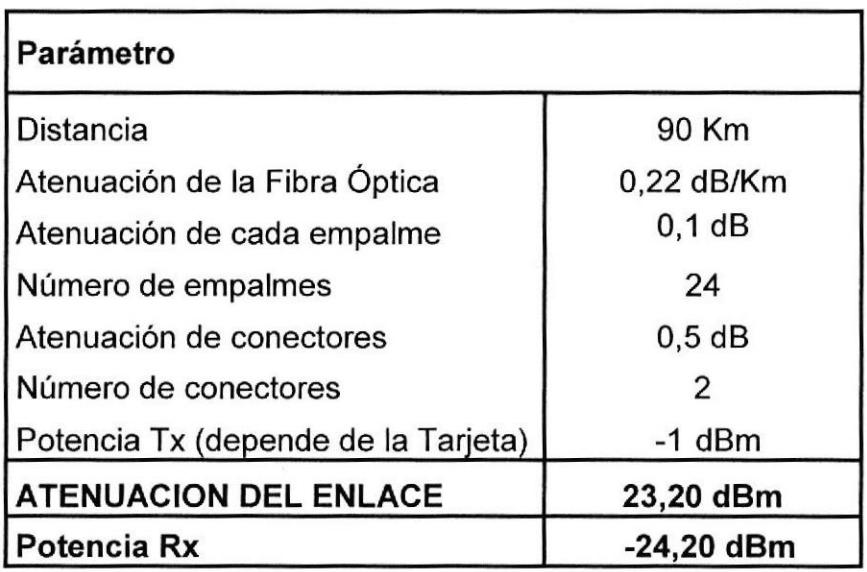

f abla 2.22 Atenuación enlace Latacunga - Quito

### 2.3.2 Dispersión

Se refiere a la máxima dispersión que se puede tolerar en una distancia límite.

 $L_{\it limitede dispersion}$  (  $\it KM$  )  $=$ Tolerancia.de.dispersión( ps / n ciente.de.dispersión(ps / nm.Km)  $m) /$  $\sqrt{c}$ oefi

La mayoría de equipos tolera un máximo de 12800 (ps/nm). De la recomendación de la UIT-T G 655, tenemos que por lo general el coeficiente de dispersión es de 6 ps/nm.Km. Por lo que:

$$
L_{\text{limitededispersion}}(Km) = \frac{12800(ps/mm)}{6(ps/mm.Km)}
$$
  
L\_{\text{limitededispersion}}(Km) = 2133Km

El resultado nos dice que para distancias superiores a 2133.33 Km, necesitaremos un módulo compensador de dispersión (DCM). En nuestro caso la mayor distancia que se obtiene es de 112 Km, por lo que no se necesitaría en forma obligada un DCM.

### 2.4. Diseño Fisico de la Red

El tendido de la fibra Óptica ha sido diseñado mediante la técnica de micro zanjas, basados en la normativa UIT-T L.49, ranuras que se realizan a los costados de las carreteras principales a lo largo de la ruta que une Quito - Guayaquil - Cuenca.

La microzanja que permite instalar cables subterráneos en pequeñas ranuras de ancho de 10 y 15 mm de ancho y profundidad entre 10 y 25 cm. Las ventajas de esta técnica con relación a las tecnologías convencionales de tendido de cables estriban esencialmente en su mayor velocidad de ejecución, bajo costo, repercusión ambiental significativamente baja y una interrupción limitada del tráfico en los caminos, y como consecuencia, se expedita la obtención de los permisos para trabajar en zonas públicas o carreteras concesionadas que encontraremos en nuestro recorrido.

### 2.4.1. Diferencias con los métodos tradicionales

Como se observa en la Figura 2.4 el coste de la microzanja es hasta 1/3 del coste de una canalización óptica normal, no requiere la instalación de arquetas/registros intermedios para apoyo del tendido del cable. <sup>[9]</sup>

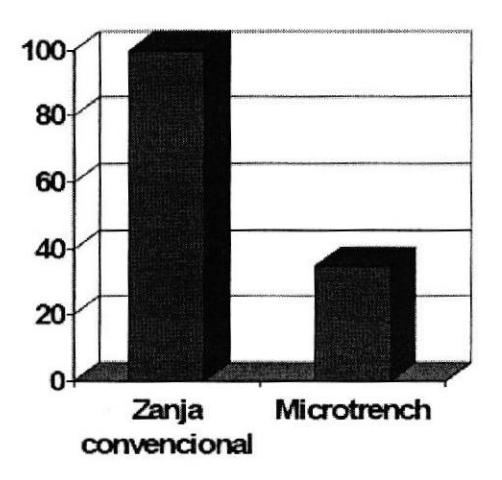

Figura 2,4 Diferencia de costos
Con respecto al método aéreo, al hacer nuestra instalación por medio de microzanjas, nos evitaremos el costo de alquiler de postes a la empresa eléctrica (aproximadamente S'10 anuales por cada poste) y de la colocación de nuevos postes en las áreas donde se requiera (aproximadamente \$200 que incluye instalación del poste y transporte promedio). Tomando en cuenta que los postes se suelen ubicar cada 70 metros y haciendo un cálculo para el total del recorrido de nuestra red en metros (1240000 m) tenemos unos 17,714 postes aproximadamente, esto multiplicado por el valor anual de alquiler de cada poste nos da \$ 177,140 dólares anules que nos ahorraremos si lo implementamos por el método de microzanjas, motivo por el cual hemos elegido este método para nuestro proyecto.

#### 2.4.2. Tendido Por microzanjas

El microducto es un nuevo concepto de diseño de instalación subterránea que ha sido introducida en Europa y Norte América durante los últimos años. Ha sido desarrollado para los anillos internos urbanos por su versatilidad de despliegue. Debido a su menor costo de despliegue, el concepto ahora es utilizado para redes de larga distancia también.

El microducto es un ducto muy pequeño generalmente en el rango de 4mm - 12.7mm (diámetro externo) que puede ser soplado dentro de un ducto vacío de 3/4" - 2" o instalado como una subdivisión en un ducto existente ocupado de 1" a2".

#### 2.4.3. Ventajas del Microducto

Eficiencia: al reducir el espacio desperdiciado del ducto, la microtecnología nos permite la máxima utilización de las actuales y futuras infraestructuras en comunicación.

Mejora de Ia rentabilidad: permite la máxima rentabilidad y mayor retorno de la inversión por todos los clientes actuales o futuros gastos de derecho de vía.

Versatilidad: la tecnología está cambiando constantemente; por lo que, sólo instalando las fibras que se necesitan hoy en día se tiene la oportunidad de utilizar lo último en fibra ya que la tecnologia está disponible.

Expansión de la Red: al colocar varios microductos en los ductos más grandes vacíos (o algunos microductos dentro de ductos ocupados), las preocupaciones de futuras expansiones se resuelven. Futuras expansiones no interrumpirán los servicios existentes.

Rapidez en la instalación: la microtecnología permite instalaciones más rápidas, reduciendo nuevamente los costos de instalación global al cliente.

Mejora la utilización de capital: los costos concernientes a los cables de fibra óptica son generalmente bajos; el microcable viene en presentaciones

de 2 a 72 fibras. Utilizando bajas cantidades de cable el costo es dramáticamente menor. Se puede únicamente instalar los microcables para satisfacer los requerimientos de capacidad de los clientes. De esta forma se pueden mantener las inversiones realmente ajustadas a los flujos de efectivo. La fibra óptica es del tipo monomodo y es denominada cable de fibra Headrow un diseño que involucra alguna capas protectoras contra vibraciones, doble protección contra humedad ya que no esta protegida por ningún tipo de tubería de pvc o metal, protecciones antiroedores <sup>y</sup> protecciones holgadas.

Para nuestro anillo de Fibra se ha considerado levantar 16 estaciones como nodos principales que se han denominado cuarto de equipos y que estarán localizados en las principales ciudades a lo largo de la ruta donde se estima saldrán clientes potenciales para la red óptica. En cada uno de estos se deben levantar los equipos ADM, regeneradores de señal, que para nuestro diseño se consideraron los equipos Huawei Optix OSN 3500 equipos que poseen una plataforma robusta de transmisión multiservicios, compatible con las tradicionales redes SDH e integra además, muchas y variadas tecnologias, tales como PDH, Ethernet, WDW, ATM y MPLS tecnología con las que implementamos nuestra red.

Cada uno de los cuartos de equipos están diseñados y acondicionados de acuerdo a la norma ANSI/TIA/E|A-569-A que específica rutas y espacios de telecomunicaciones en edificios comerciales. Además de consideraciones

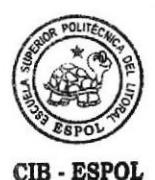

58

para protecciones como sistemas de puesta a tierra basadas en la norma EIA/TIA 607 y backup.

Básicamente este proyecto tienen como objetivo intercomunicar mediante una red óptica a tres de las ciudades más importantes de nuestro país como son: Guayaquil - Quito - Cuenca. Por las grandes distancias que tendremos que recorrer es recomendable dividir la ruta en tramos y cada tramo tendrá una estación que albergará un cuarto de equipos.

Hemos considerado que nuestra red óptica, que será desplegada mediante una técnica de tendido con microzanjas, pase por todas las ciudades importantes que están en la ruta entre Guayaquil - Quito - Cuenca, ya que en estas ciudades se encontraran futuros clientes para la red.

Como es costumbre, se debe llevar a cabo un estudio detallado de la ruta, como situación física de las carreteras, clima en las ciudades donde se ubicaran los cuartos de equipos incluso en el momento de implementar proyectos como este se debe considerar el nivel delincuencial de la zona con finalidad de identificar todas las actividades que se deben efectuar antes de iniciar la instalación del cable de fibra y el levantamiento de los cuartos de equipos , tales como la preparación de la ruta en puentes, cruces bajo caminos o vías férreas. Además, es necesario determinar los sitios para los empalmes y las terminaciones de las secciones.

Es probable que se tenga que investigar la composición del subsuelo de la ruta, por ejemplo, el espesor del asfalto y los materiales del camino o de la

59

banqueta, mediante perforaciones de prueba, como también es importante conocer si la zona es muy lluviosa y se producen continuas inundaciones con la finalidad ya que esta agua afectan las arquetas donde están localizados los empalmes.

Para Nuestro anillo de Fibra se ha considerado levantar 16 estaciones como nodos principales que contendrán el cuarto de equipos.

#### 2.5. Cuartos de Equipos de los Nodos

El cuarto de equipos debe proveer las siguientes funciones:

Un ambiente controlado para los conectores de los equipos de telecomunicaciones.

El hardware de conexión.

Las cajas de uniones.

Las instalaciones de aterrizaje.

Los aparatos de protección, donde se necesiten.

Generadores.

El espacio del cuarto de equipos no debe ser compartido con equipos que generen vibraciones fuertes y las instalaciones eléctricas de quipos que demanden gran energía no deben ser las mismas que la de los equipos de telecomunicaciones. Además, el cuarto de equipo debe ser capaz de albergar equipo de telecomunicaciones, terminaciones de cable y cableado de interconexión asociado.

A continuación se muestra la tabla 2.23 donde se detalla las características de los cuarto de equipos

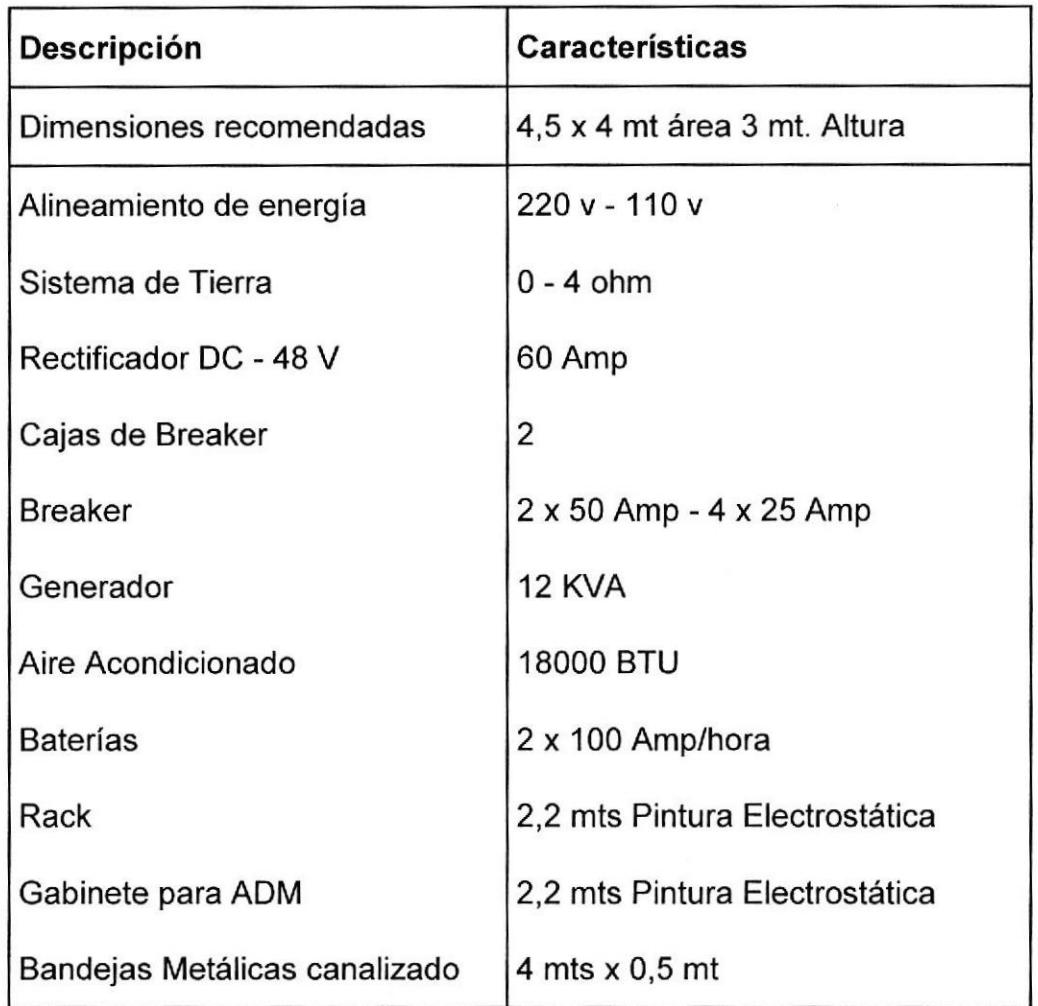

## Tabla 2.23 Características de los Cuartos de Equipos

## 2.6. Diseño interior de los nodos

Los requerimientos del cuarto de equipo están basados en los estándares ANSI/TIA/ElA-568-A y ANSI/TIA/ElA-569.

El área mínima de acuerdo a la recomendación para el cuarto de equipos es 14  $m<sup>2</sup>$ . Para nuestro cuarto de equipos se considera 18  $m<sup>2</sup>$  de área.

La altura mínima será de 3 m.

Se debe considerar una altura adecuada del piso para evitar inundaciones, este estudio será basado por el tipo y ubicación el terreno.

Los cuartos deben tener 2 divisiones una sola destinada para los equipos de telecomunicaciones y otra para los equipos de alimentación de energía como generadores, baterías, etc. Y se recomienda un área de 6 m<sup>2</sup> para estos equipos.

El cuarto de equipos debe ser diseñado considerando una entrada de aire externo como por ejemplo ventanas.

La puerta del cuarto de equipos debe tener mínimo un ancho de 0.9 m y 2.4 m de alto y abrir hacia afuera o ambos lados.

Colocar minimo dos tomas eléctricas en circuitos separados.

Colocar tomas auxiliares cada 1.8 m alrededor del perímetro del cuarto, a una altura de 15 cm sobre el suelo.

Deberán albergar un Rack donde estarán localizados los ODF y un Gabinete que deberá albergar al OSN 15008.

Todos los cables de energía y de comunicaciones deberán pasar por bandejas porta cables tipo escalera sin sobrepasar el 40% de llenado por la parte superior del cuarto. Cuando pasan por la misma canaleta deben estar separados por barreras entre el cableado lógico y el eléctrico; incluso dentro de cajas o compartimentos de tomas, debe haber separación fisica total entre los cableados.

Las bandejas porta cables y canaletas metálicas deben estar debidamente aterrizadas.

Equipos no relacionados a la entrada de servicio de telecomunicaciones, como cañerías, bombas hidráulicas, etc no se deben instalar ni deben pasar a través de la sala.

# CAPITULO III

 $\mathcal{A}$ 

 $\overline{\alpha}$ 

 $\mathcal{A}^{\mathcal{A}}$ 

 $\bar{\eta}$ 

## COSTOS DE IMPLEMENTACIÓN

#### 3.1. Equipos Activos

En esta sección procederemos a describir los ítems necesarios para la implementación de la red propuesta. Expondremos los costos de los equipos de red o equipos activos.

### 3.1.1. Equipos Huawei OPTIX OSN 3500

La totalidad de puntos de repetición donde se ha considerado colocar equipos ADM en nuestro diseño llega a la cantidad de 16 estaciones. Se ha considerado los precios del fabricante Huawei, quien dispone de representación local sin contemplar descuento alguno sobre su lista de precios. Los componentes mas relevantes que se cotizaron fueron:

Sistema de control de capacidad de 1STM-1

Doble fuente redundante de alimentación

Tarjeta de Procesamiento de servicio con capacidad de 63xE1.

#### 3.2. Equipos pasivos

En esta parte se procedemos a detallar los costos de los equipos pasivos de la red. Que son aquellos equipos que pertenecen a una red y que no necesitan energia eléctrica para realizar su funcionamiento.

## 3.2.1. Fibra Óptica y conectores

El costo de la fibra óptica con la que realizamos el estudio se la obtuvo contactando a uno de los fabricantes vía correo electrónico, los cuales informaron del valor por metro cuando se adquieren mas de 10.000 m. Este fabricante de nombre PRYSMIAN no solo fabrica las fibras si no que a su vez distribuye conectores tipos LC que son los que vamos a utilizar. <sup>A</sup> continuación se muestra la tabla 3.1 con los valores de fibra y conectores.

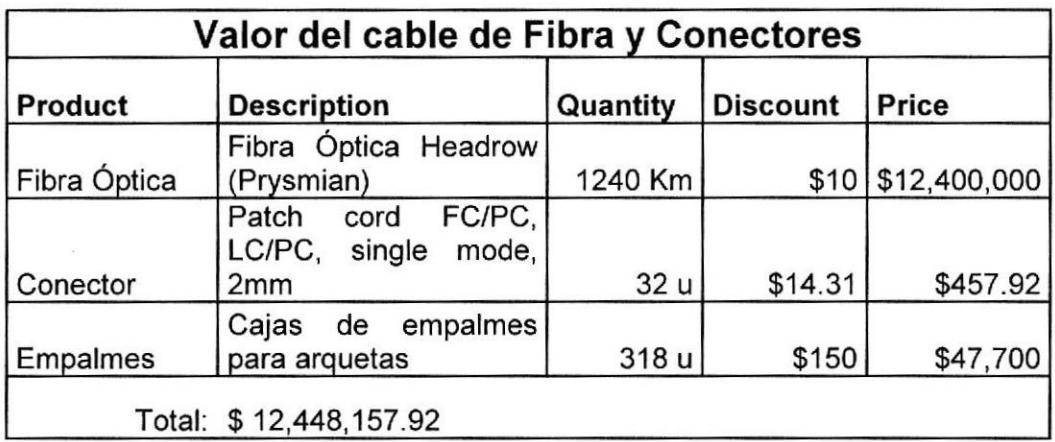

#### Tabla 3.1 Valores de Cable de Fibra y Conectores

## 3.2.2. Rack y accesorios

Los precios de los Rack y accesorios necesarios para el levantamiento de este sistema fueron consultados con distribuidores nacionales, este precio que detallamos a continuación en la tabla 3.2 corresponde a equipos de marca QUEST.

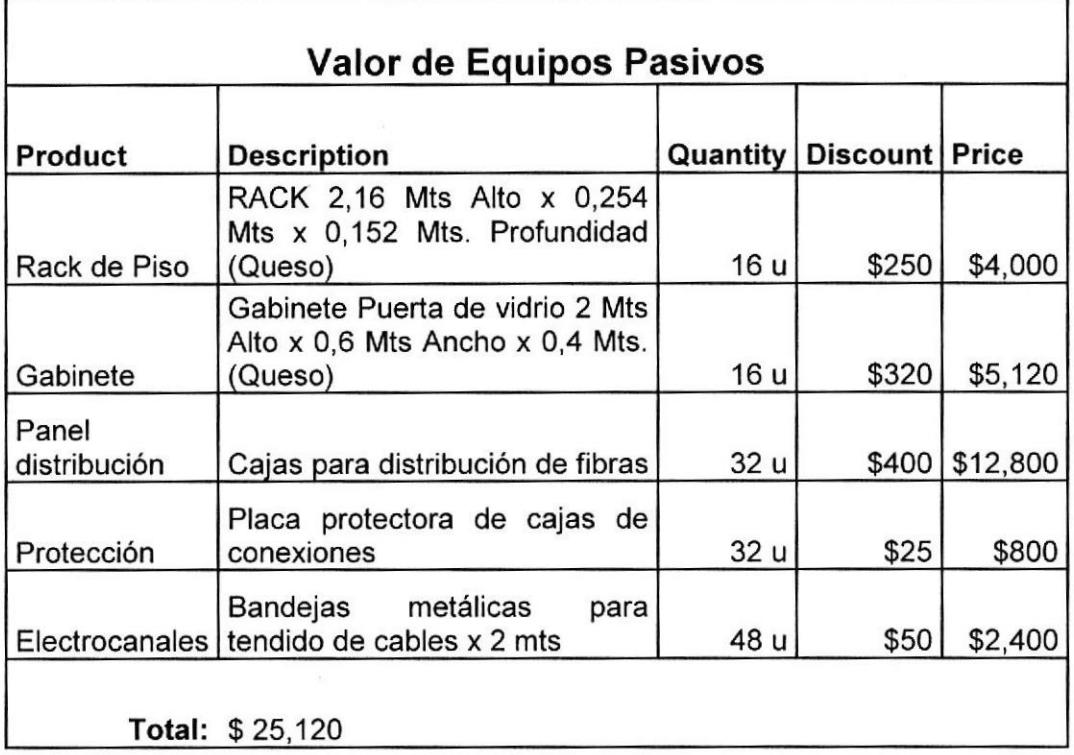

#### Tabla 3.2 Valor de equipos pasivos

## 3.3. lnfraestructura Civil

La parte civil de nuestro proyecto involucra la construcción de cuartos de 18 m<sup>2</sup> para alojamiento de los equipos de telecomunicaciones que se levantaran en cada una de las ciudades de las 16 ciudades que hemos llamado Nodos de Regeneración. Además involucra la realización de zanjas con maquinaria pesada implementadas con cierras que perforan el concreto o cemento de las carreteras. Se plantea utilizar 6 frentes 2 maquinarias que parten por diferente ruta de cada nodo principal llámese así a Quito - Guayaquil -Cuenca. En la siguiente tabla 3.3 se muestra los detalles de la obra civil

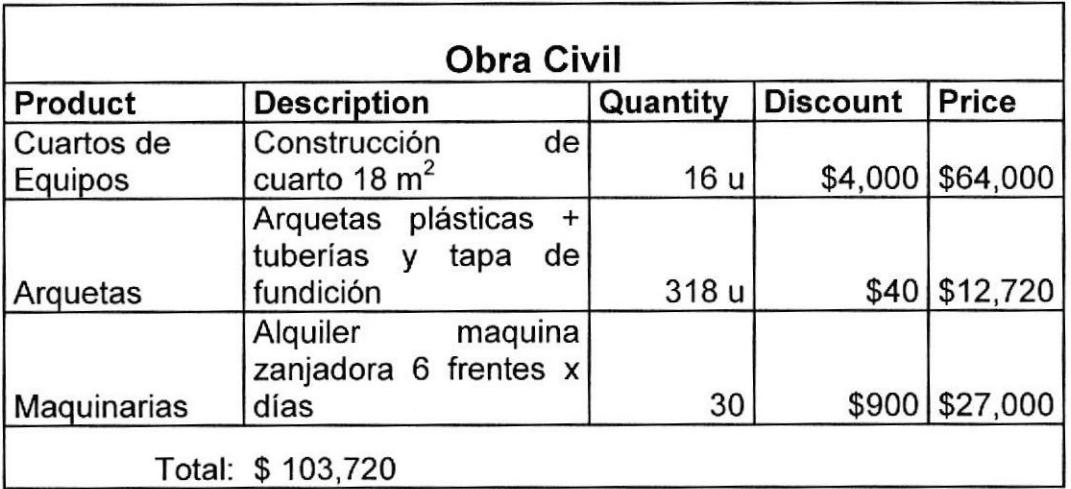

## Tabla 3.3 Obra Civil

Como información adicional se tiene estimado el alquiler del espacio donde se construirá el cuarto de equipos en unos \$300.00 por cuarto.

## 3.4. Equipos de Alimentación y Protección

En la tabla 3.4 se detallan los equipos de alimentación y protección

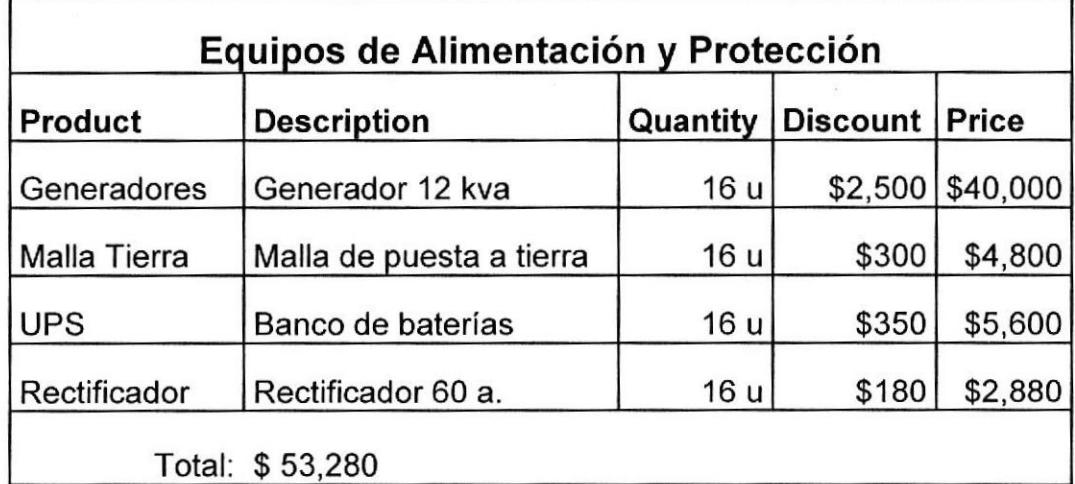

## Tabla 3.4 Equipos de Alimentación y Protección

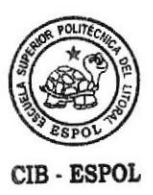

## 3.5. Equipos de Climatización

Ē

En la siguiente tabla 3.5 se muestra detalladamente el precio de los equipos de climatización.

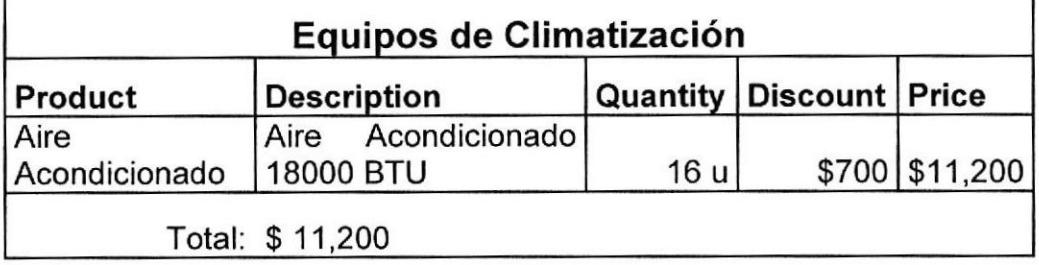

## Tabla 3.5 Equipos de Climatización

## 3.6. Valor Total de los 16 Equipos ADM

La tabla 3.6 muestra el valor total de los equipos ADM

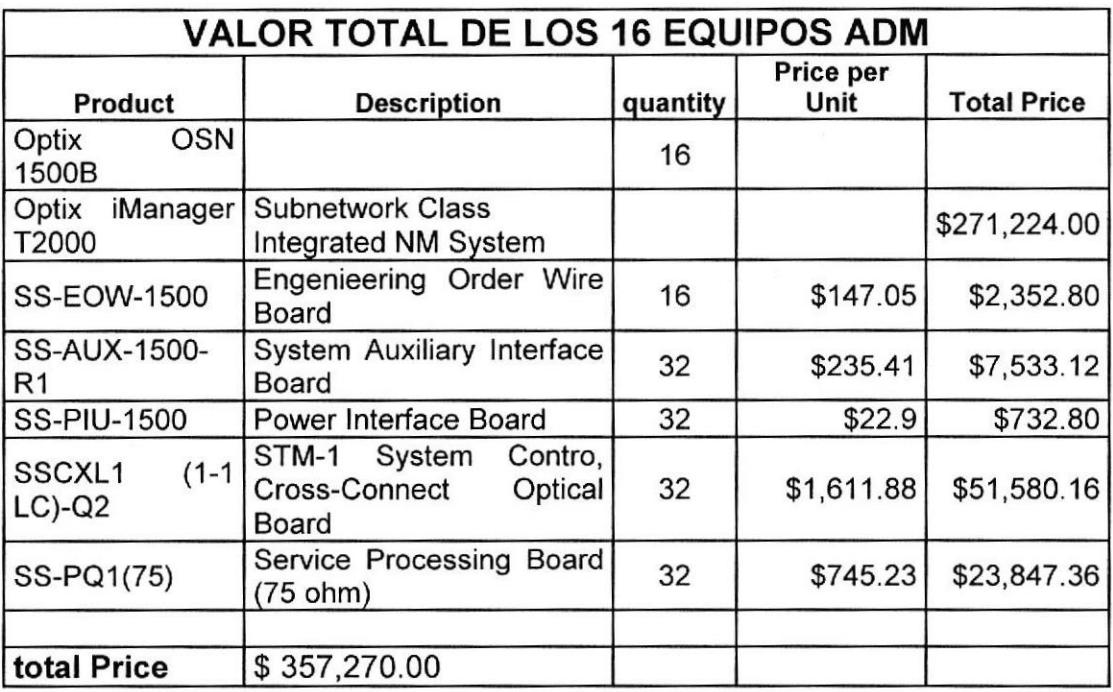

Tabla 3.6 Valor Total de los 16 Equipos ADM

## 3,7. Valor total del proyecto

En la siguiente tabla 3.7 se muestra el suma de los anteriores cálculos dándonos el valor total del proyecto.

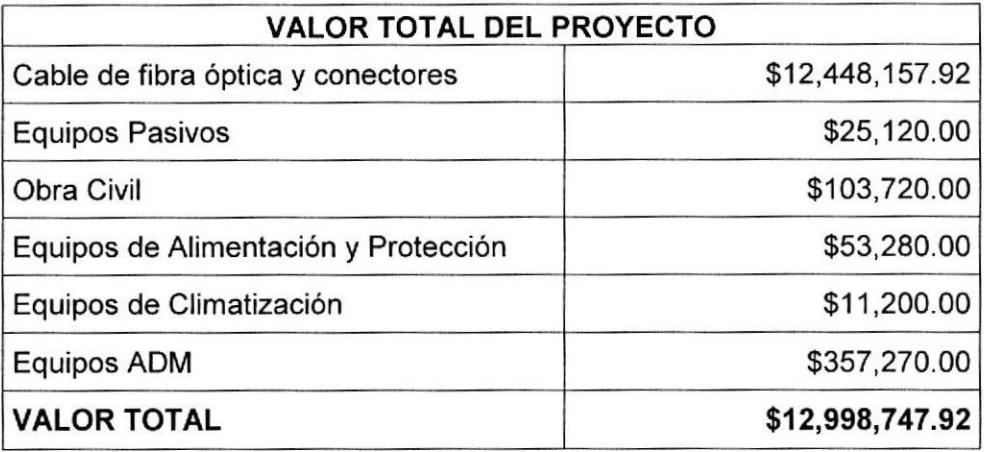

## Tabla 3.7 Valor Total del Proyecto

Se tiene estimado recuperar esta inversión en unos 6 ó 7 años aproximadamente, basándonos en los valores de alquiler que nos generará el STM-4 de unos \$ 2,116,800.00 anuales.

Como podemos apreciar en la siguiente tabla 3.8 entre el año 6 y <sup>7</sup> habremos recuperado la inversión del proyecto.

| Años | Valor Recuperado |  |  |
|------|------------------|--|--|
|      | \$2,116,800      |  |  |
| 2    | \$4,233,600      |  |  |
| 3    | \$6,350,400      |  |  |
|      | \$8,467,200      |  |  |
| 5    | \$10,584,000     |  |  |
| 6    | \$12,700,800     |  |  |
|      | \$14,817,600     |  |  |

Tabla 3.8 Valor Recuperado

## CAPÍTULO IV

 $\mathcal{L}$ 

## CONFIGURACION DE EQU!POS SDH Y SIMULACION DE LA RED

 $\sim$ 

## 4.1. Descripción del Laboratorio de Telecomunicaciones

Los laboratorios de Telecomunicaciones utilizan los equipos Huawei OptiX 1500 con la topología anillo,

Los anillos de fibra que se adaptaron en el laboratorio constan de tres equipos llamados FIEC1, FIEC2 y FIEC3, los cuales se gestionan a través del servidor T2000, el cual nos informa de las novedades que se presentan en los equipos. En la figura 4.1 se muestra la topología anillo del laboratorio de telecomunicaciones.

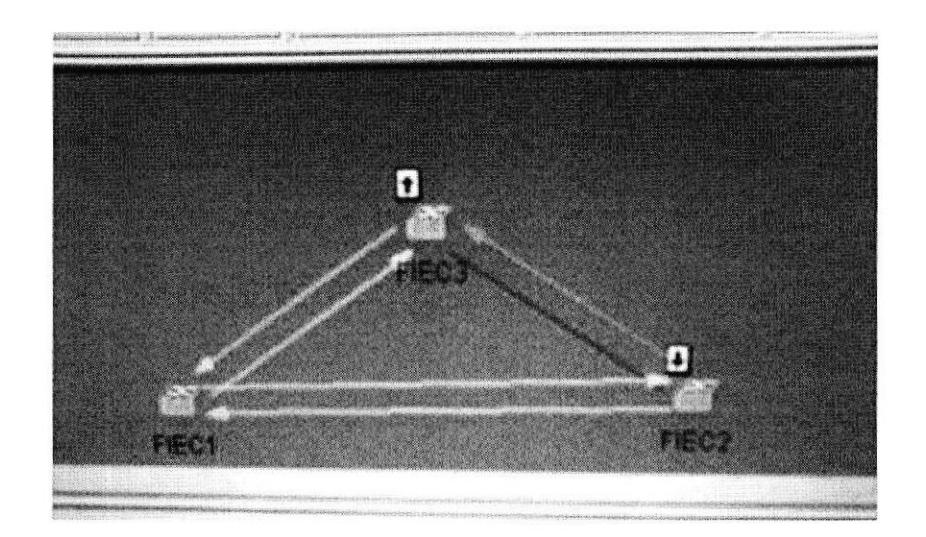

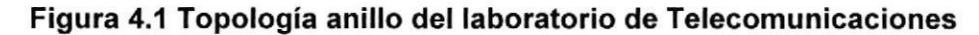

El plan de configuración de la red anillo del laboratorio de telecomunicaciones se compone de tres equipos SDH: Fiec1, Fiec2, Fiec3, con la tasa de línea de STM-4.

## 4.2. Descripción de la configuración

En un anillo MSP bidireccional, generalmente, el servicio puede ser configurado en la primera mitad de VC-4, y el resto se utiliza como los canales de protección. Por ejemplo, los canales de la noveno a decimosexto VC-4 de un STM-16 del anillo son generalmente como los canales de protección. Si estos canales están configurados para realizar servicios adicionales, dichos servicios no pueden ser protegidos.

El servicio en los dos anillos de fibra MSP bidireccional tiende a ser transmitida a través de la "Ruta de uniforme", por lo que el servicio bidireccional debe ser configurado para cada dirección. Para los servicios que no se añaden ni caen en esta estación, se los configura como servicios bidireccionales pass-through.

Tome el servicio entre Fiecl y Fiec3 como un ejemplo, el servicio 32 x E1 ocupa el # 1 VC4 en la línea, y el flujo del servicio normal es: Fieclunidad tributaria $\rightarrow$ Fiec1 unidad este de línea  $\rightarrow$  línea de fibra  $\rightarrow$  Fiec2 unidad oeste de línea  $\rightarrow$  Fiec2 unidad este de línea Fiec3 unidad oeste de línea  $\rightarrow$  Fiec3 unidad tributaria.

#### 4.2.1. Descripción de la configuración del Trail VC-4

Una trama STM-1 consta de 2430 bytes, los cuales pueden dividirse en tres áreas principales:

- Area de payload (2349 bytes).

- Área de puntero de Unidad Administrativa (9 bytes).

- Area de cabecera de sección (72 bytes).

El Área de Payload: Señales de todos los niveles de PDH pueden ser acomodadas en SDH empaquetándolas juntas en el área de payload de la trama STM-1 . Los tributarios pleusincronos están mapeados en un contenedor de tamaño apropiado, y un número de bytes conocido como cabecera de camino (Path Overhead o POH) es añadido al mismo para formar el contenedor virtual (VC) en el que se basa esta trama. La cabecera de camino proporciona información para su uso en la gestión extremo a extremo de un camino síncrono. La cabecera de camino para contenedores VC-4 está ubicada en la primera columna de las nueve filas por las 261 columnas de la estructura VC-4, la cual porta una señal PDH de 140 Mbps en un contenedor C-4.La función de cada byte la vemos a continuación:

J1: Traza de ruta: Este byte verifica la conexión del camino VC-3/VC-4. 83: BIP-B de ruta: Este byte proporciona monitorización de bits con error sobre la ruta, usando un código de paridad par BIP-8.

C2: Etiqueta de señal: Este byte indica la composición de la carga VC3A/C-4. G1: Estatus del camino: Este byte permite que el estatus de la señal recibida sea enviada de vuelta al extremo transmisor del camino desde el extremo receptor.

F2, Z3: Canales de usuario: Este byte proporciona un canal de comunicación para el usuario.

K3 (bits 1 - 4): APS: Estos bits son empleados para la conmutación automática de protección (APS) para la protección a nivel de camino de alto nivel.

K3 (bits 5 - 8): Spare: Estos bits están reservados para uso futuro. Z5: Operador nacional: Este byte esta empleado para propósitos de gestión específica así como mantenimiento de conexión tándem.

El Puntero de Unidad Administrativa: Tras añadir la cabecera de camino al contenedor virtual, se le posiciona en una unidad tributaria (TU) o una unidad administrativa (AU) con un puntero indicando al comienzo del contenedor virtual relativo al TU o al AU, según sea el caso. Los VC-4 son posicionados en un AU.3. Los AU's son empaquetados en sus respectivos grupos; como son grupos de unidades administrativas para AU's. Los cuales, en su turno, son posicionados en AU's con un puntero indicando al inicio del contenedor virtual relativo al AU. Es el puntero AU el cual indica la posición del AU con relación a la trama STM-1 y forma parte del área de cabecera de sección de la trama.

El área de payload de la trama STM-1 contiene un VC-4 o tres VC-3 con la posición del primer byte siendo indicada por el respectivo puntero AU. El uso de punteros en la trama STM-1 significa que las señales plesíncronas

75

pueden ser acomodadas en el seno de la red sincronía sin necesidad de emplear buffers.

La Cabecera de Sección: Los bytes de la cabecera de sección (SOH) son usados para la comunicación entre elementos adyacentes de equipos sincronos. De este modo, además de ser utilizados para la sincronización de trama, también realizan una gran variedad de facilidades de gestión y administración.

#### 4.2.2. Descripción de la configuración del Trail VC-12

Como sabemos un contenedor es el elemento básico de una señal SDH.

La Cabecera de Ruta (Path Overhead): Cada contenedor tiene algún tipo de control sobre la información asociada a é1.

El Contenedor Virtual se refiere al conjunto de un contenedor y a su cabecera de ruta asociada. Hay diferentes tipos de contenedores virtuales (VC). Un VC-12 es construido de un contenedor C-l2, el cual contiene una señal PDH de 2 Mbps. Un contenedor virtual puede contener otros contenedores virtuales, proceso que denotamos como anidamiento. Por ejemplo un VC4 puede ser conformado con 63 VC-12's. Esto simplifica el transporte y gestión de estas señales a través de la red.

El contenedor virtual está ubicado en el área de carga útil del STM (Payload Area). La unidad básica de SDH es la estructura STM-1. Cuatro marcos

76

STM-1 son concatenados o multiplexados para dar un STM-4 el cual tiene una mayor tasa de transmisión.

La Cabecera de Sección (Section Overhead): Los bytes de información son añadidos a la estructura STM provisionando un canal de comunicación entre nodos adyacentes habilitando el control de la transmisión sobre el enlace. Esto permite a los dos nodos "hablar" con el otro cuando aparece un evento de fallo en la sección, como por e¡emplo, cuando ocurre una conmutación de protección.

La información entra en la red como flujos digitales de 2 Mbps que serán acomodados en contenedores virtuales VC-12. Un elemento de red SDH multiplexará esta señal junto con otras señales de tributario en una señal agregada de mayor tasa de transmisión. En el ejemplo, esto es una señal STM -1 de 155 Mbps. Esto es en la red local SDH. Esta señal puede entonces ser de nuevo multiplexada para dar una señal STM-4 a 622 Mbps en el siguiente nivel, llegando a alcanzar el STM-64 cuando son portadas a 10 Gbps. En este flujo de mayor tasa de transmisión son transportadas muchas señales en una única fibra, en lo que es conocido como red troncal o backbone de la red y transportará la información a un determinado punto geográfico.

## 4.3. Configuración de los equipos SDH en el T2000 server

A continuación se indicaran los pasos a seguir para la configuración de los equipos SDH y su diagrama de flujo respectivo.

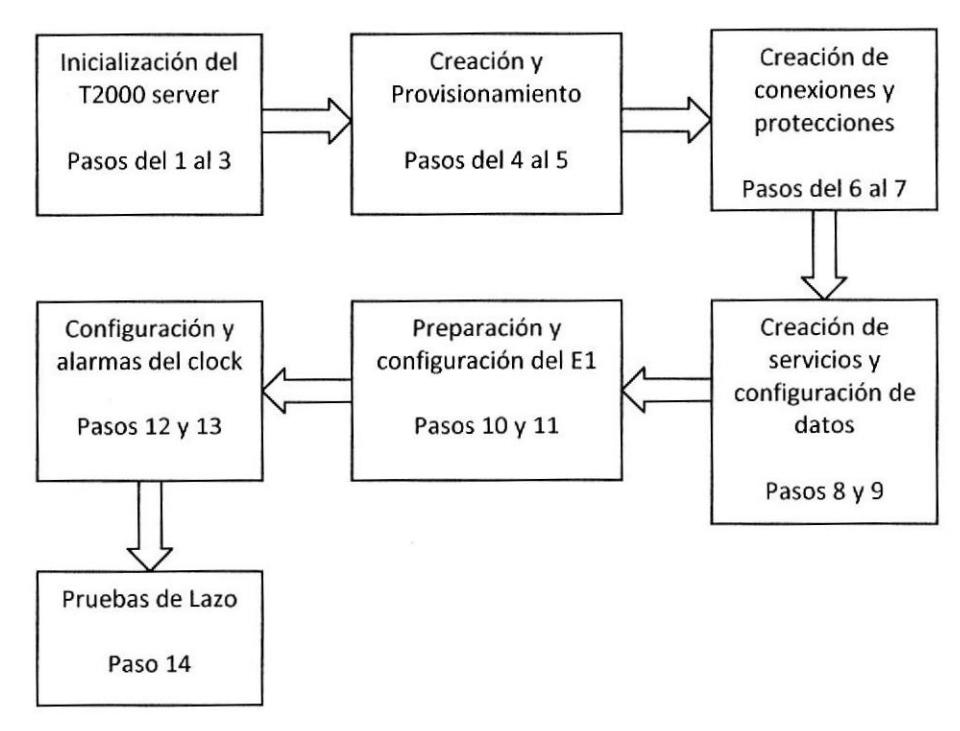

Paso 1: Abrir T2000 server como se indica en la figura 4.2

Paso 2: Minimizar el T2000 server

| Process   Database | <b>System Resource</b> | Disk         |                |                  |                     |               |                        |
|--------------------|------------------------|--------------|----------------|------------------|---------------------|---------------|------------------------|
| Service /          | State /                | Start Mode / | CPU Used Rate( | Used Memory(K) / | Start Time /        | Server Name / | Detail Information     |
| + Ems Server       | Running                | Automatic    | 0.00           | 78596            | 2011-02-10 11:59.38 | D29L792X      |                        |
| Northbound Inter.  | Stopped                | Manual       |                |                  |                     | D29L792X      | Provide north bound    |
| Northbound Inter.  | Stopped                | Manual       |                |                  |                     | D29L792X      | Transfer alarms to the |
| Naming Service     | Stopped                | Manual       |                |                  |                     | D29L792X      | Provide Naming Ser.    |
| Notify Service     | Stopped                | Manual       | i.             |                  |                     | D29L792X      | Provide Notify Servic. |
| Schedulesry Ser    | Running                | Automatic    | 0.00           | 11320            | 2011-02-10 11.59:38 | D29L792X      | Schedule task mana.    |
| ** Security Server | Running                | Automatic    | 0.00           | 12032            | 2011-02-10 11:59:38 | D29L792K      | Security manageme.     |
| ** Syslog Agent    | Running                | Automatic    | 10.00          | 12152            | 2011-02-10 11:59.38 | D29L792k      | Sysiog Agent Iransm.   |
| ** Toolkit Server  | Running                | Automatic    | 0.00           | 7952             | 2011-02-10 11:59:38 | D29L792X      | NE Upgrade software    |
| Topo Server        | Rurning                | Autornatic   | 0.00           | 11760            | 2011-02-10 11 59:39 | 1391.792X     | Topclagy managem.      |
| + Database Server. | Running                | External     | 0.00           | 70476            | 2011-02-10 10:00:47 | D29L792K      | Provide database se.   |
|                    |                        |              |                |                  |                     |               |                        |

Figura 4.2 imanager T2000

## Paso 3: Abrir T2000 client

Paso 4: Se debe crear los NE, damos click en topología botón derecho y luego en Create/ Subnet Topology como se indica en la figura 4.3 y 4.4

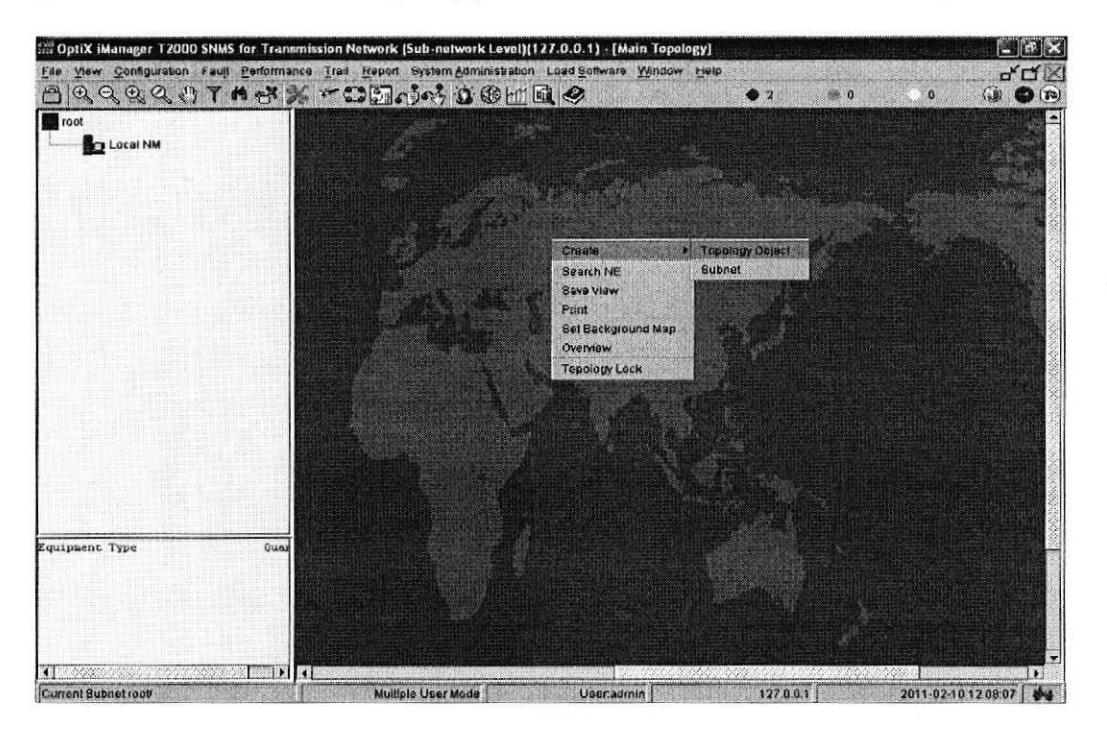

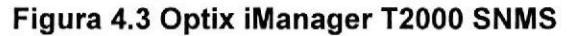

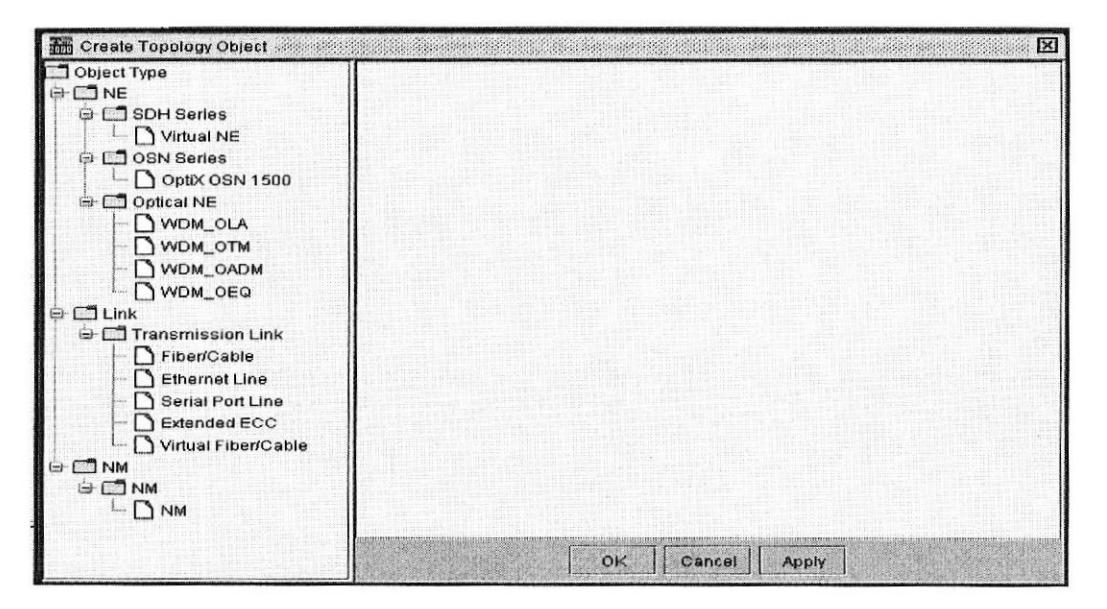

Figura 4.4 Topology Object

Como se observa en las figuras 4.5 - 4.6 y 4.7 procedemos a configurar el ID

## y el Gateway

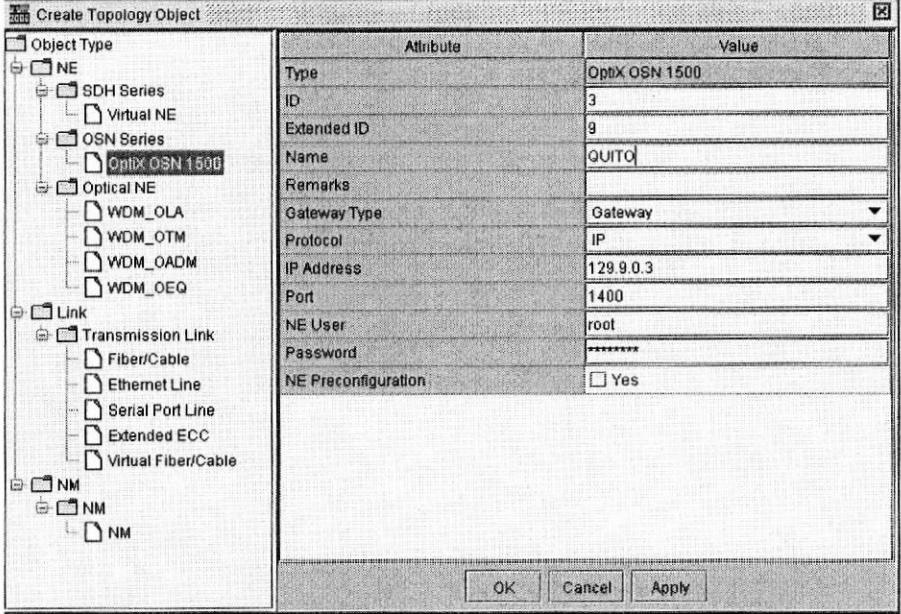

Figura 4.5 Nodo Quito (Gateway)

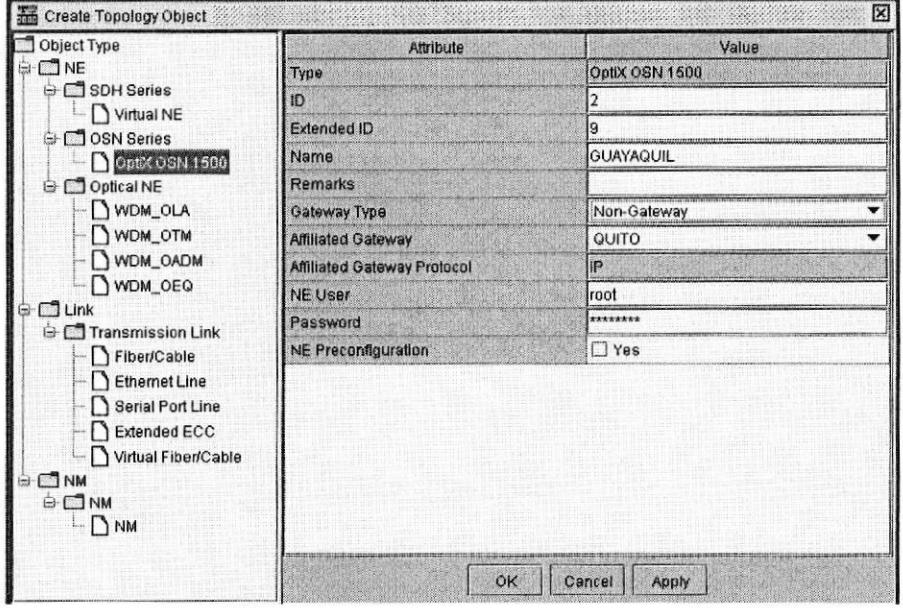

Figura 4.6 Nodo Guayaquil

| Create Topology Object<br>蘠                                                                                                    |                           | ÞФ              |  |  |
|----------------------------------------------------------------------------------------------------|---------------------------|-----------------|--|--|
| Object Type                                                                                                    | Attribute                 | Value           |  |  |
| <b>CJNE</b><br>崗<br>G C SDH Series<br>Virtual NE<br><b>3</b> OSN Series<br>ė<br>Optix OSN 1500<br>Optical NE<br>WDM_OLA<br>WDM_OTM<br>WDM_OADM<br>WDM OEQ<br>$\P$ Link<br><b>Transmission Link</b><br>白<br>$\Box$<br>Fiber/Cable | Туре                      | OptiX OSN 1500  |  |  |
|                                                                                                    | ID                        |                 |  |  |
|                                                                                                    | <b>Extended ID</b>        |                 |  |  |
|                                                                                                    | Name                      | CUENCA          |  |  |
|                                                                                                    | <b>Remarks</b>            |                 |  |  |
|                                                                                                    | Gateway Type              | Non-Gateway     |  |  |
|                                                                                                    | <b>Affiliated Gateway</b> | QUITO           |  |  |
|                                                                                                    | Amilated Gateway Protocol | ΙP              |  |  |
|                                                                                                    | <b>NE User</b>            | root            |  |  |
|                                                                                                    | Password                  | *******         |  |  |
|                                                                                                    | NE Preconfiguration       | <b>TYes</b>     |  |  |
| Ethernet Line<br>Serial Port Line<br><b>Extended ECC</b><br>Virtual Fiber/Cable<br>GONM<br>⊕ □ NM<br>NM                                                                                                    | ÓК                        | Cancel<br>Apply |  |  |

Figura 4.7 Nodo Cuenca

Repetimos los pasos NE.

Paso 5: Provisionar NE. Damos doble click luego seleccionamos Manual Configuraciones como se muestra en la figura 4.8 y como se observa en las figuras  $4.9 - 4.10$  y  $4.11$  procedemos a provisionar los NE.

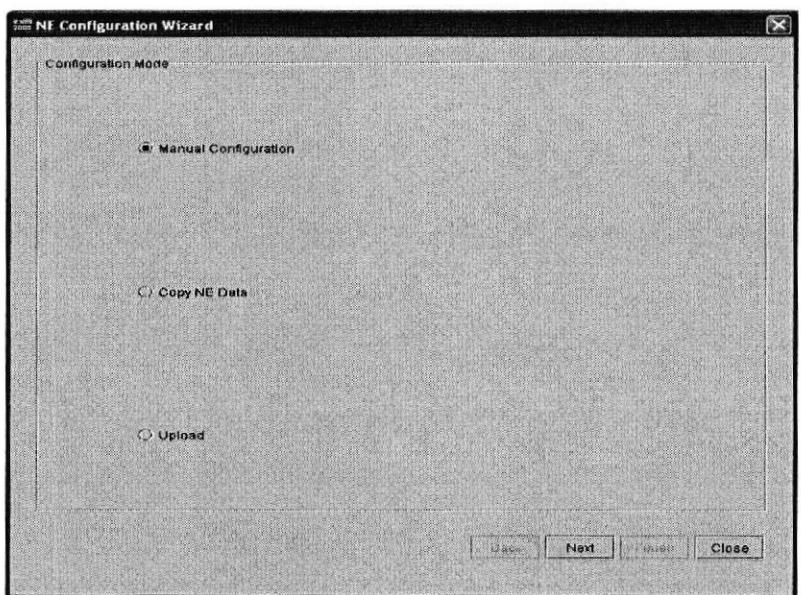

**Figura 4.8 Configuration Wizard** 

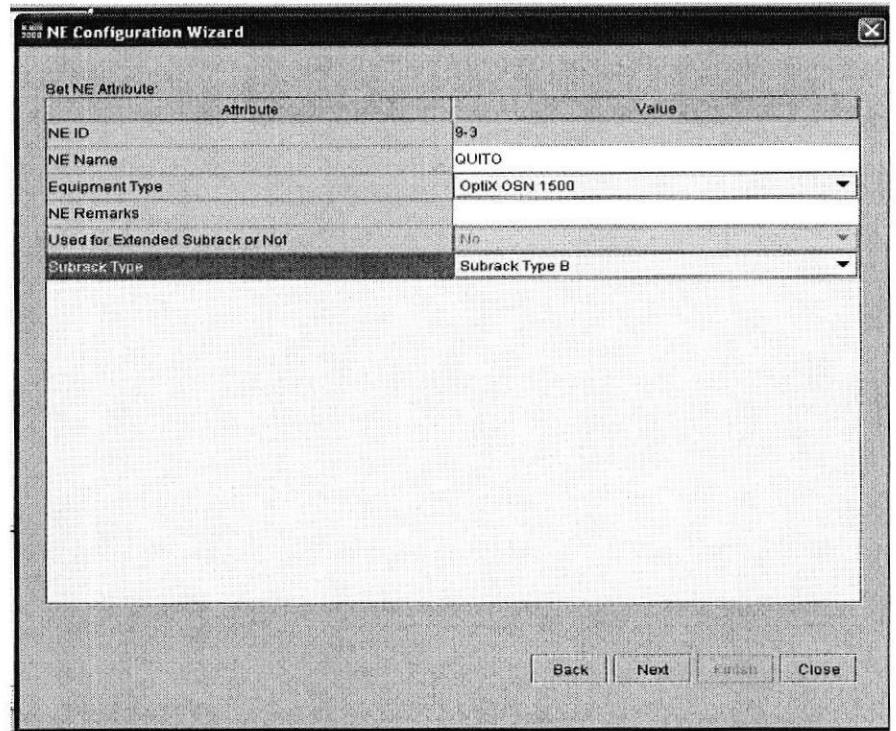

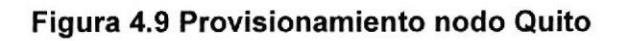

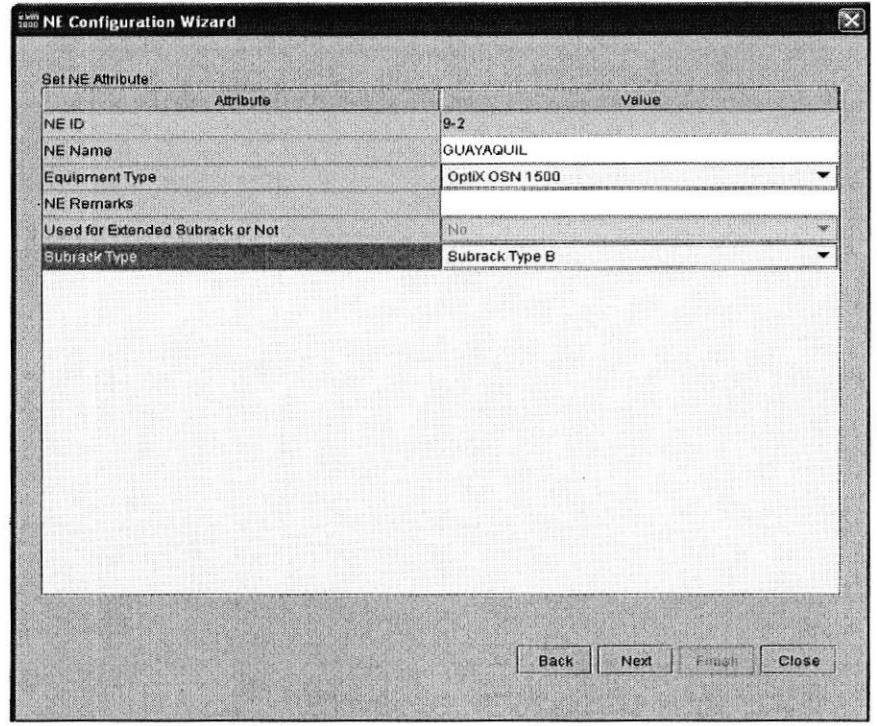

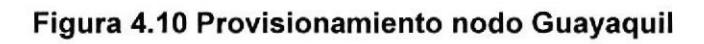

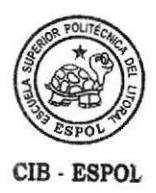

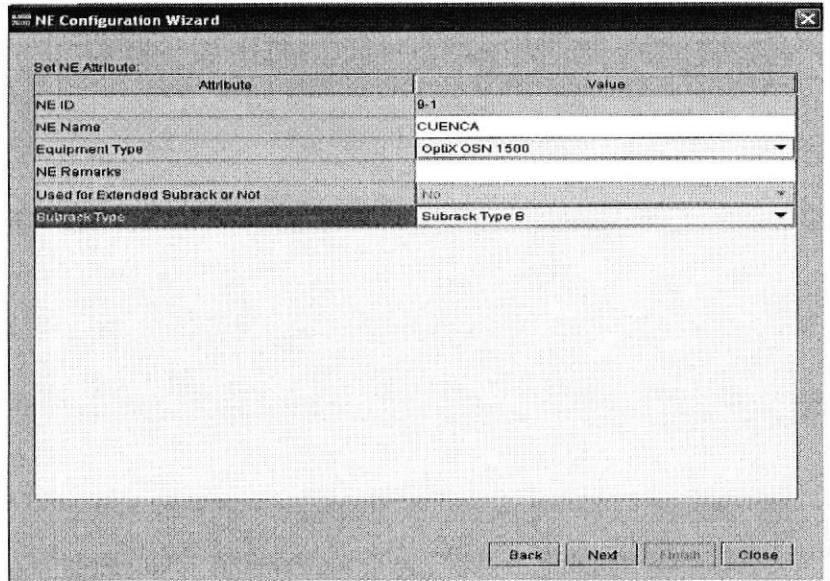

Figura 4.11 Provisionamiento nodo Cuenca

A continuación se abre el siguiente cuadro como se aprecia en la figura 4.12

y procedemos a dar click en Query Pysical Slot

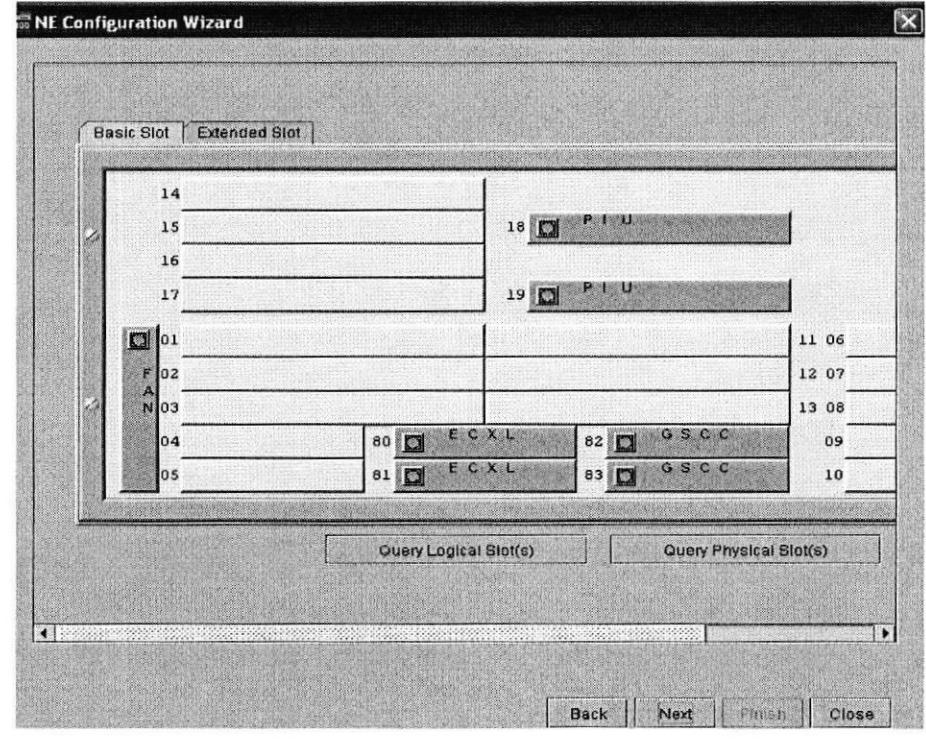

Figura 4.12 Basic Slot (A)

Luego de este paso quedan activadas las demas tarjetas como se observa en la figura 4.13.

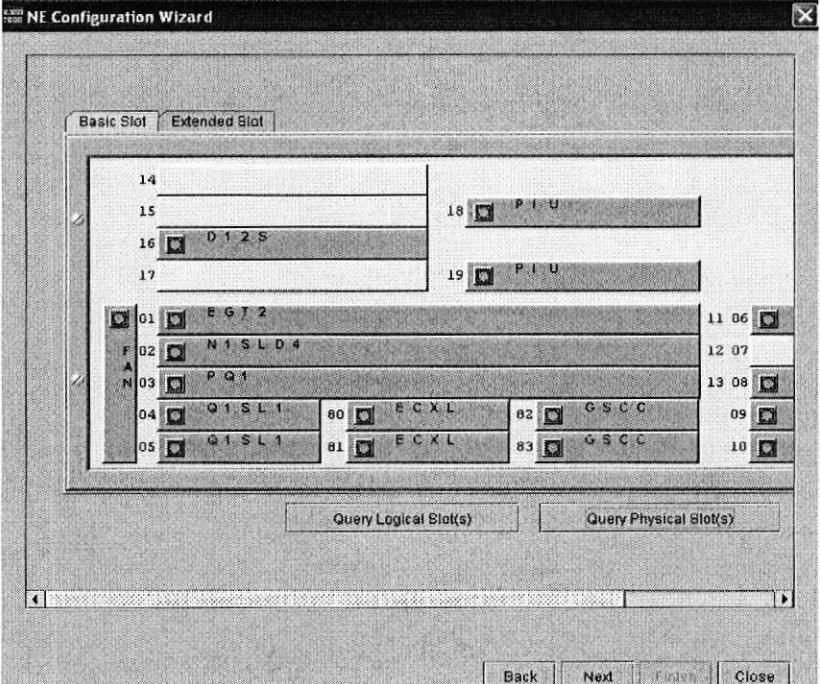

Figura 4.13 Basic Slot (B)

Finalmente seleccionamos Verify and Run y damos click en Finish.

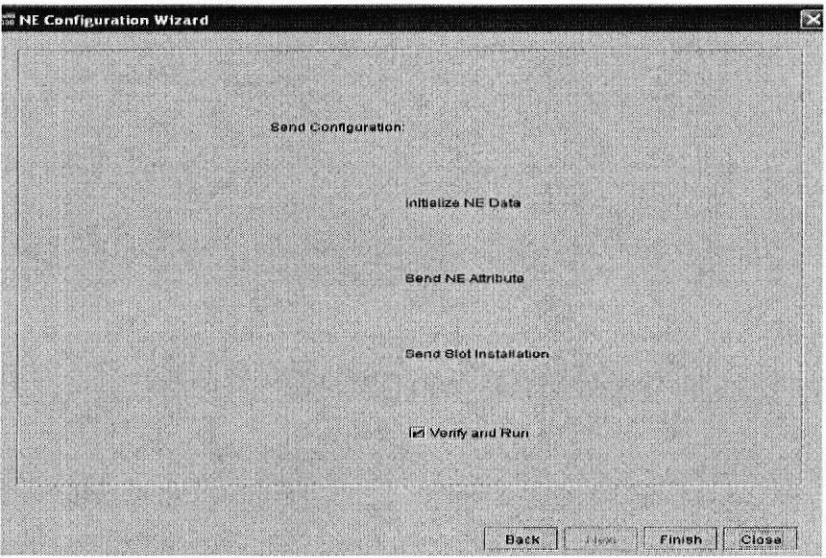

Figura 4.14 Verify and Run

Luego se repite el mismo procedimiento para los demás NE.

Paso 6: Crear las conexiones. Se procederá a unir los NE con Slots de tarjetas agregadas.

Damos click sobre la tarjeta N1SLD4 y seleccionamos port 1 y click en OK como se observa en la figura 4.15

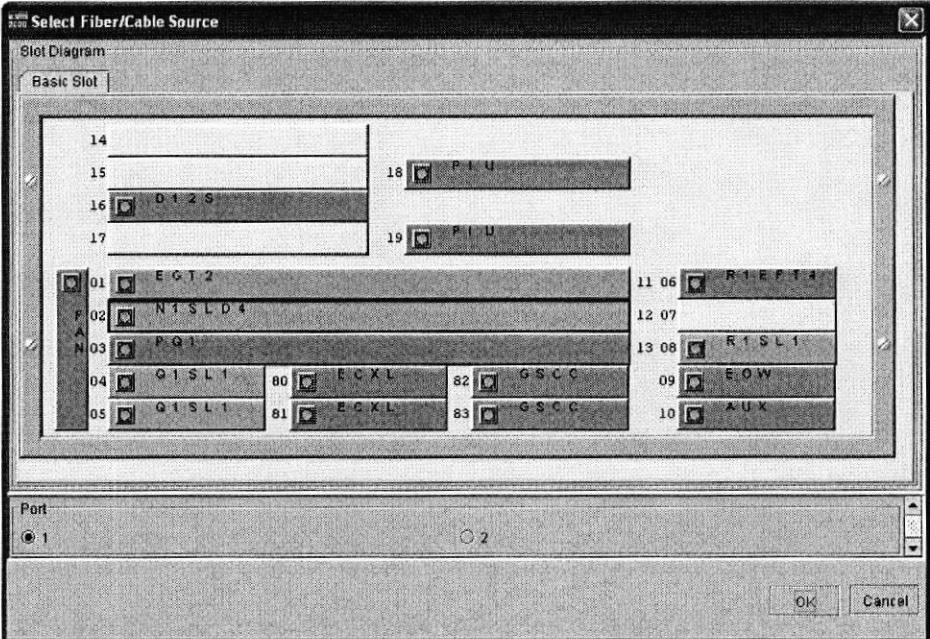

Figura 4.15 Gable Source Quito

Damos click sobre el nodo Guayaquil y aparecera el siguiente cuadro como se indica en la siguiente figura 4.16 y damos click en OK.

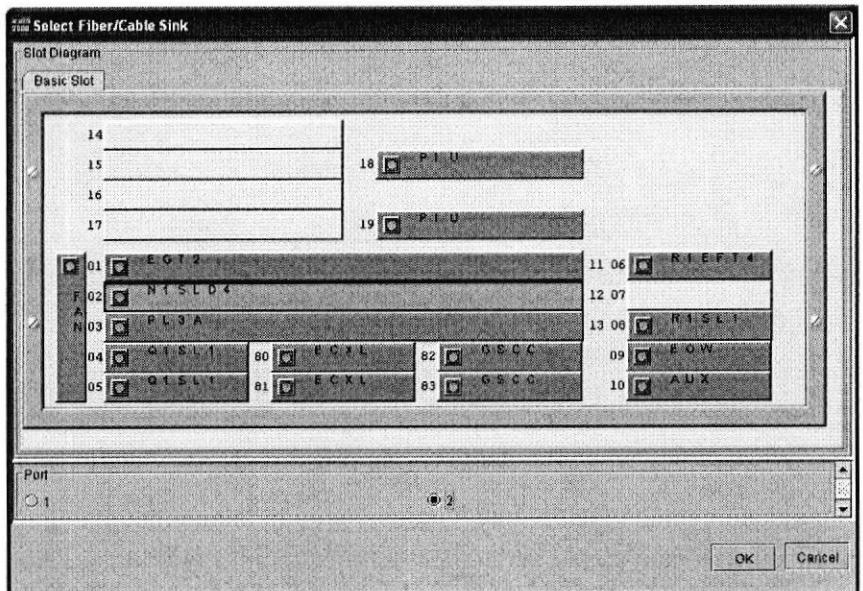

Figura 4.16 Cable Sink Guayaquil

Aparecerá la siguiente imagen figura 4.17 y damos click en OK

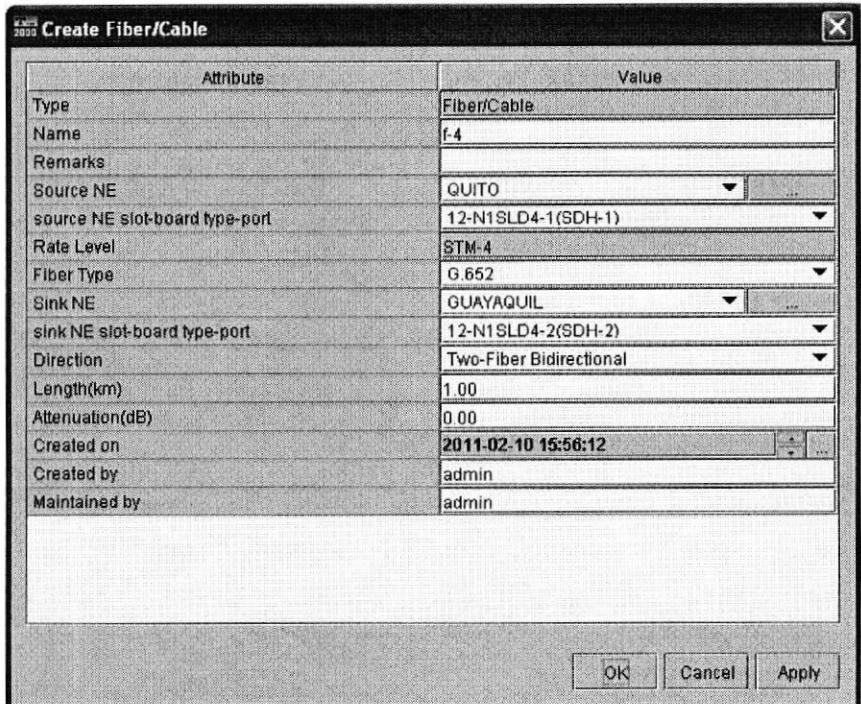

Figura 4.17 Fiber Cable Quito - Guayaquil

Se realiza el mismo procedimienteo para el tramo Guayaquil - Cuenca y Cuenca - Quito obteniendo como resultado las figuras 4.18 y 4.19 respectivamente.

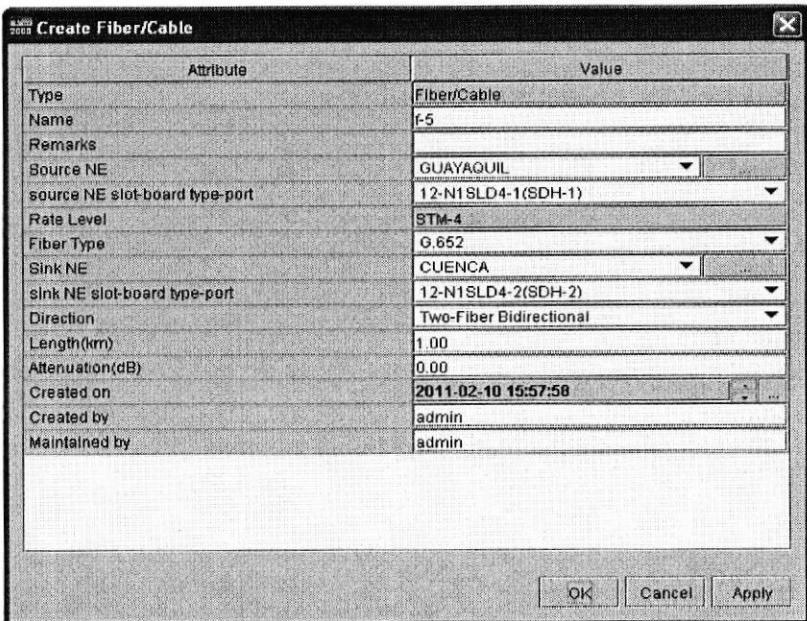

Figura 4.18 Fiber Cable Guayaquil - Cuenca

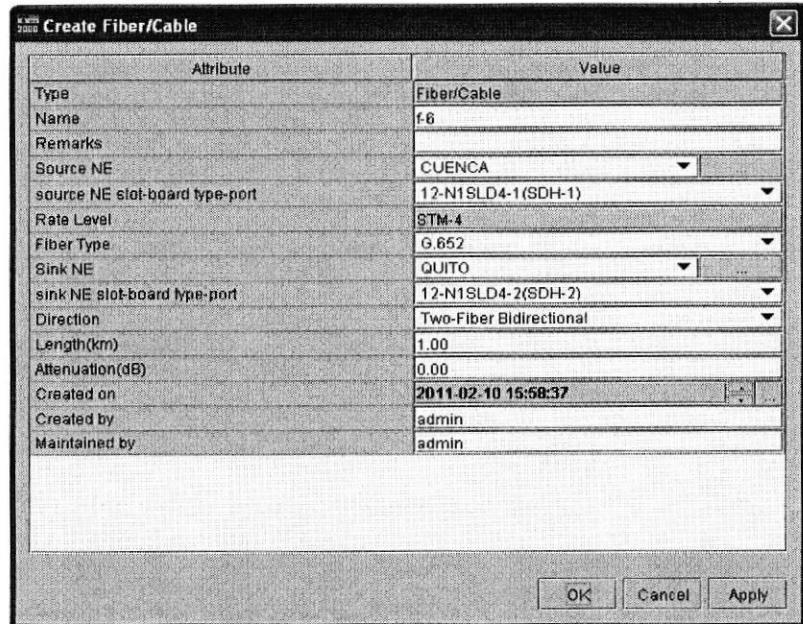

Figura 4.19 Fiber Cable Cuenca - Quito

Paso 7: Para crear las protecciones. Nos ubicamos en Main/Configuration/Protection View y click sobre PP Uniforme - Route como se observa en la figura 4.20

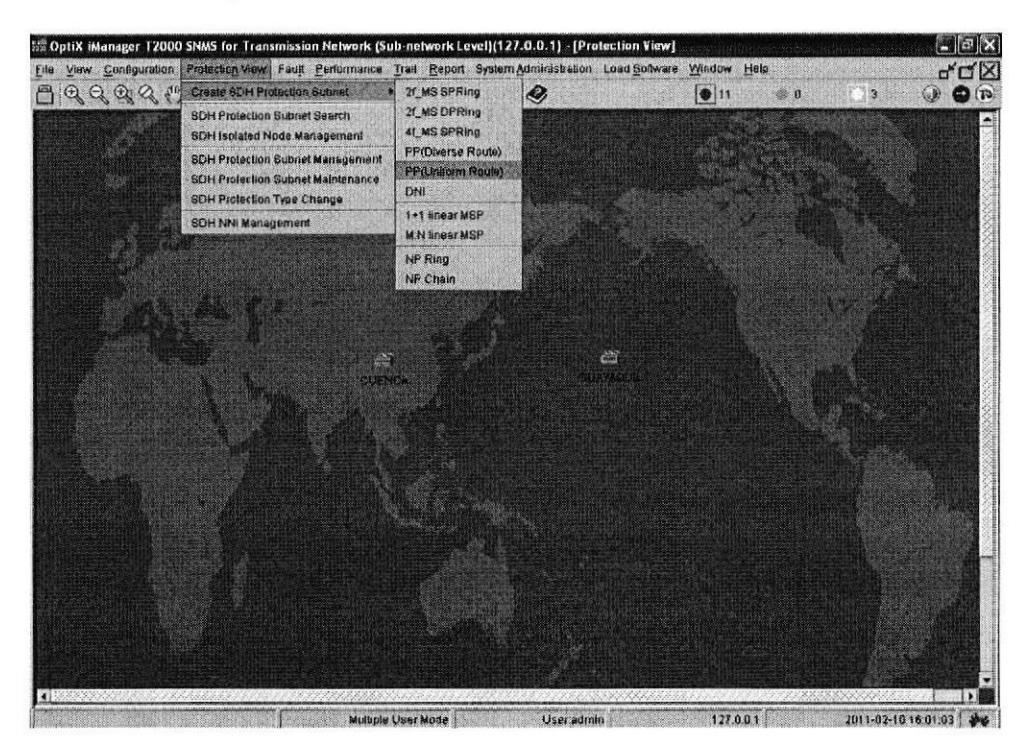

Figura 4.20 Protection View

Seleccionamos los Nodos y ponemos visto a las 2 opciones.

Paso 8: Creación de los servicios. Nos ubicamos en Main Menu/Trail/SDH trail Creation. Damos click sobre el nodo Quito seleccionamos la tarjeta Q1SL1 y damos click en OK figura 4.21 y luego damos click sobre el nodo Guayaquil y aparecerá la figura 4.22 seleccionamos la tarjeta Q1SL1 y luego click en OK.

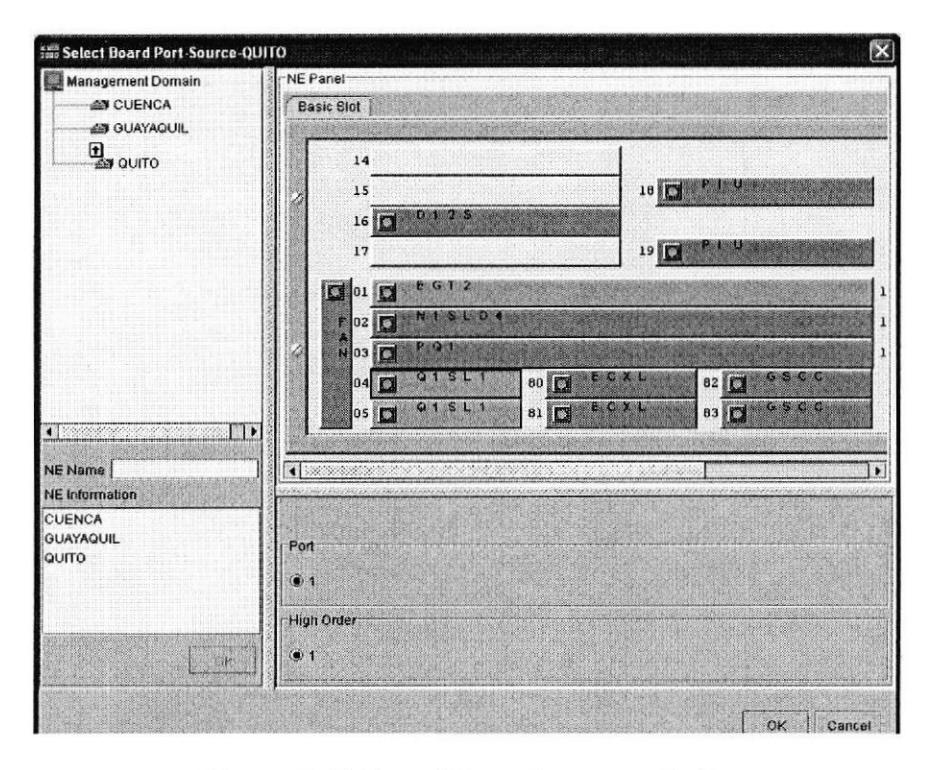

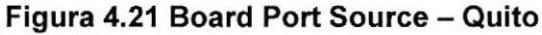

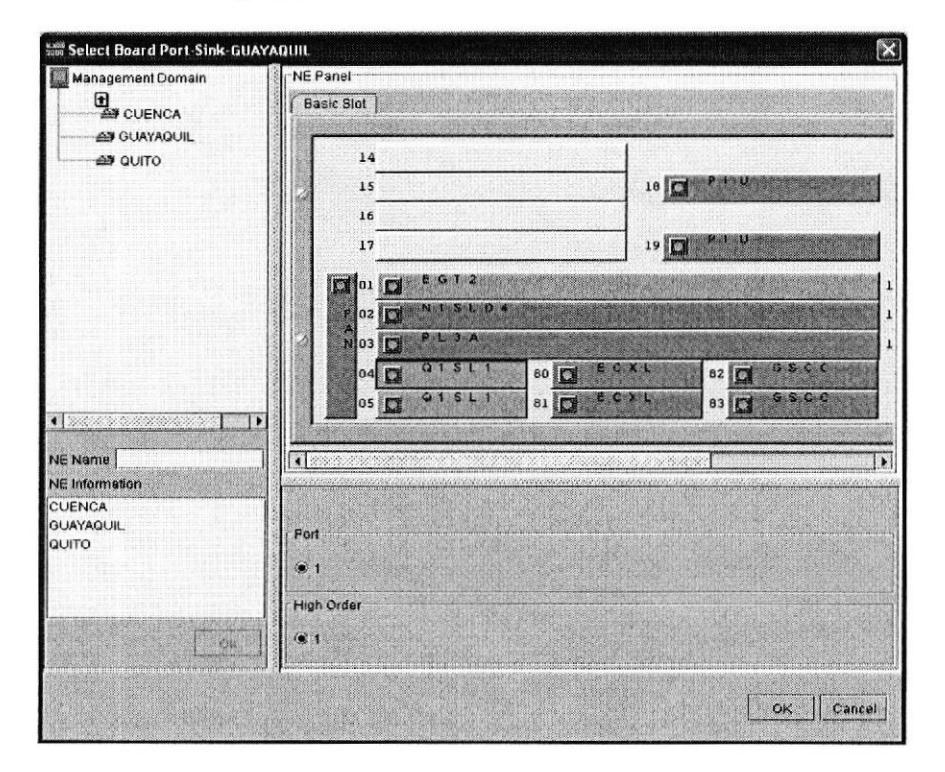

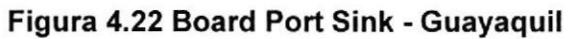

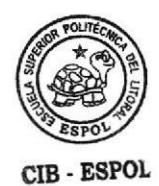

Como resultado obtenemos la figura 4.23 donde se muestra creado el servicio que va a pasar entre Quito y Guayaquil en este caso el STM-1

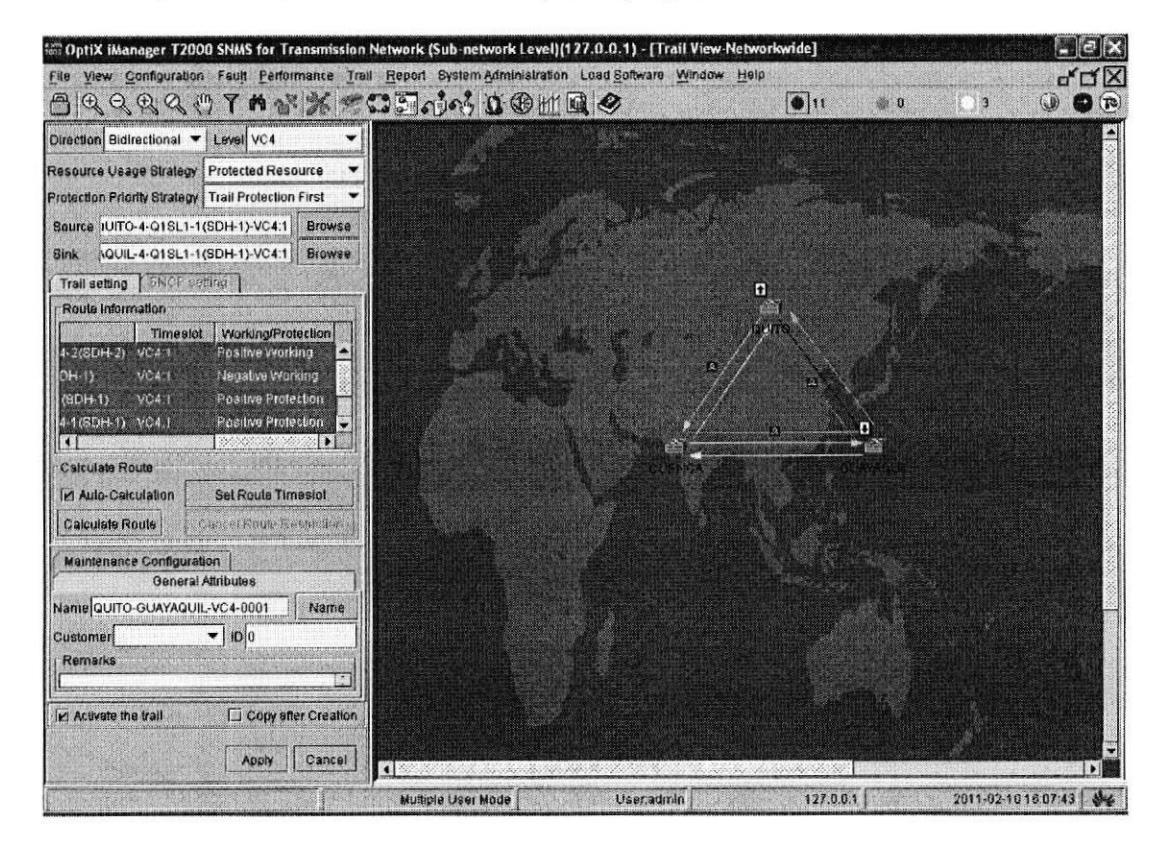

Figura 4.23 Trail View Networkwide

Paso 9: Configurar Datos. Para la creación de la Gigabit el procedimiento es el mismo que el paso 8 pero a nivel de dato Gigabit, se elije la tarjeta EGT2 como se observa en la figura 4.24.

Luego nos ubicamos en la siguiente ruta, Configuration/Ethernet Interface Management (figura 4.25)

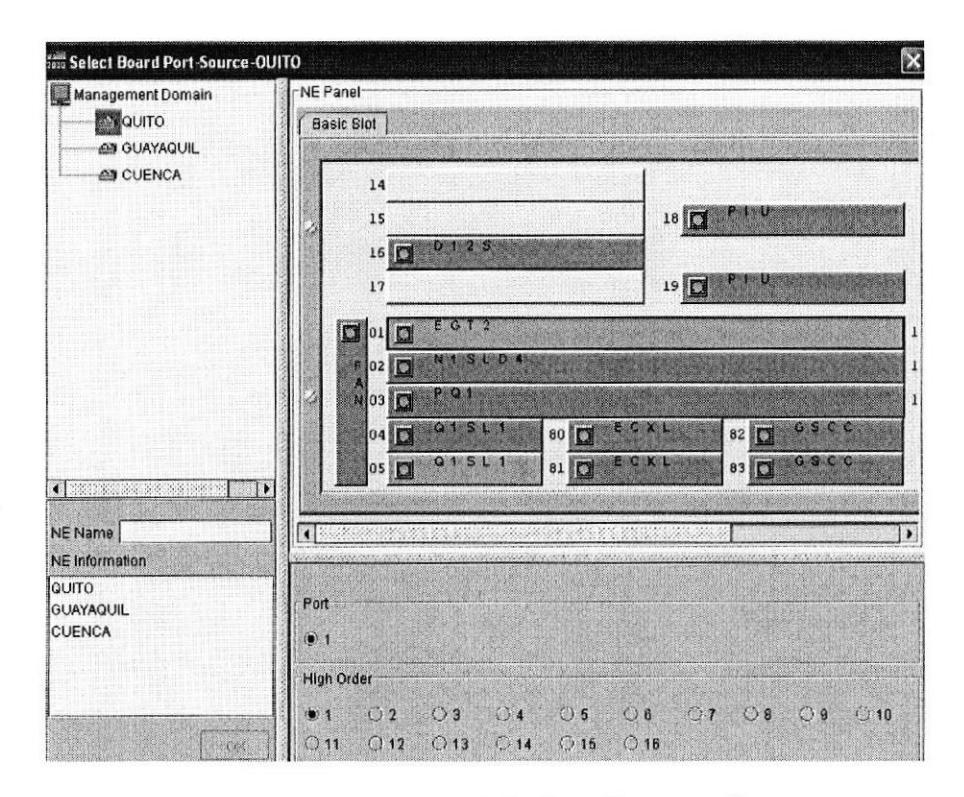

Figura 4.24 Gigabit Quito - Guayaquil

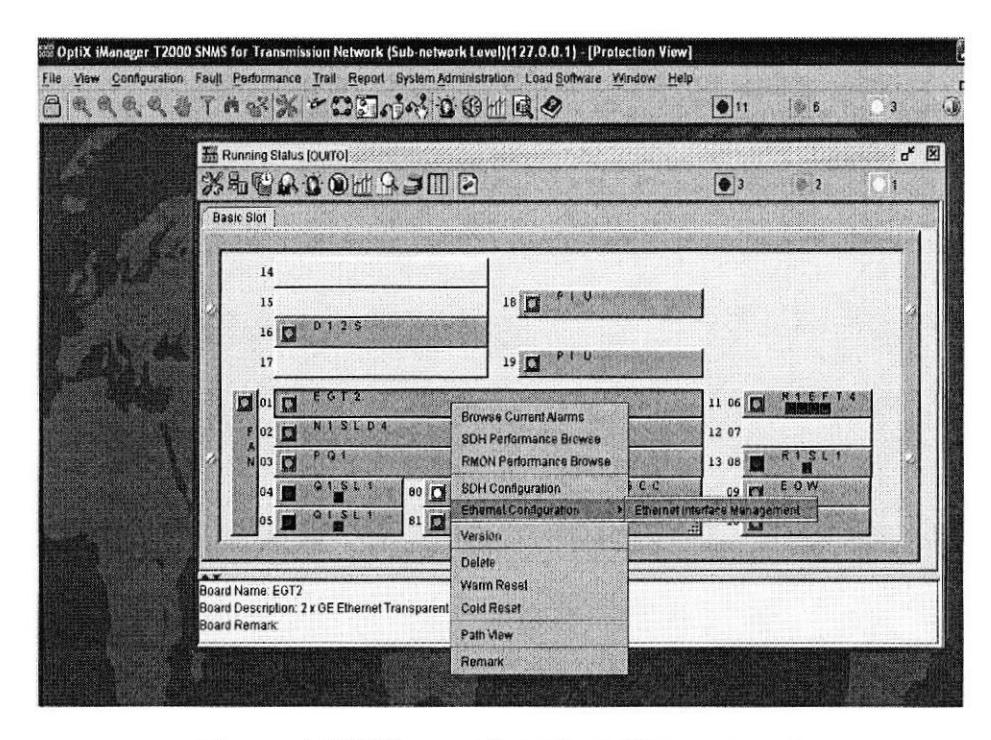

Figura 4.25 Ethernet Interface Management
Luego procedemos al encapsulamiento y mapeo, Ethernet Interface External

Port/ Internal Port figura 4.26 - 4.27 y 4.28

Idle Port - puerto interno

External Port - puerto físico

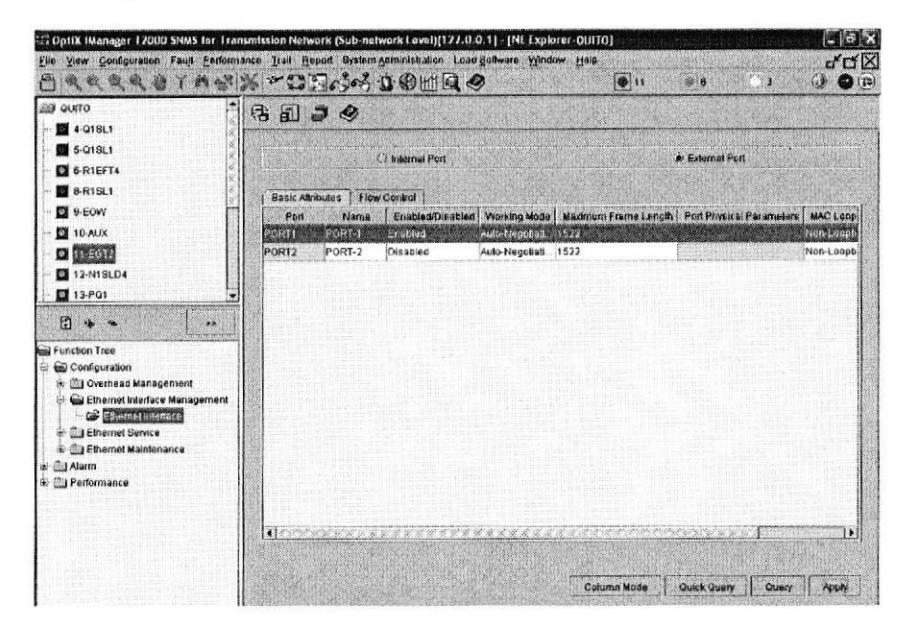

Figura 4.26 External Port

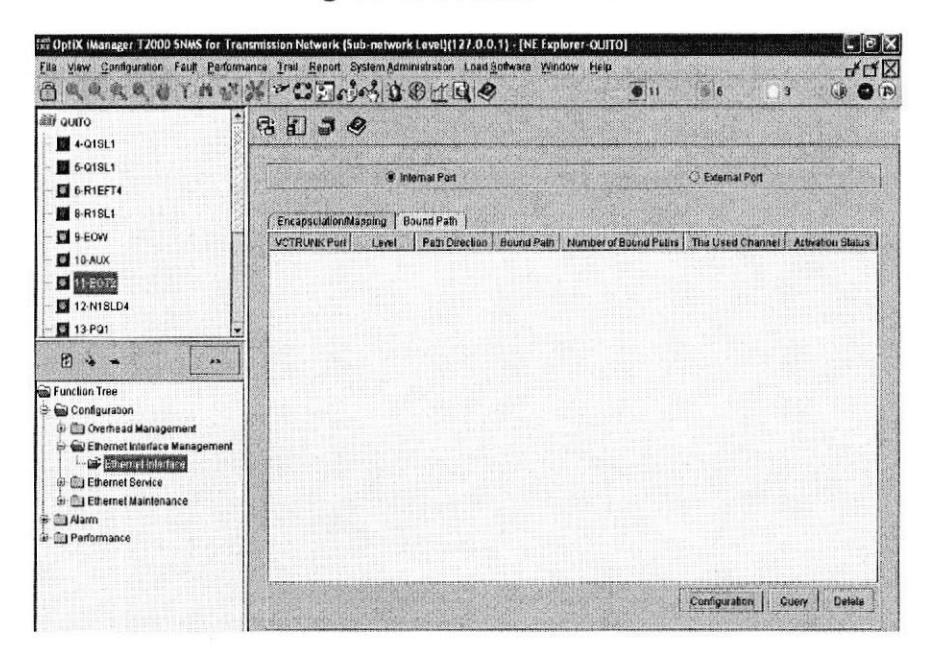

Figura 4.27 Internal Port

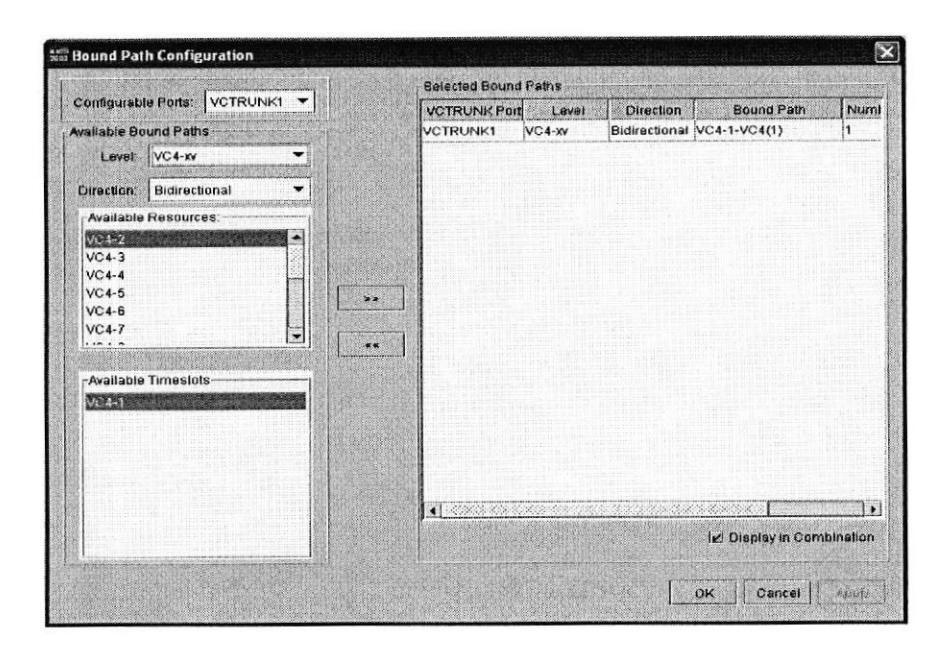

Figura 4.28 Bound Path Configuration

Paso 10: VC- 4 Server Trail: Se prepara el camino para pasar las E1 entre los nodos principales Quito - Guayaquil - Cuenca como se muestran en las figuras  $4.29 - 4.30 - 4.31$ 

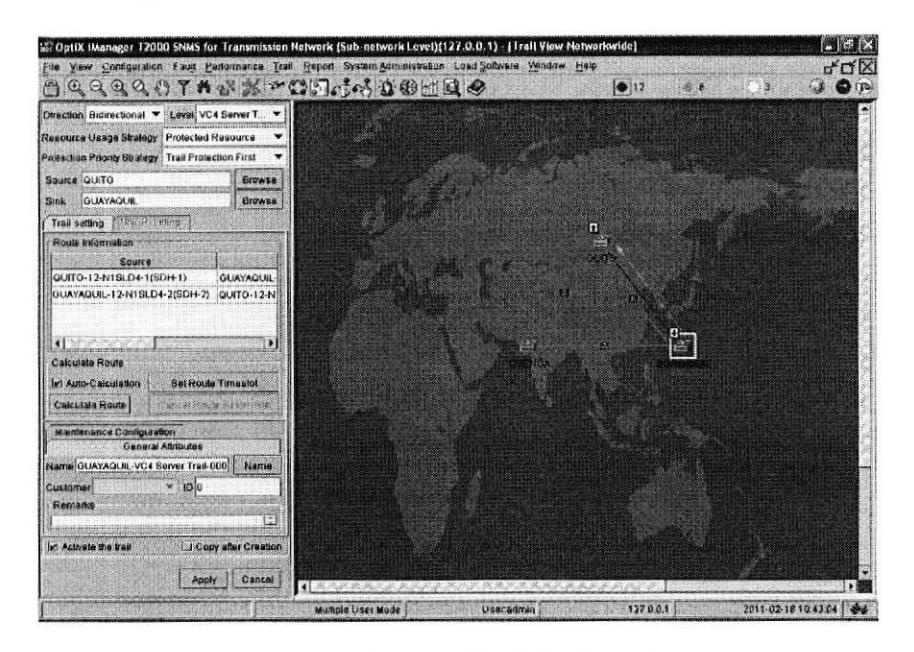

Figura 4.29 Vc-4 Server Trail Quito - Guayaquil

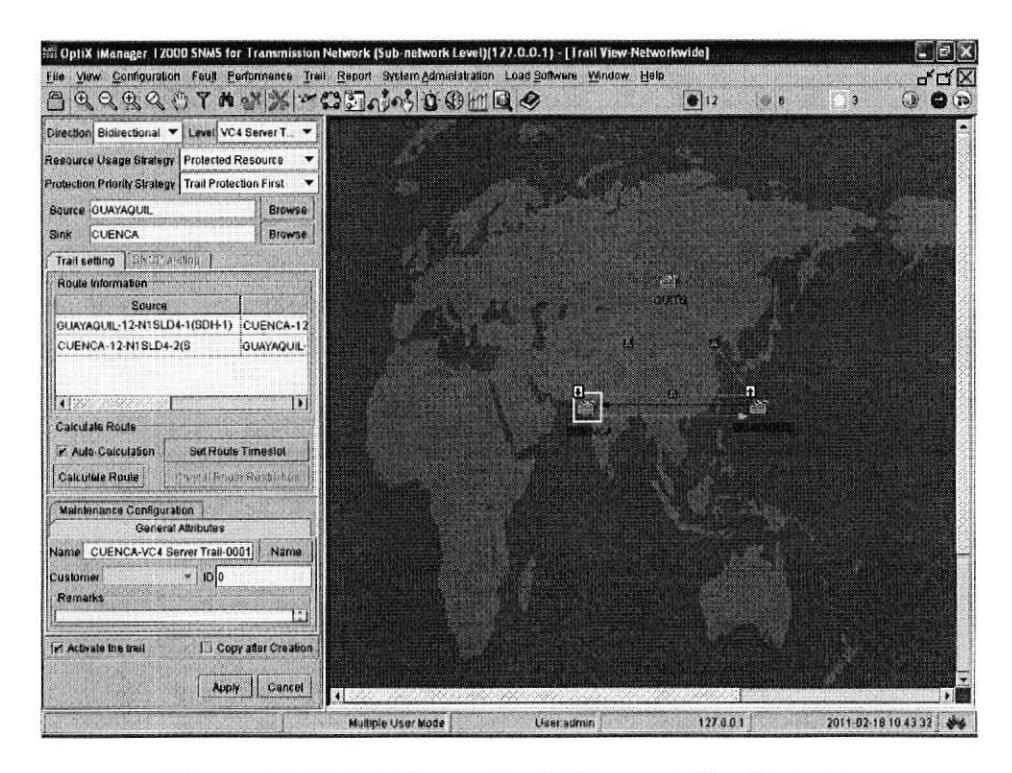

Figura 4.30 Vc-4 Server Trail Guayaquil - Cuenca

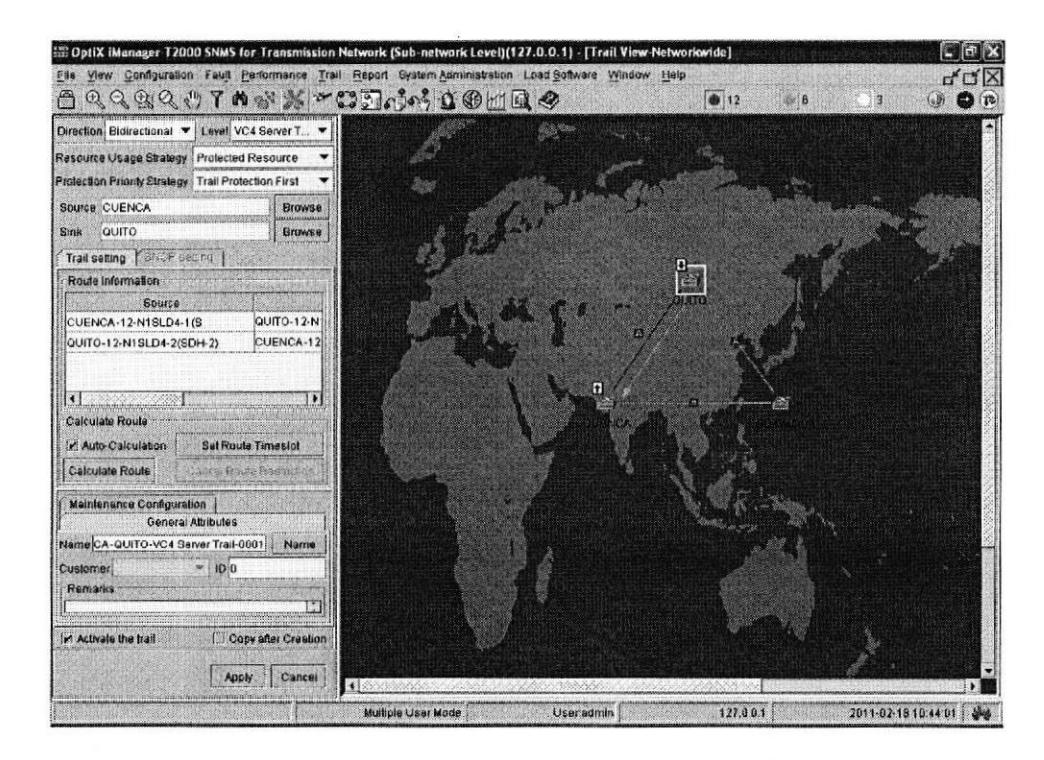

Figura 4.31 Vc-4 Server Trail Cuenca - Quito

Paso 11: VC-12 para el E1: Una vez preparado el camino se pasan las E1s

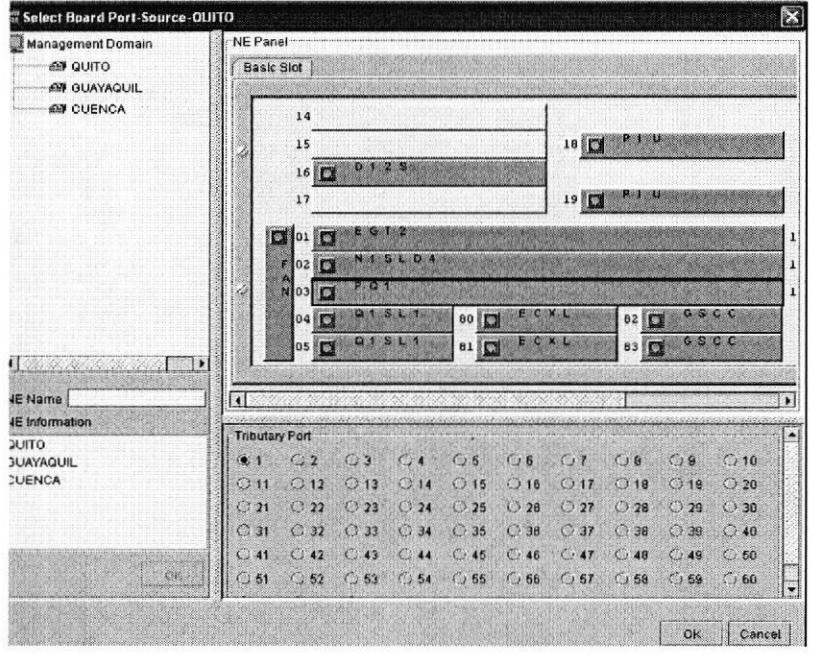

como se observa en las figuras 4.32 - 4.33

Figura 4.32 Board Port - Source - Quito

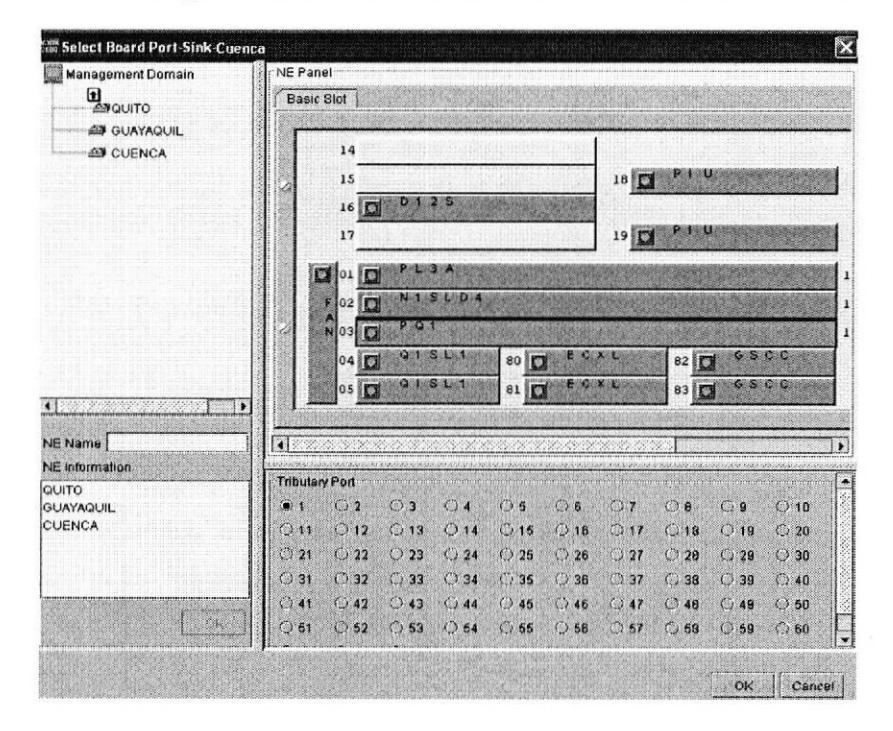

Figura 4.33 Board Port - Sink - Cuenca

Paso 12: Configuracion del clock, Nodo Quito: Click derecho en nodo/ Click en NE EXPLORER/ Configuration / Clock / Clock Source Priority, figura 4.34

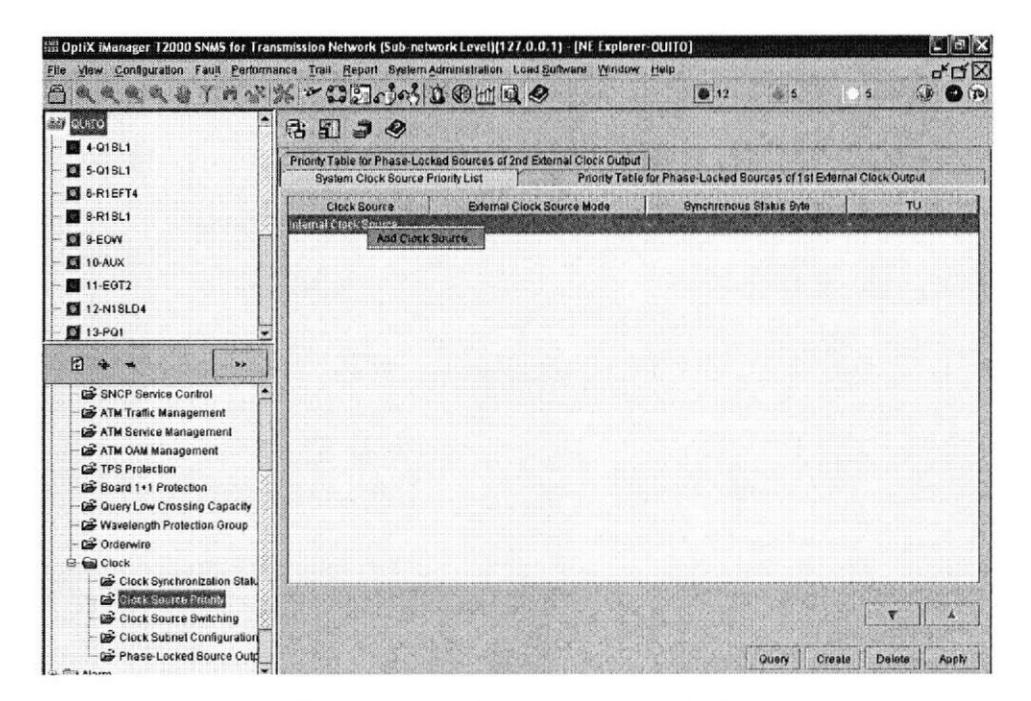

**Figura 4.34 Clock Source Priority** 

Click derecho en Internal Clock o click en Creator

Seleccionamos el origen del clock en la tarjeta figura 4.35 - 4.36 y 4.37

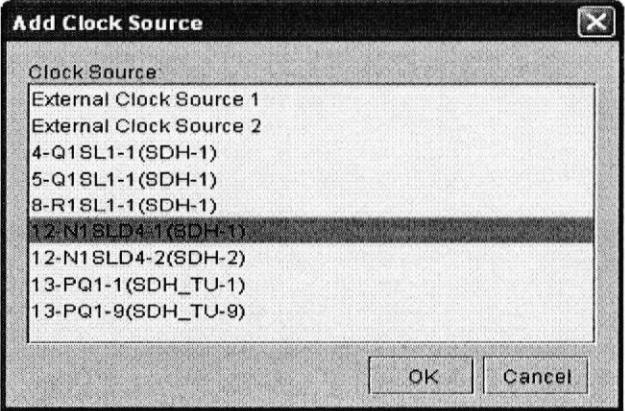

Figura 4.35 Clock Source

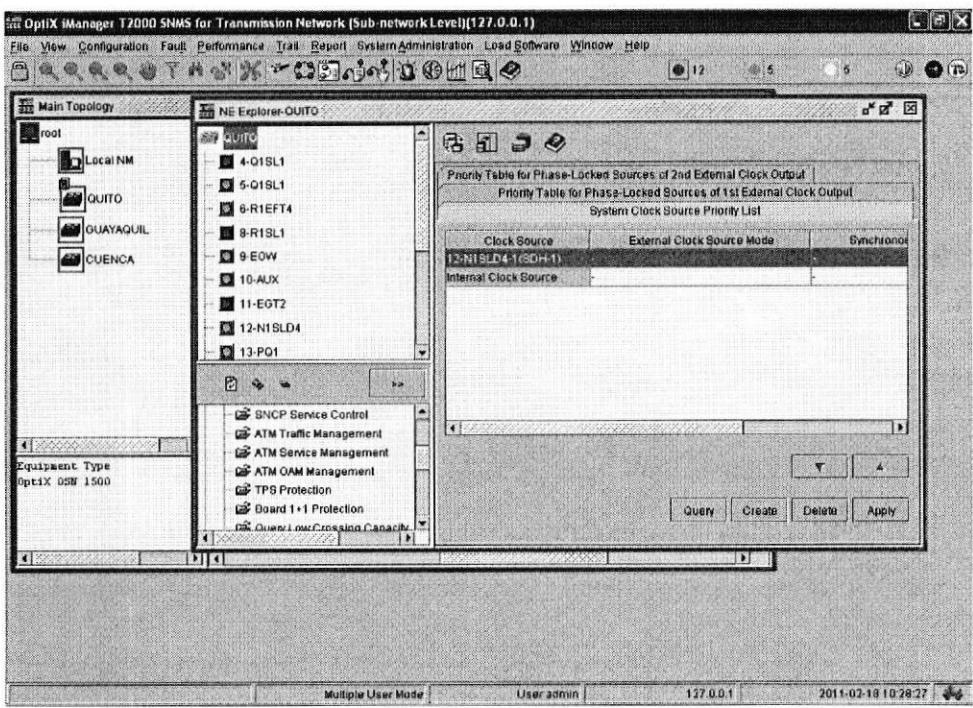

Figura 4.36 Internal Clock Source

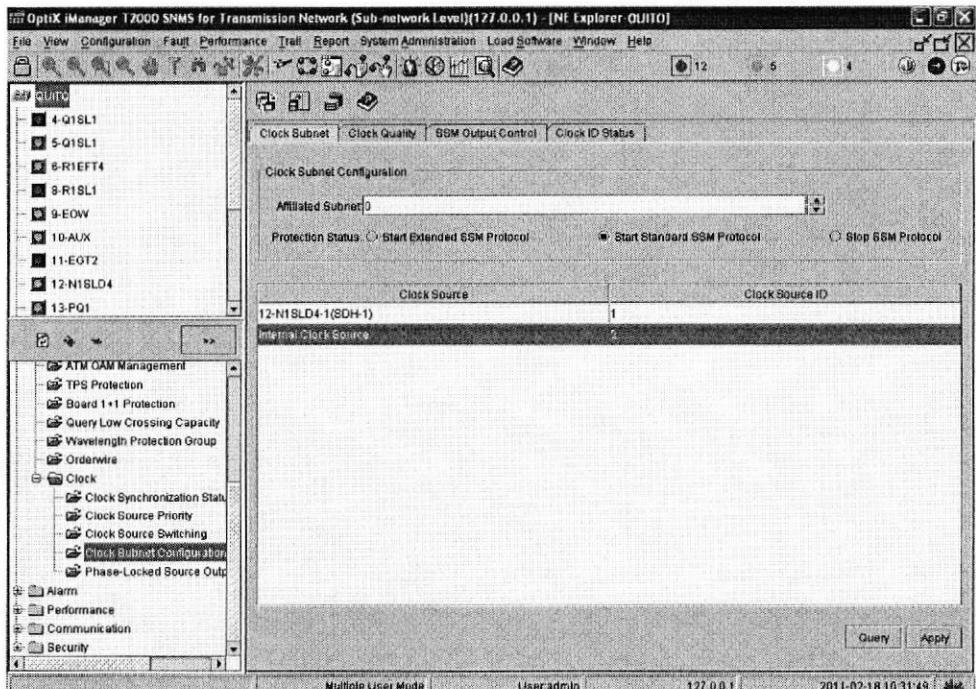

Figura 4.37 Clock Subnet

Para los nodos de Guayaquil y Cuenca se realiza el mismo procedimiento.

Paso 13: Alarmas del Clock: Una vez que se termina de configurar los clock se obtiene la siguiente grafica, figura 4.38

| 冊                    |                                               | a a a s The B + DS not DOMM &    | 912                 | (100116)            | <b>CD</b><br>CP(T <sup>2</sup> ) |
|----------------------|-----------------------------------------------|----------------------------------|---------------------|---------------------|----------------------------------|
| Severity             | Alarm Namy                                    | <b>Monitared Object</b>          | Rising Time         | Cleared Time        | Nam Tw. -                        |
| Minor                | CLK NO TRACE MODE                             | <b>OUTO-ECXL-OTHER</b>           | 2011-02-18 10:22:32 |                     | Equipment                        |
| Minor                | CLK NO TRACE MODE                             | GUAYAOUL-80-ECXL-OTHER           | 2011-02-18 09:55:52 | 2011-02-18 10:29.18 | Equipment                        |
| Minor                | HP SLM                                        | GUAYAOUL -11-EGT2-1(SDH-1)-VC4.1 | 2011-02-18 09:55:51 |                     | Communicati                      |
| Minor                | <b>GLK NO. TRACE MODE</b>                     | CUENCA-80-ECXL-OTHER             | 2011-02-10 09:52:03 | 2011-02-18 10:20:50 | Equipment                        |
| Minor                | <b>HP SLM</b>                                 | QUITO-11-EGT2-1(SDH-1)-VC4:1     | 2011-02-18 09:51:22 |                     | Communicatio                     |
| Minor                | <b>CLK NO TRACE MODE</b>                      | OUTO-80-ECXL-OTHER               | 2011-02-18 09:51.21 | 2011-02-18 10:21:25 | Equipment                        |
|                      |                                               |                                  |                     |                     |                                  |
|                      |                                               | Alarm Causes                     |                     |                     |                                  |
| <b>Alarm Details</b> |                                               |                                  |                     |                     | Œ.                               |
|                      |                                               |                                  |                     |                     |                                  |
|                      | In Display the Latest Alarms<br><b>Filter</b> | Bynchronize<br><b>Frederick</b>  | Print               | Save As             |                                  |

Figura 4.38 Networkwide Minor Alarm

Paso 14: Loop. Se realizaron las pruebas de lazo como se muestra en la figuras 4.39 para verificar el correcto funcionamiento.

|                                         | QQQQTANX~ODOGD@UQ <i>Q</i>                                                                                                 | $\bullet$ 12              | a                                 | з                                        | $\mathbb{C}$<br>$\bullet$ |
|-----------------------------------------|----------------------------------------------------------------------------------------------------|---------------------------|-----------------------------------|------------------------------------------|---------------------------|
| root<br>Local NM<br><b>CTIUG</b>        | <b>THE Running Status (QUITO)</b><br>Sandaría de destaca de la constata<br>and a search<br>X&CADOMAJID<br>Basic Stot       | しゅうしんけいり けっせつ<br> Q       | a a chuid ann an Chuid an<br>2011 | $\mathbf{a}^{\prime}$ $\mathbf{E}$<br>O. |                           |
| <b>CO OUAYAOUIL</b><br><b>AN</b> CUENCA | 14<br>.<br>18 C<br>15<br>$D$ 1 $2S$<br>16<br>19<br>17<br>р ( а ж<br>ь<br>ίŵ.<br><b>NISCO</b><br>02 0<br>men<br><b>N103</b> | 11 06 0<br>12 07<br>13 08 | <b>PLANT LAB</b><br>$x + 9 + 1$   |                                          |                           |

Figura 4.39 Tributary Loopback

### 4.4. Configuración de los IPMUX

A continuación se muestra el diagrama de bloques de la configuración de los IPMUX

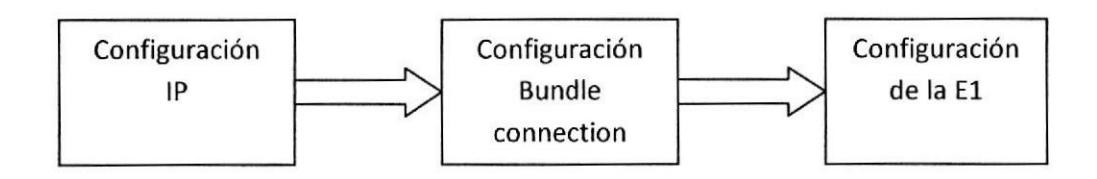

IPMUX 106: Entramos al menú principal (Main menu) y verificamos la configuración figura  $4.40 - 4.41$ .

Luego verificamos la configuración del puerto Ethernet del IPMUX 106 figura 4.42.

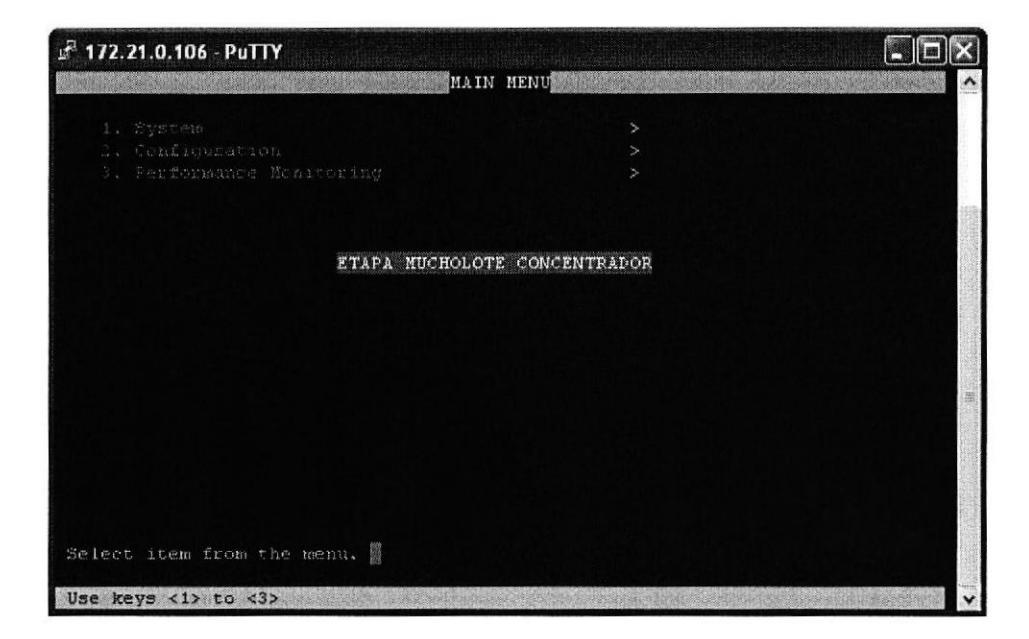

Figura 4.40 Main Menu

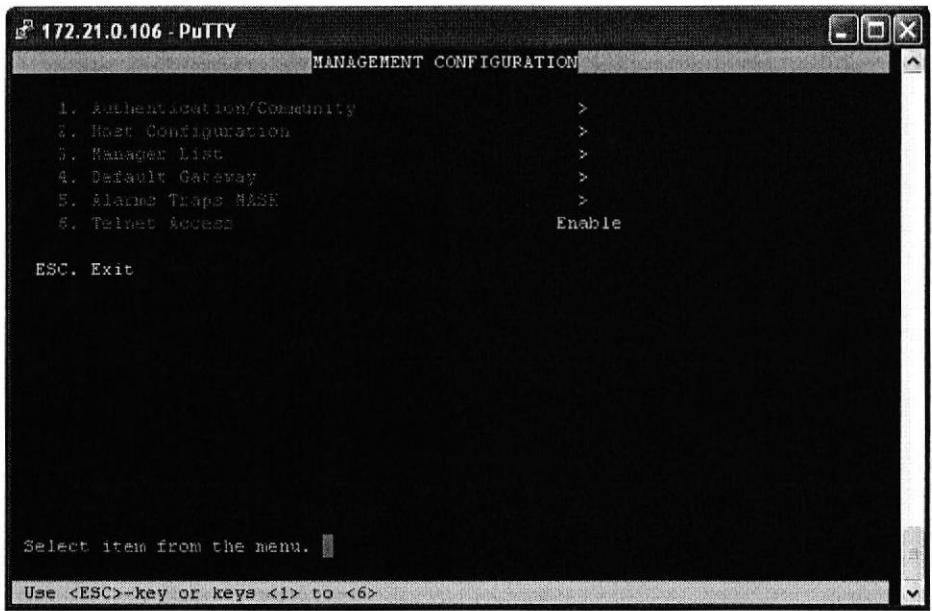

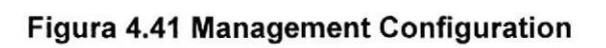

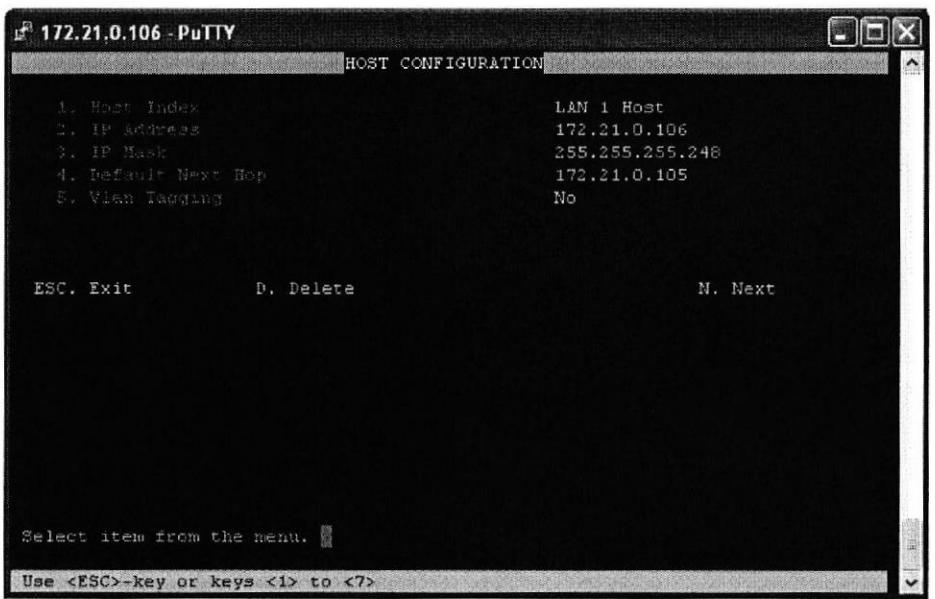

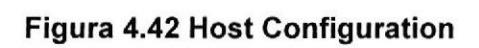

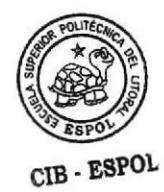

Entramos a Manager List aquí vemos el host con el que se va a llevar la administración en este caso la IP 105 es la única que tendrá acceso, figura 4.43

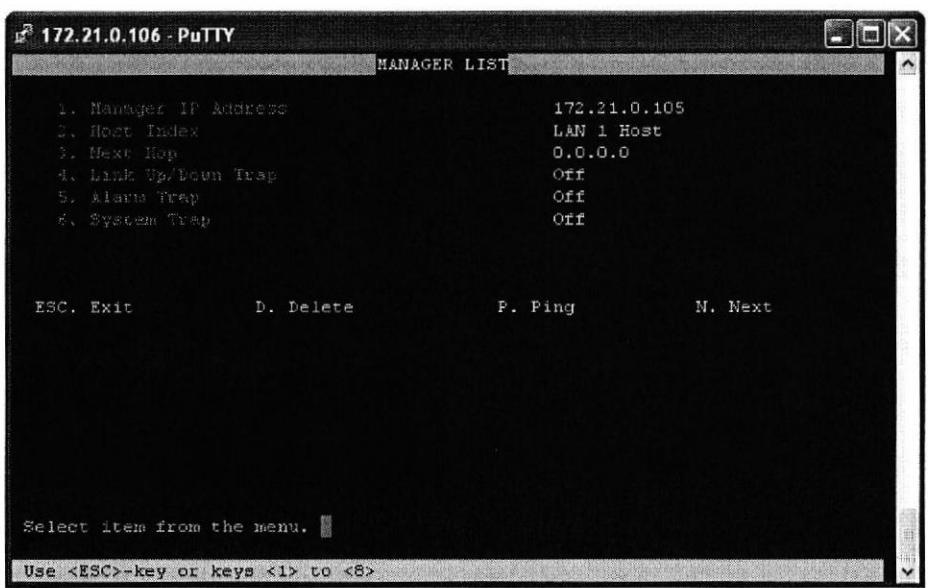

Figura 4.43 Manager List

En la figura 4.44 se muestra el tipo de tarjetas que hay en cada puerto

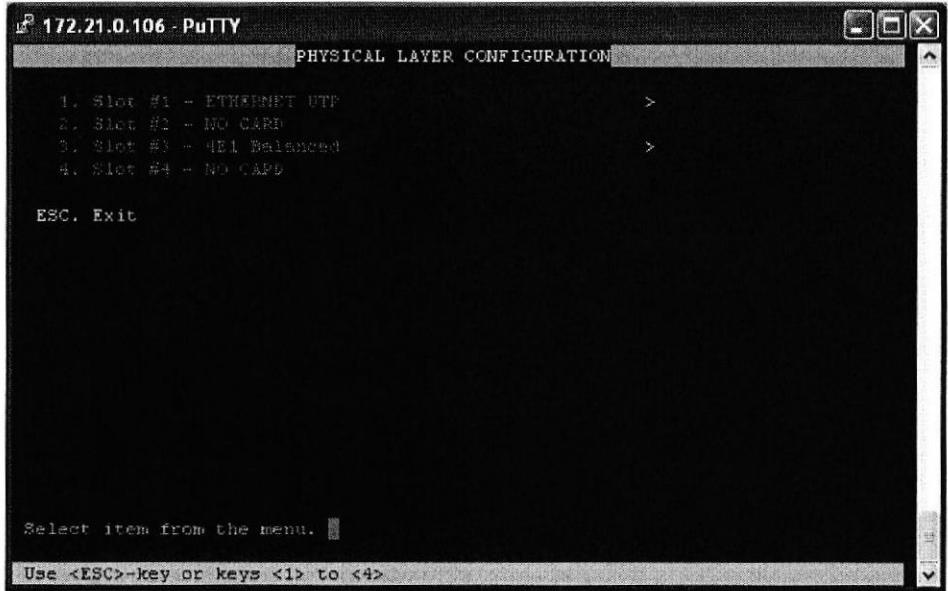

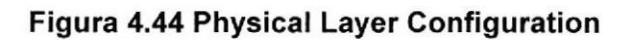

En la figura 4.45 se muestran los servicios habilitados.

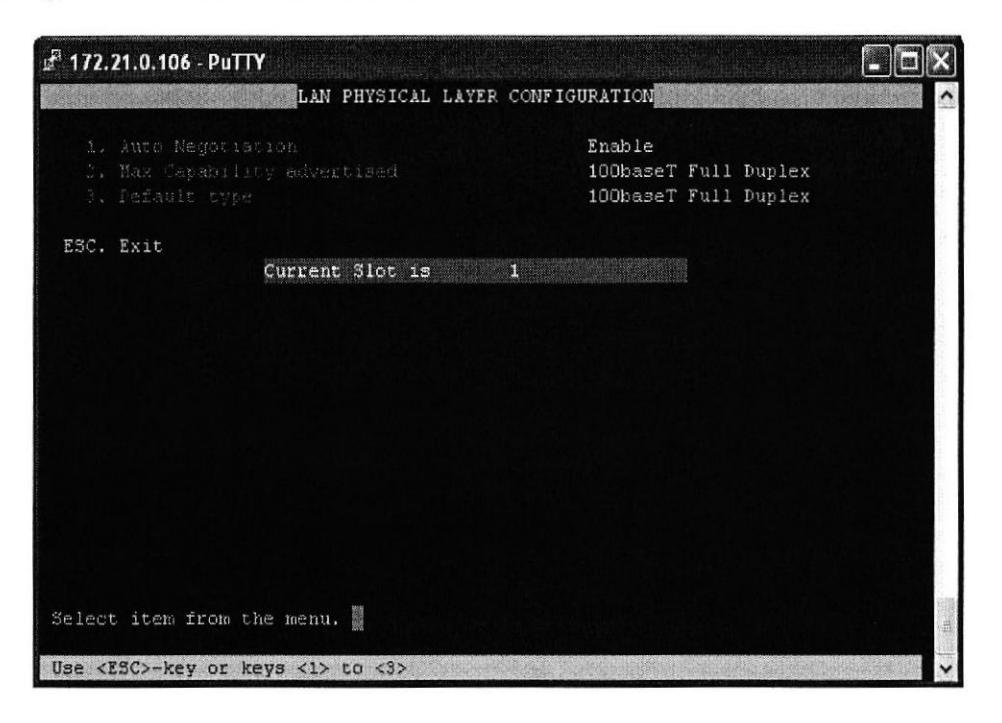

Figura 4.45 LAN Physical Layer Configuration

En la figura 4.46 se muestran los 4 canales E1s

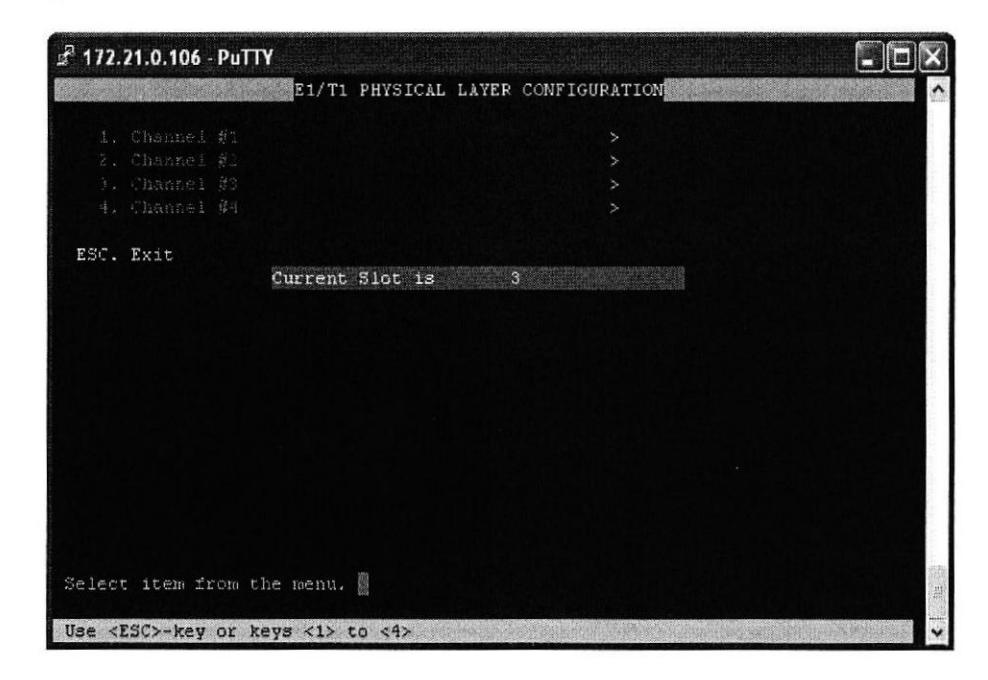

Figura 4.46 E1/T1

Estamos dentro de uno de los E1s figura 4.47

|           | $E^3$ 172.21.0.106 - PuTTY                         |                                 |    |
|-----------|----------------------------------------------------|---------------------------------|----|
|           |                                                    | E1 PHYSICAL LAYER CONFIGURATION |    |
|           | 1. Channel Status<br>2. Transmit Clock Source      | Enable<br>Adaptive              |    |
|           | 3. Loopback State                                  | Disable                         |    |
|           | 4. Rx. Sensitivity                                 | $-10dB$                         |    |
|           | S. Links Type                                      | UNFRAMED                        |    |
| ESC. Exit |                                                    |                                 |    |
|           | Current Slot/Channel is 3 /1                       |                                 |    |
|           |                                                    |                                 |    |
|           |                                                    |                                 |    |
|           |                                                    |                                 |    |
|           |                                                    |                                 |    |
|           |                                                    |                                 |    |
|           |                                                    |                                 |    |
|           |                                                    |                                 |    |
|           |                                                    |                                 |    |
|           |                                                    |                                 |    |
|           | Select item from the menu. I                       |                                 | H. |
|           | Use <esc>-key or keys &lt;1&gt; to &lt;5&gt;</esc> |                                 |    |

**Figura 4.47 E1** 

Se procede igual para resto de puertos

En las figuras 4.48 y 4.49 se esta procediendo a habilitar el 1er E1 y 4to E1 respectivamente

| P 172.21.0.106 - PuTTY                                                                                                    |                                 |                                                           |  |
|----------------------------------------------------------------------------------------------------|---------------------------------|-----------------------------------------------------------|--|
|                                                                                                    | BUNDLE CONNECTION CONFIGURATION |                                                           |  |
| 1. DSO Bundle ID<br>2. Connection Status<br>5. Destination IP Address<br>4. Next Hop<br>S. Destination Bundle<br>6. Jitter Burfer (x10 usec)<br>7. TDM bytes in frame (x48 bytes)<br>S. OAN Connectivity | $\mathbf{1}$<br>4.<br>T.        | Enable<br>172.21.0.107<br>0.0.0.0<br>1500<br>Enable       |  |
| ESC. Exit D. Delete                                                                                                    |                                 | N. Next                                                   |  |
|                                                                                                    |                                 | SYSTEM USAGE BUNDLE THROUGHPUT[BPS] TOTAL THROUGHPUT[BPS] |  |
| LAN 1: Not Applicable<br>LAN 2: Not Active                                                                                                    | 513364                          | 1026728                                                   |  |
| Select item from the menu.                                                                                                    |                                 |                                                           |  |
| Use <esc>-key or keys &lt;1&gt; to &lt;9&gt; and <a> to <b></b></a></esc>                                                                                                    |                                 |                                                           |  |

Figura 4.48 Bundle Connection configuration 1er E1

| 172.21.0.106 - PuTTY                                                                                                    |                                                                           |                                                           |
|----------------------------------------------------------------------------------------------------|---------------------------------------------------------------------------|-----------------------------------------------------------|
|                                                                                                    | BUNDLE CONNECTION CONFIGURATION                                           |                                                           |
| 1. DSO Bundle ID<br>2, Conasction Status<br>3. Destination IP Address<br>4. Next Hop<br>5. Destination Bundle<br>5. Jitter Buffer (x10 usec)<br>7. TDN hytes in frame (x48 bytes)<br>S. ORN Connectivity | 94<br>Enable<br>0.0.0.0<br>$\mathbf{1}$<br>1500<br>$\mathbf{1}$<br>Enable | 172.21.0.110                                              |
| ESC. Exit D. Delete                                                                                                    |                                                                           | N. Next                                                   |
|                                                                                                    |                                                                           | SYSTEM USAGE BUNDLE THROUGHPUTIBPS1 TOTAL THROUGHPUTIBPS1 |
| LAN 1: Not Applicable<br>LAN 2: Not Active                                                                                                    | 513364                                                                    | 1026728                                                   |
| Select item from the menu. I                                                                                                    |                                                                           | g)                                                        |
| Use <esc>-key or keys &lt;1&gt; to &lt;9&gt; and &lt;4&gt; to <b></b></esc>                                                                                                    |                                                                           |                                                           |

Figura 4.49 Bunble Connection Configuration 4to E1

En la figura 4.50 observamos como quedan configurados los IPMUX

| $F 172.21.0.106 - PuTTY$ |                                                   |                       |                 |                             |
|--------------------------|---------------------------------------------------|-----------------------|-----------------|-----------------------------|
|                          |                                                   | CONFIGURATION SUMMARY |                 |                             |
|                          | Bund Dst Dst IP/Next Hop TDM/Jitter . Assigned TS |                       |                 | Usage                       |
| 111                      | $172.21.0.107$ 48                                 |                       | <b>UNFRAMED</b> |                             |
|                          | 0.0.0.0.011500                                    |                       |                 | ÷.                          |
| $\mathbf{1}$<br>32       | $ 172.21.0.108 $ 48                               |                       |                 |                             |
|                          | $ 0, 0, 0, 0, 0 $ 1500                            |                       | UNFRAMED        | $\mathcal{L}_{\mathcal{P}}$ |
| 63<br>1                  | 1, 172, 21, 0, 109                                | 48                    |                 |                             |
|                          | 0.0.0.0                                           | 1.500                 | <b>UNFRAMED</b> | $\frac{1}{2}$               |
| $\mathbf{1}$<br>94       | 172.21.0 .110   48                                |                       |                 |                             |
|                          | 0.0.0.0                                           | 1500                  | <b>UNFRAMED</b> |                             |
|                          |                                                   |                       |                 |                             |
|                          |                                                   |                       |                 |                             |
|                          | Press ESC to exit.                                |                       |                 |                             |

Figura 4.50 Configuration Summary

IPMUX 107, entramos al menú principal figura 4.51

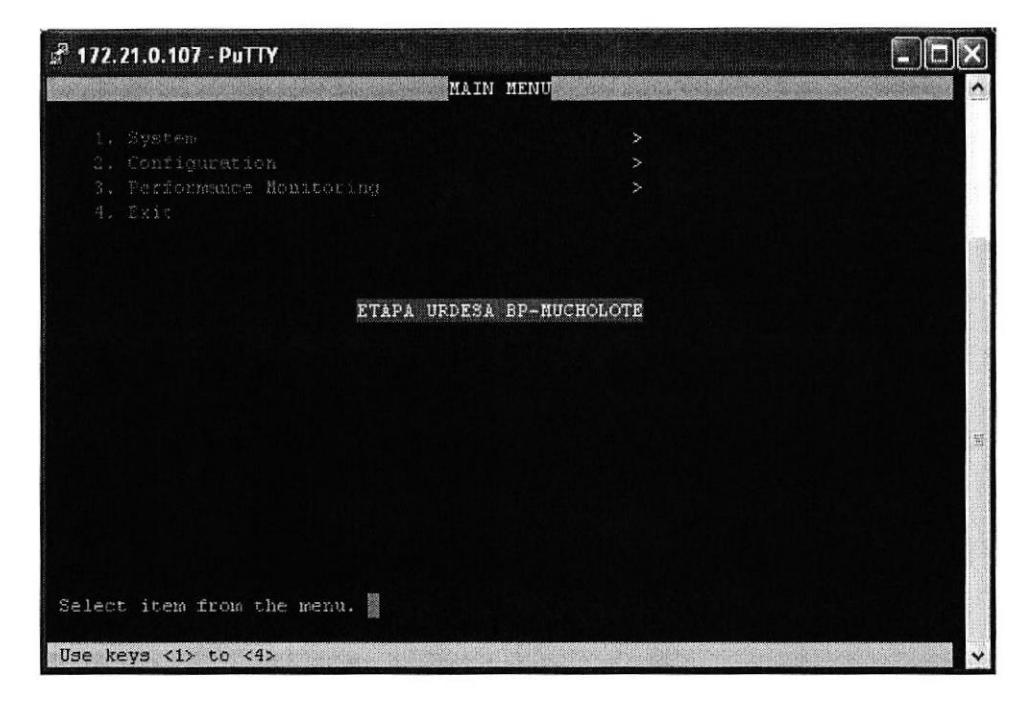

Figura 4.51 Main menu

Procedemos a configurar los E1 del IPMUX figura 4.52

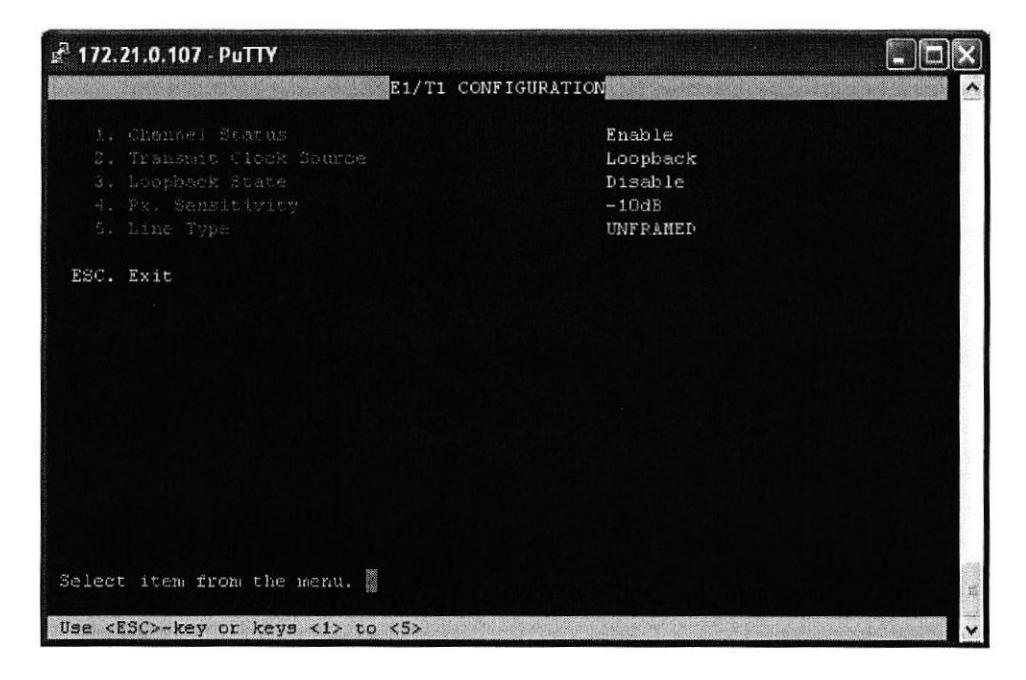

### Figura 4.52 E1/T1

Se verifica que el IPMUX 107 apunte al 106 figura 4.53

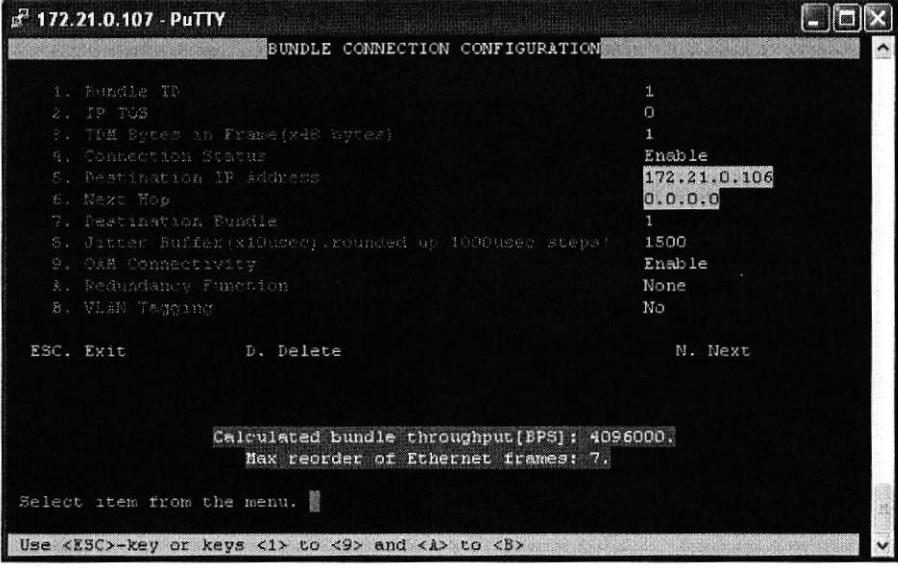

Figura 4.53 Boundle Connection Configuration

£ 172.21.0.110 - PuTTY  $\Box$ d $\times$ Main Menu 1. Inventory<br>2. Configuration 3. Monitoring 4. Diagnostics 5. Utilities **SOFT** Please select item <1 to 5> ESC-prev.menu; !-main menu; &-exit 2 Mngr/ $\varepsilon$ 

IPMUX 110, entramos a la configuración del IPMUX figura 4.54

Figura 4.54 IPMUX 110

Se verifica la configuración del IPMUX 110 figura 4.55

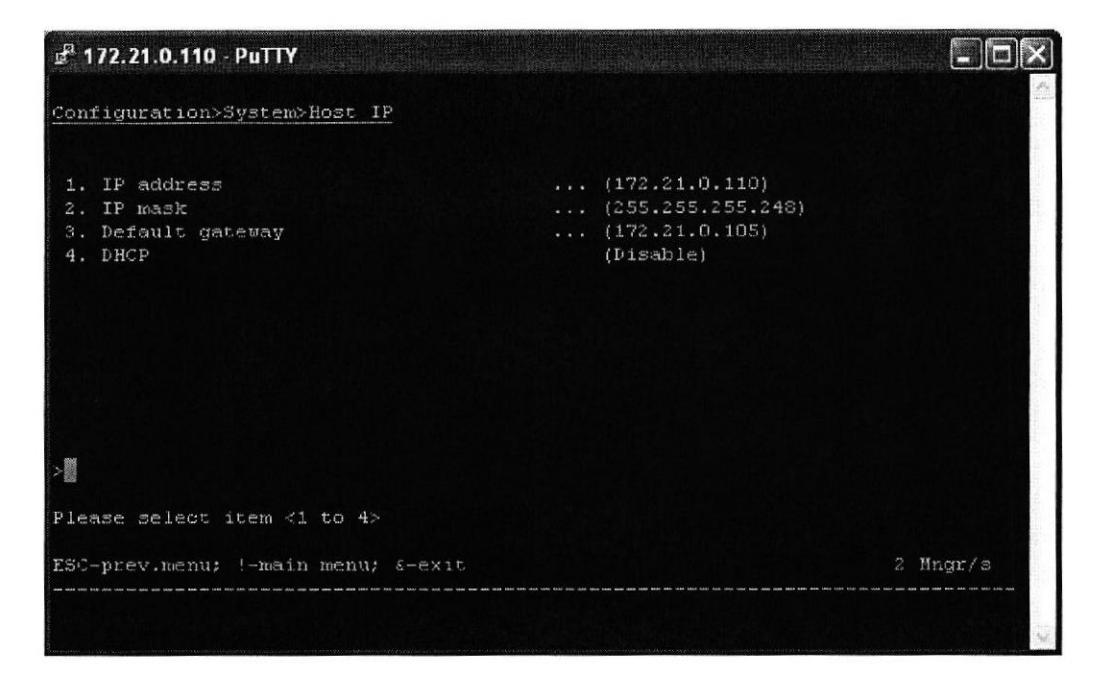

### Figura 4.55 Host IP

En la figura 4.56 se muestra el Host que llevara la administración

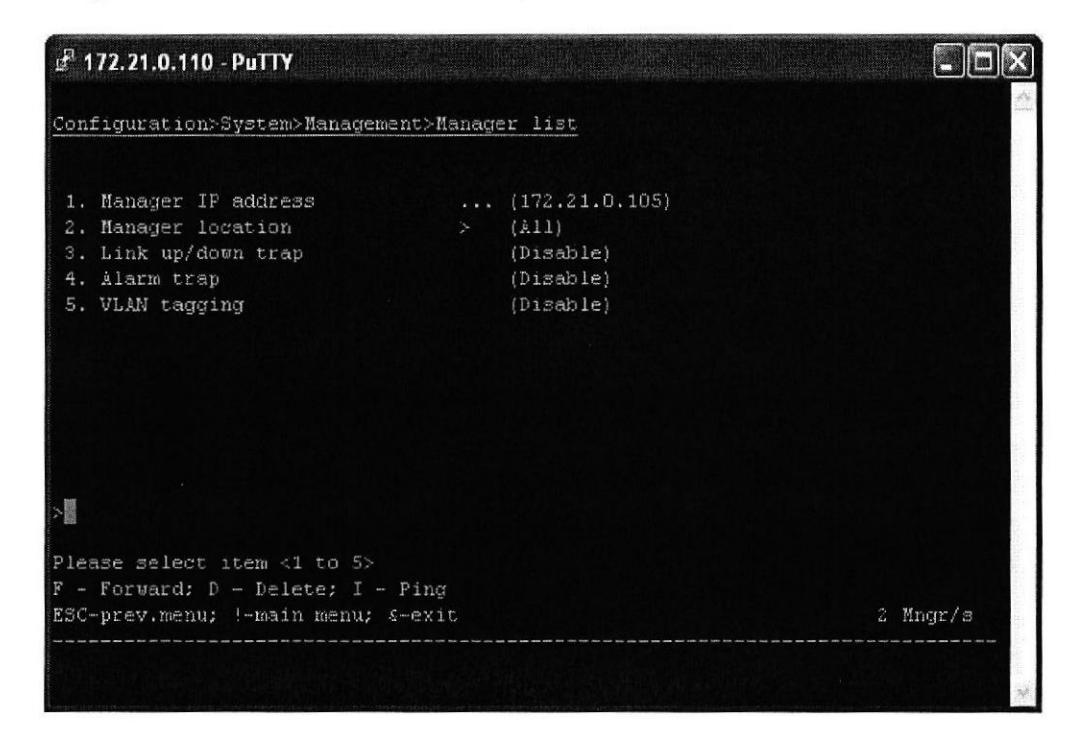

### Figura 4.56 Manager List

Se habilita el acceso para que el IPMUX pueda acceder vía Telnet y vía Web

figura 4.57

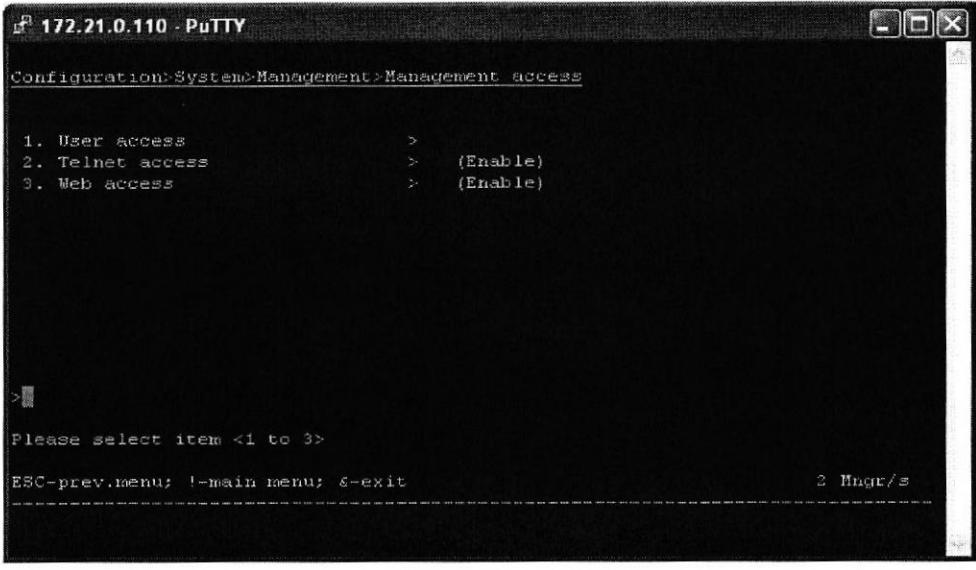

Figura 4.57 Management access

Verificamos la configuración de I E1 y Ethernet como se aprecia en las

figuras 4.58 y 4.59 respectivamente

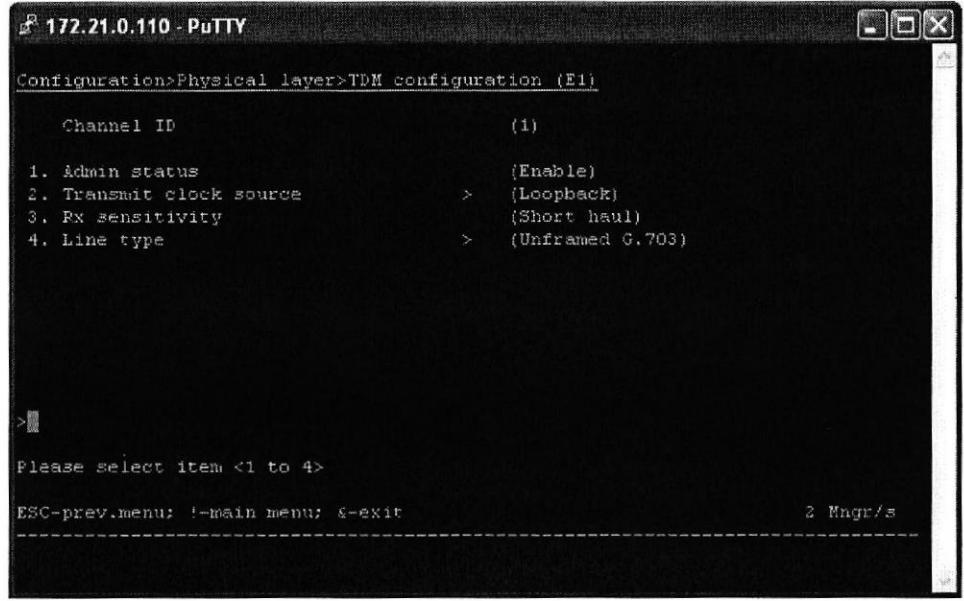

Figura 4.58 TDM configuration E1

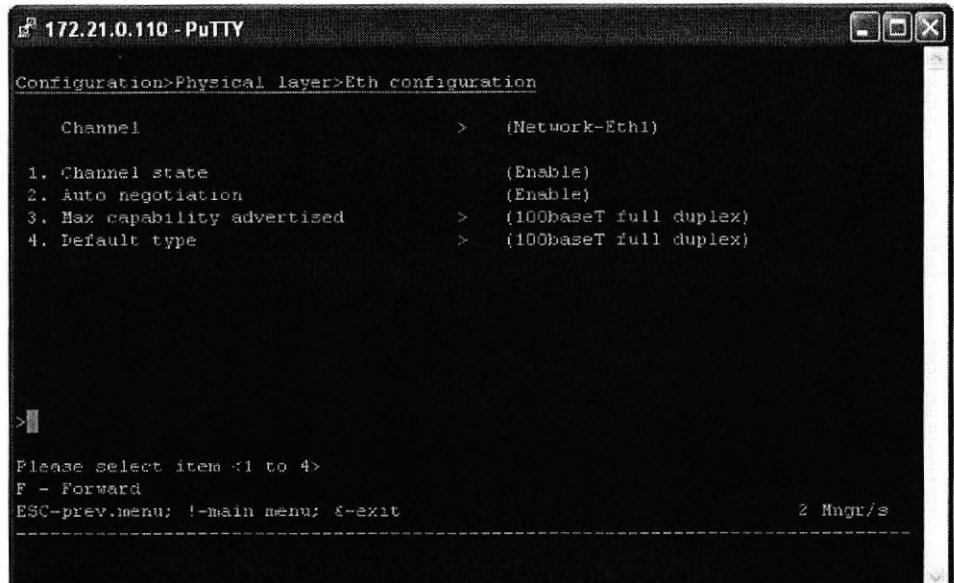

Figura 4.59 Eth configuration

Finalmente en la figura 4.60 vemos el monitoreo de la conexión.

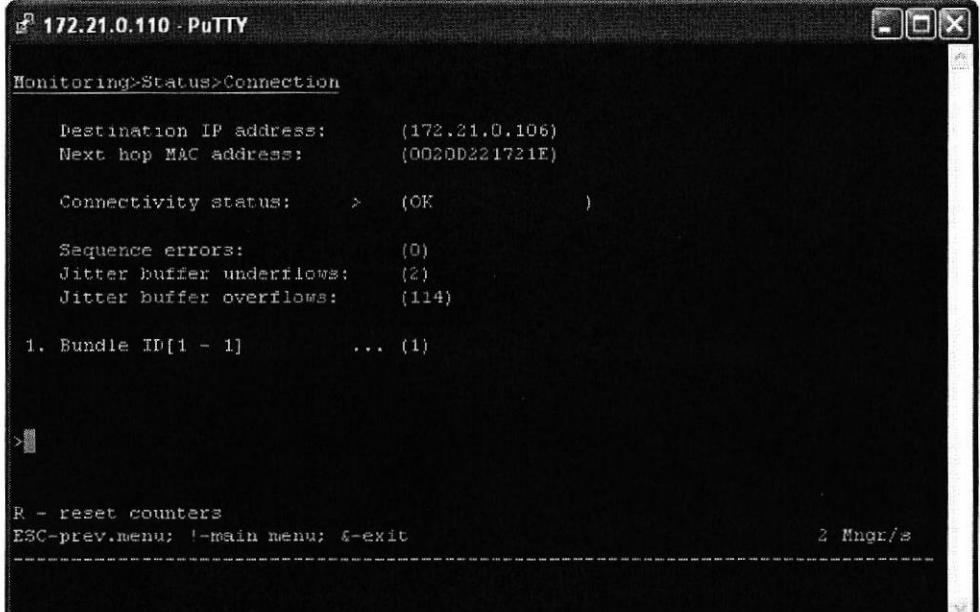

Figura 4.60 Connection

# CONGLUSIONES Y RECOMENDAGIONES

### Conclusiones

- 1. La ruta seleccionada para el tendido de la fibra tiene como puntos o nodos principales las ciudades de Quito - Guayaquil - Cuenca y la trayectoria que une estos nodos cruzan por las ciudades mas importantes a lo largo de la ruta donde se instalaran equipos ADM para regeneración de señal e incursión de futuros clientes a la red. El total del recorrido del anillo de fibra es de 1240 Km e involucra el levantamiento de 16 estaciones de regeneración.
- 2. Para la instalación de la Fibra nos basamos en la recomendación UIT-T L.49. En esta recomendación se describe la técnica con microzanjas, que permite instalar cables subterráneos en pequeñas ranuras a una profundidad reducida y ubicadas a los costados de las carreteras. Las ventajas de esta técnica con relación a las tecnologías convencionales de tendido de cables estriban esencialmente en su mayor velocidad de ejecución, bajo costo, repercusión ambiental significativamente baja y una interrupción limitada del tráfico en los caminos.
- 3. Para este proyecto se ha escogido un cable de fibra denominado Headrow, este es un producto diseñado para soportar las condiciones más severas reduciendo notablemente los costes de los tendidos de fibra óptica, esta fibra es del tipo monomodo especial para este tipo de tendido y

es un diseño que involucra algunas capas protectoras contra vibraciones, protecciones antiroedores, doble protección contra humedad ya que no esta protegida por ningún tipo de tubería de pvc o metal.

- 4. Cada uno de los cuartos de equipos están diseñados y acondicionados de acuerdo a la norma ANSI/TIA/ElA-569-A que especifica rutas y espacios de telecomunicaciones en edificios comerciales. Cada cuarto de equipos tiene una dimensión de 18 m<sup>2</sup> y contarán con sus respectivos acondicionamientos de aire, sistema para tierra, sistemas de protecciones, UPS y generadores de energía en caso de falla de la empresa eléctrica.
- 5. El equipo que se escogió para regeneración de señal fue el Optix OSN 3500. Este equipo proviene de la serie Optix proporcionados por el fabricante HUAWEI y funciona como multiplexores, sistemas Add Drop y como Cross Connect. Posee una plataforma de transmisión de multiservícios, compatible con las tradicionales redes SDH e integran además, muchas y variadas tecnologias, tales como PDH. Ethernet, DWDM, ATM y MPLS, entre otras tecnologías.
- 6. Para el estudio de los cálculos del diseño se consideraron 1240 Km de fibra Óptica Headrow, 32 patch cord de fibra monomodo, 318 empalmes que se alojaran en sus respectivas cajas protectoras y cada una de esta se

localizará en arquetas o cajas para revisión y protección. Estos cálculos mostraron valores de potencias recibida dentro del rango del fabricante por los equipos ADM por lo que se concluye que la localización de los cuartos de equipos es aceptada.

7. La utilización de los equipos Huawei Optix 3500 en cada uno de los nodos, permitirá en un futuro, hacer un add/drop al anillo de fibra óptica y poder habilitar desde un PE a un P o simplemente un Switch de acceso para suplir la necesidad de comunicación en la ciudad donde este ubicado el nodo.

#### Recomendaciones

- Es importante basar todo tipo de diseño y calculo bajo las 1recomendaciones que emiten los organismos lnternacionales tales como UIT-T y las ANSI/TIA/EIA.
- 2. En el momento de escoger la ruta para el tendido de la fibra se deben evitar lugares con climas extremos o muy propensos a inundaciones donde se localizaran las arquetas o sajas de revisión.

3. Queda como trabajo futuro el desarrollo de un estudio del impacto ambiental - visual que existe alrededor de esta técnica relativamente nueva como lo es el microzanjado.

### **GLOSARIO**

 $\langle \cdot | \cdot \rangle$ 

ASÍNCRONO: Un modo de transmisión de datos en el cual el tiempo en el que la llegada de los bits en cualquier carácter o bloque de caracteres se ciñe a un tiempo de trama fijo, pero el inicio de uno o bloque de caracteres no está relacionado con este tiempo fijo de trama.

ATM: Asynchronous Transfer Mode. A modo de transferencia en la cual la información está organizada dentro de células. Es asíncrono en el sentido de que la repetición de las células contienen información de un usuario individual no necesariamente periódico. Se trata de un protocolo dentro de la capa 1de OSl. Una celda ATM consiste de una cabecera de 5 octeto seguido por 48 octetos de datos.

AU: Unidad administrativa

Cabecera de sesión SOH: Bytes de control añadidos a las tramas STS-1 o STM-1, proporcionando funciones como facilidades de OAM, alineamiento de trama, conmutación de protección, etc.

Cabecera (overhead): Bits adicionales en un flujo digital que se utiliza para transportar información, además de las señales de tráfico. Orderwire, por ejemplo, serían considerados sobrecarga de información

Canal virtual: Conexión simple establecida entre una UNI o una NNI que define una ruta entre dos puntos de terminación en una red ATM.

Celda: Una celda ATM consiste en 53 bytes u "octetos". De ellos, <sup>5</sup> constituyen la cabecera y los otros 48 transportan la tributaria.

Celdas de operaciones, administración y mantenimiento (OAM): Celdas ATM especiales que realizan las funciones de administración de red.

Mapping: Un procedimiento por el que las señales tributarias se adaptan de contenedores virtuales en la frontera de una red SDH.

Multiplex (multiple): transmitir dos o más señales en un canal único

Pass-throught: La acción de transmitir por un nodo exactamente lo que se recibe por ese nodo para cualquier dirección de transmisión. Un pass-through puede ser unidireccional o bidireccional. Para BLSRs, un pass-through se refiere a los bytes K1 y K2, y los canales de protección. Tres tipos de passthrough se utilizan en BLSRs: pass-through k byte, pass-through unidireccional completo y pass-through bidireccional completo.

Plesincronica: Una red con nodos programados por fuentes de reloj separadas casi el mismo.

Sincrónico: Una red donde el sistema de transmisión de cargas son sincronizados con un maestro (de red) de reloj y remontando a un reloj de referencia

T2000: El T2000 es un sislema de gestión de subred (SNMS). En la arquitectura de la red de telecomunicaciones de gestión, la T2000 se encuentra entre el nivel de NE y de la red, que soporta todas las funciones de nivel NE y parte de las funciones de gestión de nivel de red.

TPS: Una de las funciones proporcionadas por el equipo, esta destinada a proteger tarjetas de procesamiento tributario N a través de una tarjeta de procesamiento tributario de espera.

TUG: Unidad de grupo tributario

Trama (FRAME): Un conjunto cíclico de intervalos de tiempo consecutivos en que la posición relativa de cada ranura de tiempo puede ser identificado.

TRIBUTARIA: Señal de velocidad más baja de entrada a un multiplexor para la combinación (multiplexación) con otras señales de baja velocidad para formar un agregado de mayor velocidad.

UNIDAD ADMINISTRATIVA (AU): La unidad administrativa es la entidad que contiene el contenedor de alto nivel en el esquema de multiplexación SDH. Así, la AU-4 en la arquitectura de multiplexación de la ETSI contiene el VC-4, o el AU-3 contiene el VC-3 o STS-I en la arquitectura de multiplexación ANSI. La unidad administrativa se compone por el VC mismo más un putero, que permite la identificación del inicio del VC en el flujo de bits de la SDH.

## BIBLIOGRAFIA

- [1] Dominguez Picazo José María, Jerarquía Digital Sincrona (SDH), http://www.mailxmail.com/curso-jerarquia-digital-sincrona-sdh/origensdh, 7 mayo 2004
- [2] Colaboradores de Wikipedia, Jerarquia digital síncrona, http://es.wikipedia.org/wiki/Jerarqu%C3%ADa\_digital\_s%C3%ADncron a, 13 julio 2011
- [3] HUAWEI, lntelligent Optical Transmission System, Optix OSN <sup>1500</sup> v100R008,2007

[4] Fabila, Fibra Óptica, http://www.fabila.com/noticia.asp?id=667, 2009

- [5] Colaboradores de Wikipedia, Metro http://es.wikipedia.org/wiki/Metro\_Ethernet, mayo 2011 Ethernet,
- [6] Vilco On-Line, Multiplexación por división del tiempo sobre Protocolo lnternet, http://www.vilco.cl/index.php?option=com\_content&task=view&id=30&l temid=0, julio 2011
- [7] El dB Yio, El dB (decibel), http://www.yio.com.ar/fo/db.html, julio 2011
- [8] colaboradores de Wikipedia, el dBm, http://es.wikipedia.org/wiki/DBm, julio 2011
- [9] Telnet Redes inteligentes, Tipos de instalación, http://www.telnetri.es/soluciones/cable-fibra-optica-y-componentes-

pasivos/microzanjas-para-la-instalacion-de-fibra-optica/, agosto 2011